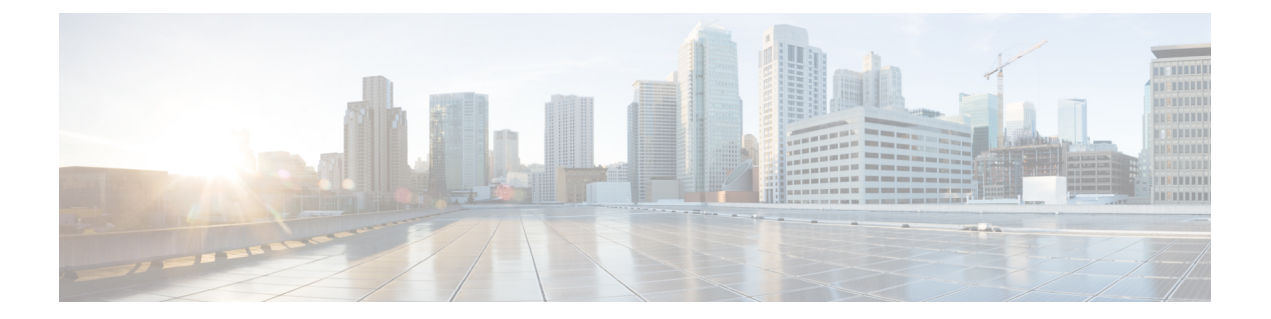

## **IP Routing Protocol-Independent Commands\_ S through T**

- [send-lifetime,](#page-1-0) page 2
- set [automatic-tag,](#page-4-0) page 5
- set ip [next-hop,](#page-7-0) page 8
- set [level](#page-11-0) (IP), page 12
- set [local-preference,](#page-14-0) page 15
- set metric [\(BGP-OSPF-RIP\),](#page-17-0) page 18
- set [metric-type,](#page-20-0) page 21
- set [next-hop,](#page-23-0) page 24
- set tag (IP), [page](#page-26-0) 27
- show bfd [neighbors,](#page-28-0) page 29
- show [dampening](#page-39-0) interface, page 40
- show interface [dampening,](#page-41-0) page 42
- show ip cache [policy,](#page-43-0) page 44
- show ip local [policy,](#page-45-0) page 46
- show ip [policy,](#page-47-0) page 48
- show ip [protocols,](#page-50-0) page 51
- show ip [route,](#page-57-0) page 58
- show ip route [summary,](#page-69-0) page 70
- show ip route [supernets-only,](#page-71-0) page 72
- show ipv6 [route,](#page-73-0) page 74
- show key [chain,](#page-78-0) page 79
- show [route-map,](#page-80-0) page 81

Г

I

## <span id="page-1-0"></span>**send-lifetime**

To set the time period during which an authentication key on a key chain is valid to be sent, use the **send-lifetime** command in key chain key configuration mode. To revert to the default value, use the **no** form of this command.

**send-lifetime** *start-time* {**infinite**| *end-time*| **duration** *seconds*}

**no send-lifetime** *start-time* {**infinite**| *end-time*| **duration** *seconds*}

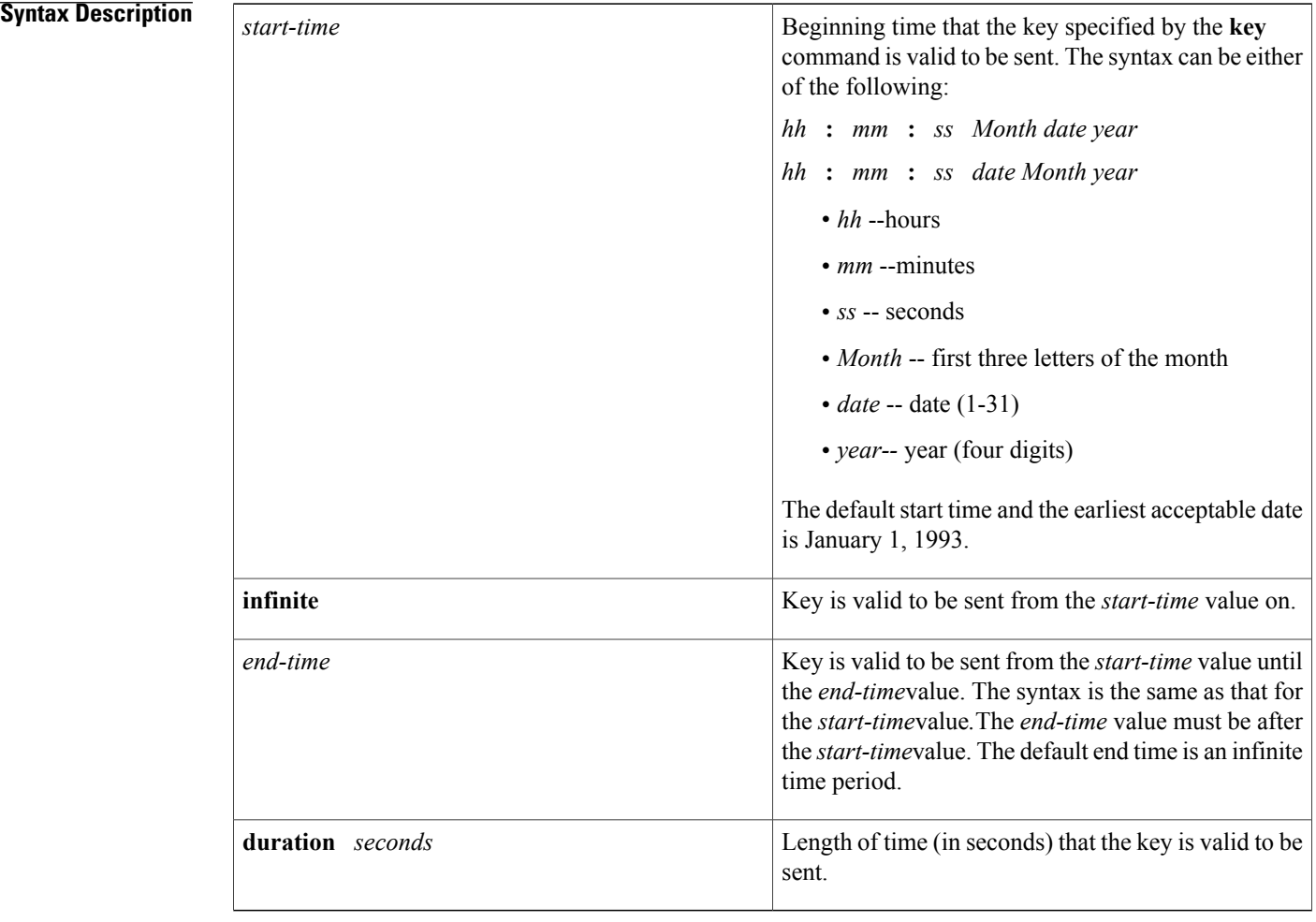

**Command Default** Forever (the starting time is January 1, 1993, and the ending time is infinite)

**Command Modes** Key chain key configuration (config-keychain-key)

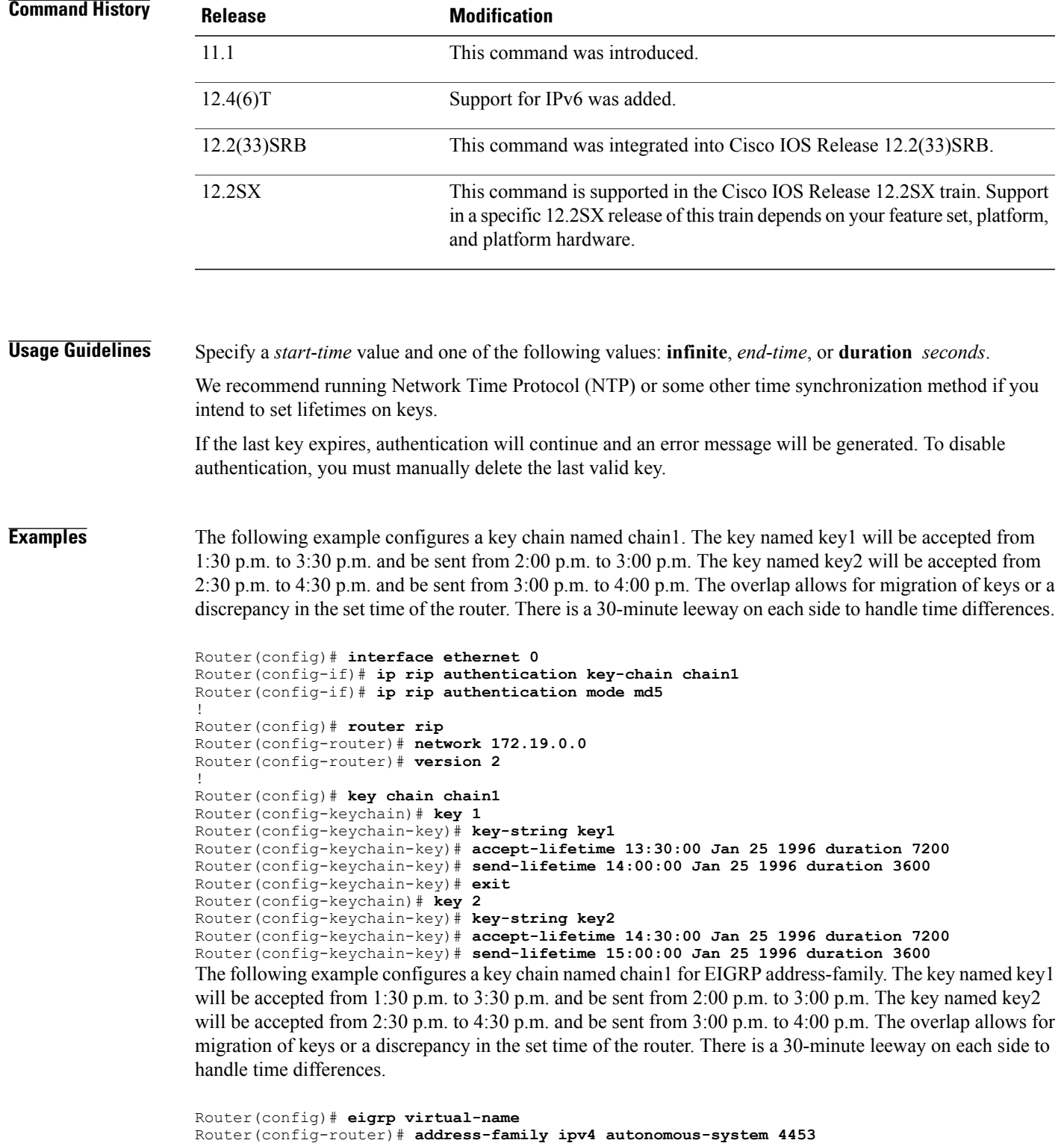

```
Router(config-router-af)# network 10.0.0.0
Router(config-router-af)# af-interface ethernet0/0
```
 $\mathbf I$ 

```
Router(config-router-af-interface)# authentication key-chain trees
Router(config-router-af-interface)# authentication mode md5
Router(config-router-af-interface)# exit
Router(config-router-af)# exit
Router(config-router)# exit
Router(config)# key chain chain1
Router(config-keychain)# key 1
Router(config-keychain-key)# key-string key1
Router(config-keychain-key)# accept-lifetime 13:30:00 Jan 25 1996 duration 7200
Router(config-keychain-key)# send-lifetime 14:00:00 Jan 25 1996 duration 3600
Router(config-keychain-key)# exit
Router(config-keychain)# key 2
Router(config-keychain-key)# key-string key2
Router(config-keychain-key)# accept-lifetime 14:30:00 Jan 25 1996 duration 7200
Router(config-keychain-key)# send-lifetime 15:00:00 Jan 25 1996 duration 3600
```
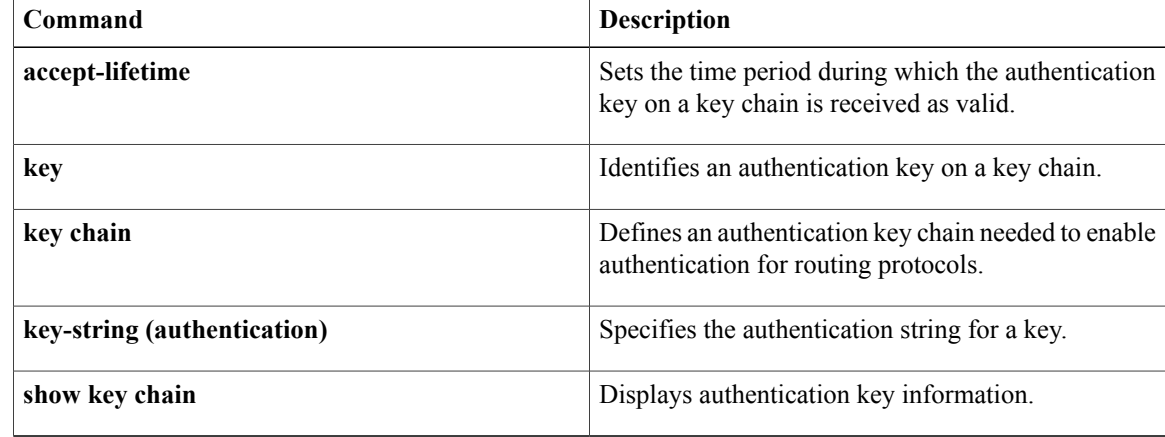

## <span id="page-4-0"></span>**set automatic-tag**

To automatically compute the tag value, use the **set automatic-tag** command in route-map configuration mode. To disable this function, use the **no** form of this command.

### **set automatic-tag**

**no set automatic-tag**

- **Syntax Description** This command has no arguments or keywords.
- **Command Default** This command is disabled by default.
- **Command Modes** Route-map configuration

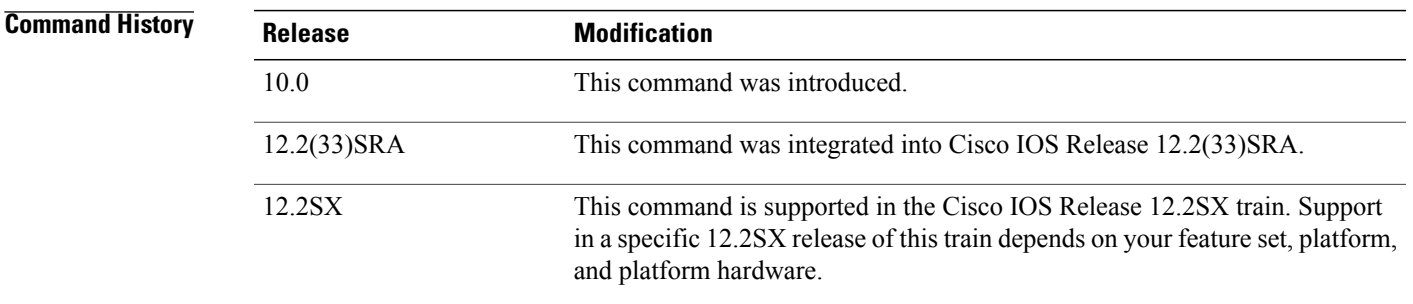

**Usage Guidelines** You must have a match clause (even if it points to a "permit everything" list) if you want to set tags.

Use the **route-map**global configuration command and the **match**and **set** route-map configuration commands to define the conditions for redistributing routes from one routing protocol into another. Each **route-map** command has a list of **match** and **set** commands associated with it. The **match** commands specify the match criteria--the conditions under which redistribution is allowed for the current **route-map** command. The **set** commands specify the set actions--the particular redistribution actions to perform if the criteria enforced by the **match** commands are met. The **no route-map** command deletes the route map.

The **set** commands specify the actions to be performed when all of the match criteria of a route map are met. When all match criteria are met, all set actions are performed.

**Examples** The following example configures the Cisco software to automatically compute the tag value for the Border Gateway Protocol (BGP) learned routes:

```
route-map tag
match as-path 10
set automatic-tag
!
router bgp 100
table-map tag
```
**5**

 $\mathbf l$ 

T

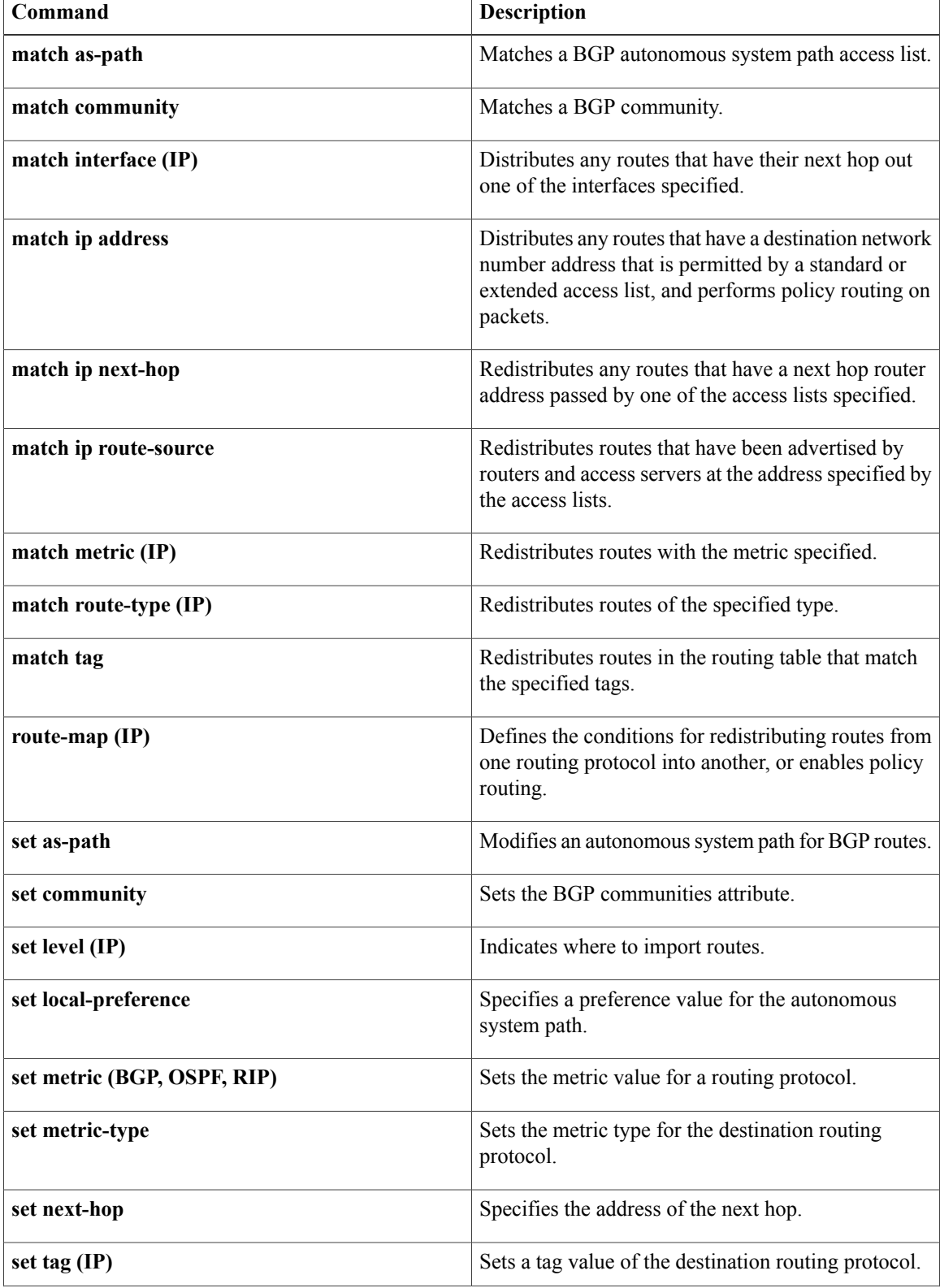

 $\mathbf I$ 

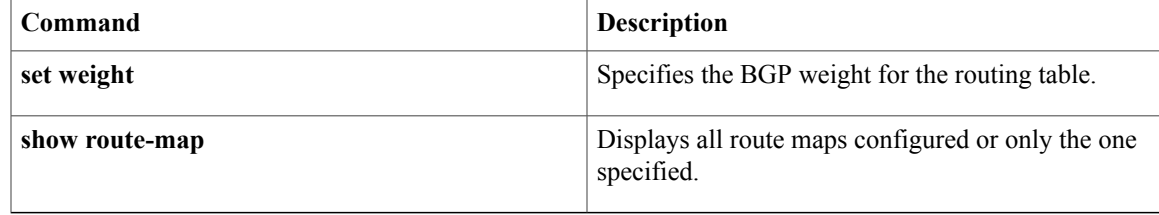

## <span id="page-7-0"></span>**set ip next-hop**

To indicate where to output packets that pass a match clause of a route map for policy routing, use the **set ip next-hop** command in route-map configuration mode. To delete an entry indicating where to output the packets, use the **no** form of this command.

**set ip next-hop** {*ip-address* [*...ip-address*]| **dynamic dhcp**| **encapsulate l3vpn** *profile-name*| **peer-address**| **recursive** [**global**| **vrf** *vrf-name*] *ip-address*| **verify-availability** [*ip-address sequence* **track** *track-object-number*]}

**no set ipnext-hop**{*ip-address*[*...ip-address*]|**dynamicdhcp**| **encapsulate l3vpn***profile-name*|**peer-address**| **recursive** [**global**| **vrf** *vrf-name*] *ip-address*| **verify-availability** [*ip-address sequence* **track** *track-object-number*]}

### **Catalyst 3850 Switches**

**set ip next-hop** *ip-address* [*...ip-address*]

**no set ip next-hop** *ip-address* [*...ip-address*]

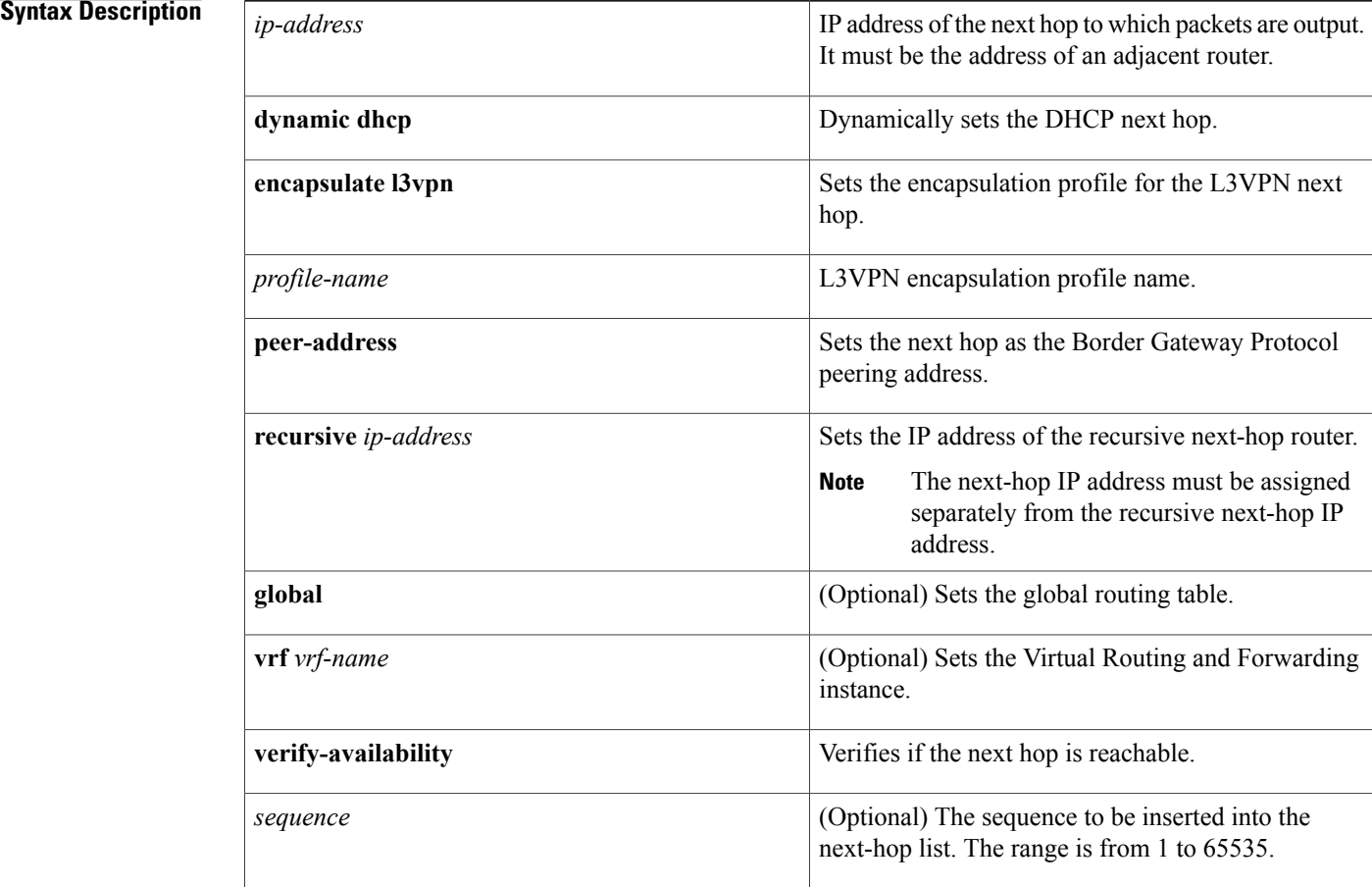

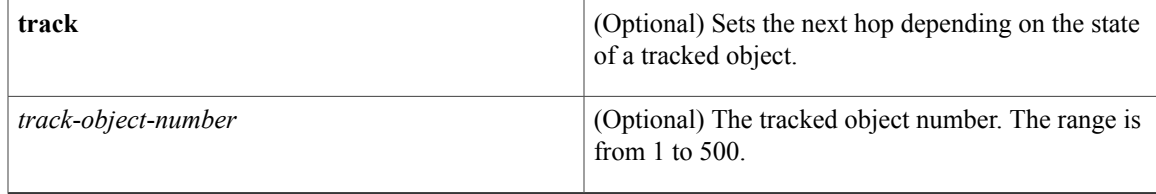

**Command Default** Packets are forwarded to the next-hop router in the routing table.

**Command Modes** Route-map configuration (config-route-map)

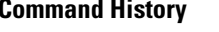

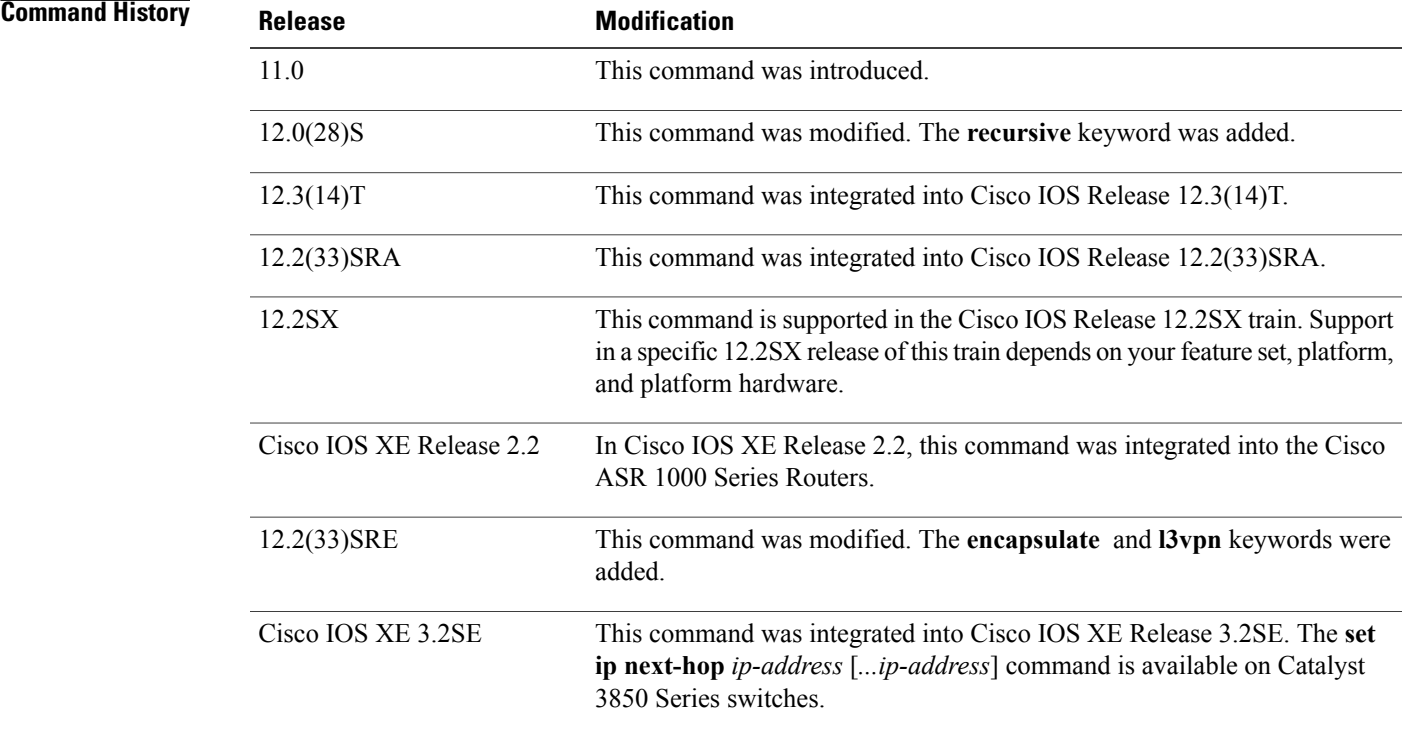

**Usage Guidelines** An ellipsis (...) in the command syntax indicates that your command input can include multiple values for the *ip-address* argument.

> Use the **ippolicy route-map**interface configuration command, the **route-map**global configuration command, and the **match** and **set** route-map configuration commands to define conditions for policy routing packets. The **ip policy route-map** command identifies a route map by name. Each **route-map** command has a list of **match** and **set** commands associated with it. The **match** commands specify the *match criteria*--the conditions under which policy routing occurs. The **set** commands specify the *set actions*--particular routing actions to be performed if the criteria enforced by the **match** commands are met.

If the interface associated with the first next hop, which is specified with the **set ip next-hop** command is down, the optionally specified IP addresses are tried in turn.

The set clauses can be used in conjunction with one another. They are evaluated in the following order:

- **1 set ip next-hop**
- **2 set interface**
- **3 set ip default next-hop**
- **4 set default interface**

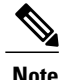

The **set ip next-hop** and the **set ip default next-hop** commands are similar but have a different order of operations. Configuring the **set ip next-hop** command causes the system to use policy-based routing first and then use the routing table. Configuring the **set ip default next-hop** command causes the system to use the routing table first and then the policy route to the specified next hop.

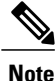

The **set ipnext-hop**command does not support Inherit-VRFrouting on Cisco 7600 series routers because the **set ip next-hop** *ip-address* command is treated as equivalent to the **set ip global next-hop** *ip-address* command on Cisco 7600 series routers. (Inherit-VRF routing enables packets arriving on a VRF interface to be routed by the same outgoing interface.) Therefore, when using Cisco 7600 series routers, we recommend that you use the **set ip vrf** *vrf* **next-hop** command to explicitly indicate the VRF from which the next hop is to be chosen. We also recommend that in Cisco 7600 series routers, the **set ip next-hop** command be used only for route maps applied on non-VRF interfaces, where the software behavior and the hardware behavior would be similar.

**Examples** The following example shows how packets with a Level 3 length of 3 to 50 bytes are output to the router at IP address 10.14.2.2:

```
interface serial 0
 ip policy route-map thataway
!
route-map thataway
match length 3 50
 set ip next-hop 10.14.2.2
The following example shows how IP address 10.3.3.3 is set as the recursive next-hop address:
```

```
route-map map_recurse
set ip next-hop recursive 10.3.3.3
```
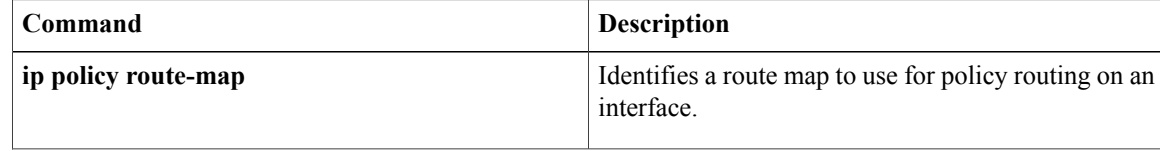

 $\overline{\phantom{a}}$ 

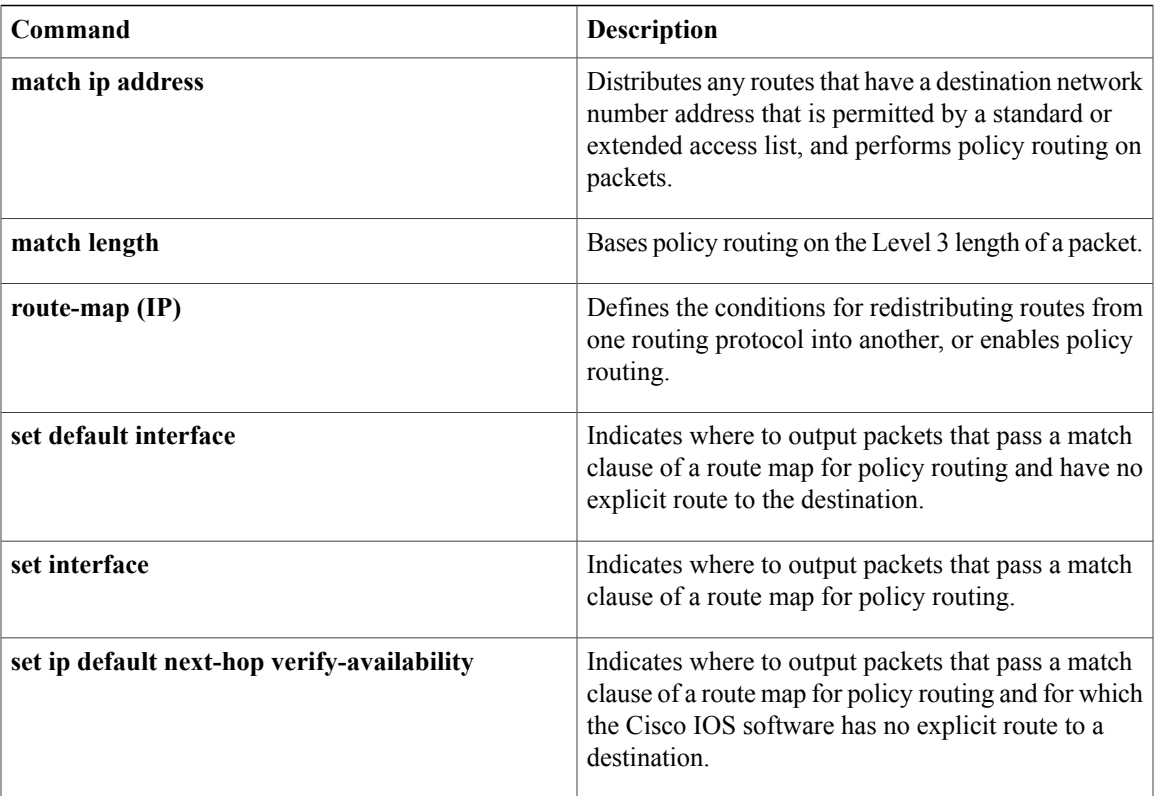

## <span id="page-11-0"></span>**set level (IP)**

To indicate where to import routes, use the **setlevel** command in route-map configuration mode. To delete an entry, use the **no** form of this command.

**set level** {**level-1| level-2| level-1-2| nssa-only| stub-area| backbone**}

**no set level** {**level-1| level-2| level-1-2| nssa-only| stub-area| backbone**}

### **Syntax Description**

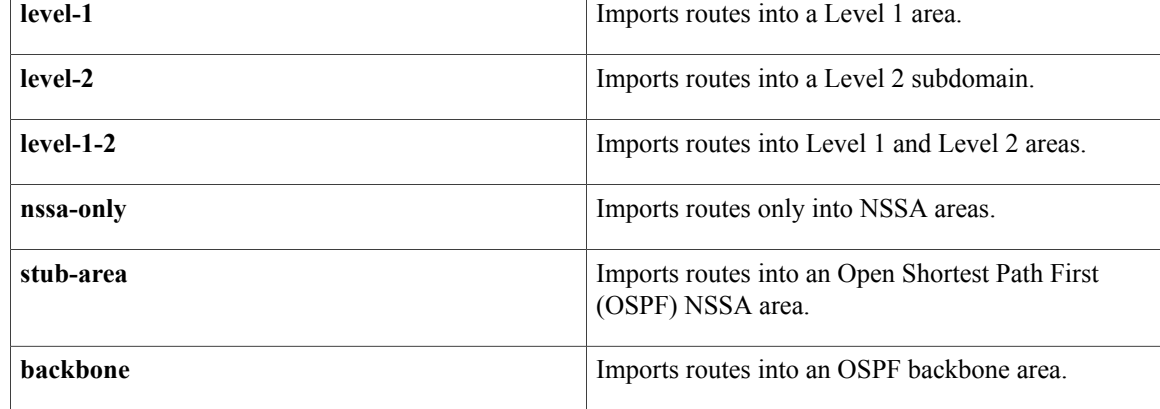

### **Command Default** This command is disabled by default. For Intermediate System-to-Intermediate System (IS-IS) destinations, the default value is **level-2**.

### **Command Modes** Route-map configuration

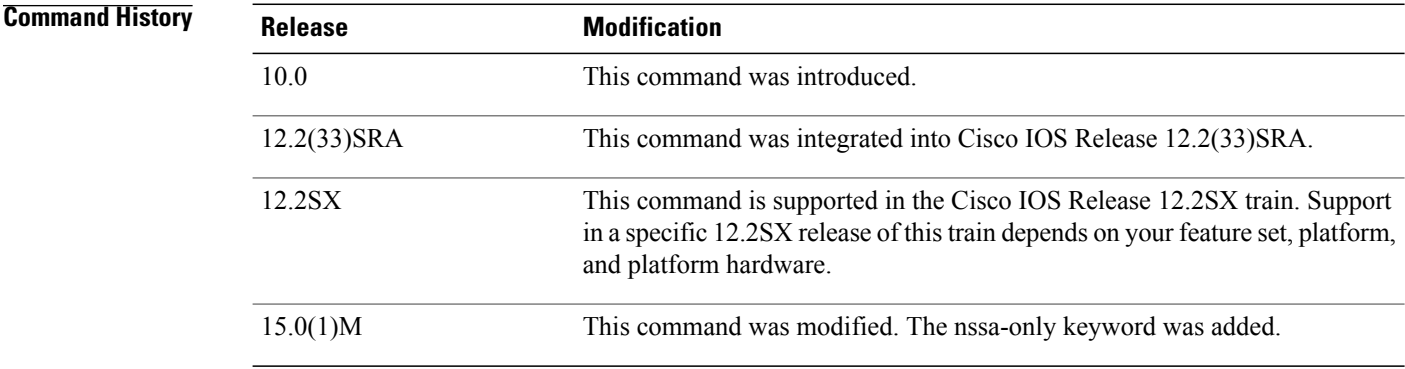

**Usage Guidelines** Use the **route-map**global configuration command, and the **match**and **set** route-map configuration commands, to define the conditions for redistributing routes from one routing protocol into another. Each **route-map** command has a list of **match** and **set** commands associated with it. The **match** commands specify the

*matchcriteria*--the conditions under which redistribution is allowed for the current **route-map**command. The **set** commands specify the *setactions*--the particular redistribution actions to perform if the criteria enforced by the **match** commands are met. The **noroute-map** command deletes the route map.

The **set** route-map configuration commands specify the redistribution *setactions* to be performed when all the match criteria of a route map are met. When all match criteria are met, all set actions are performed.

The **stub-areaandbackbonekeywordshavenoeffectonwhereroutesareimported.**

**Examples** In the following example, routes will be imported into the Level 1 area:

```
route-map name
set level level-l
```
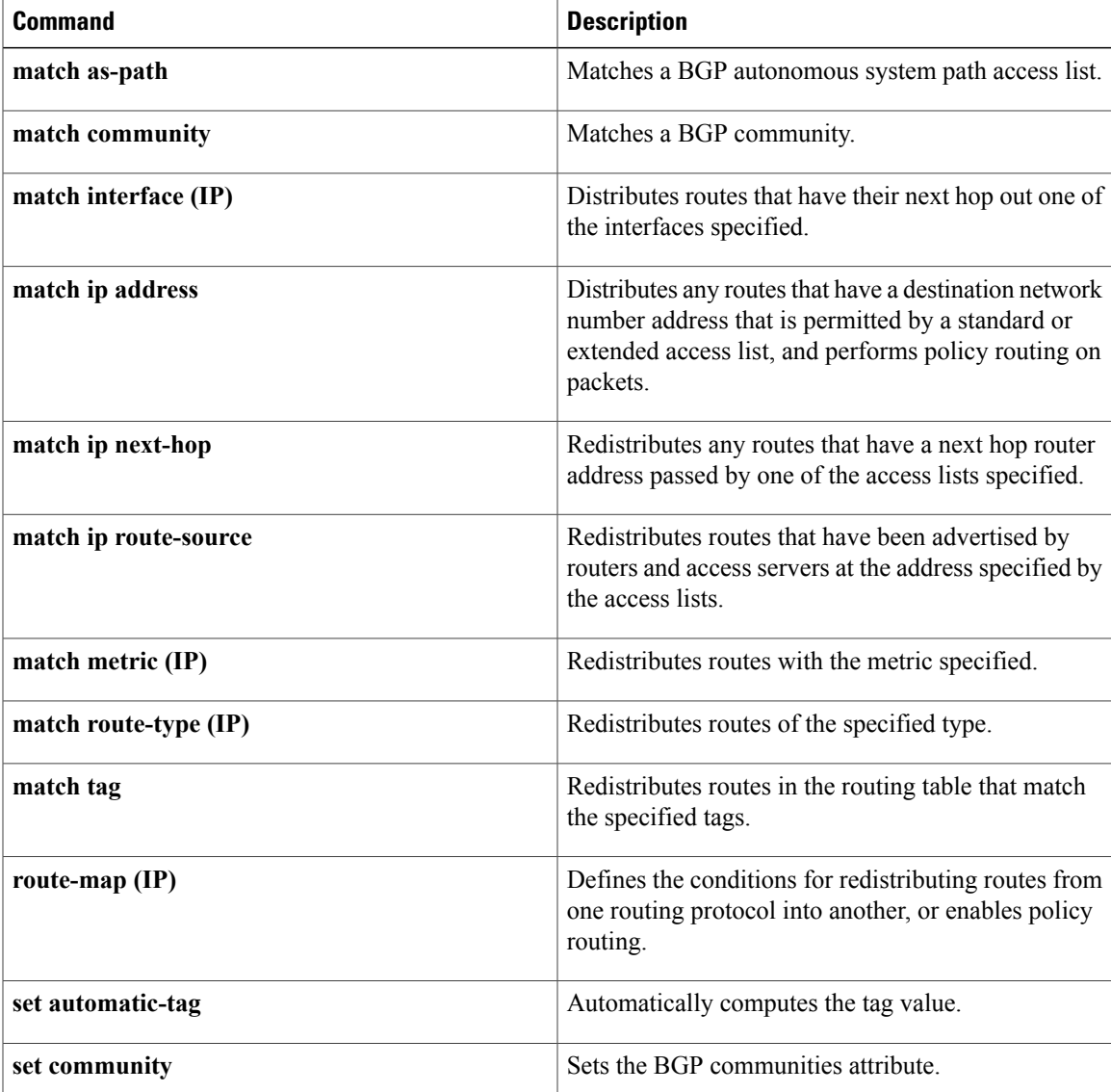

 $\mathbf l$ 

T

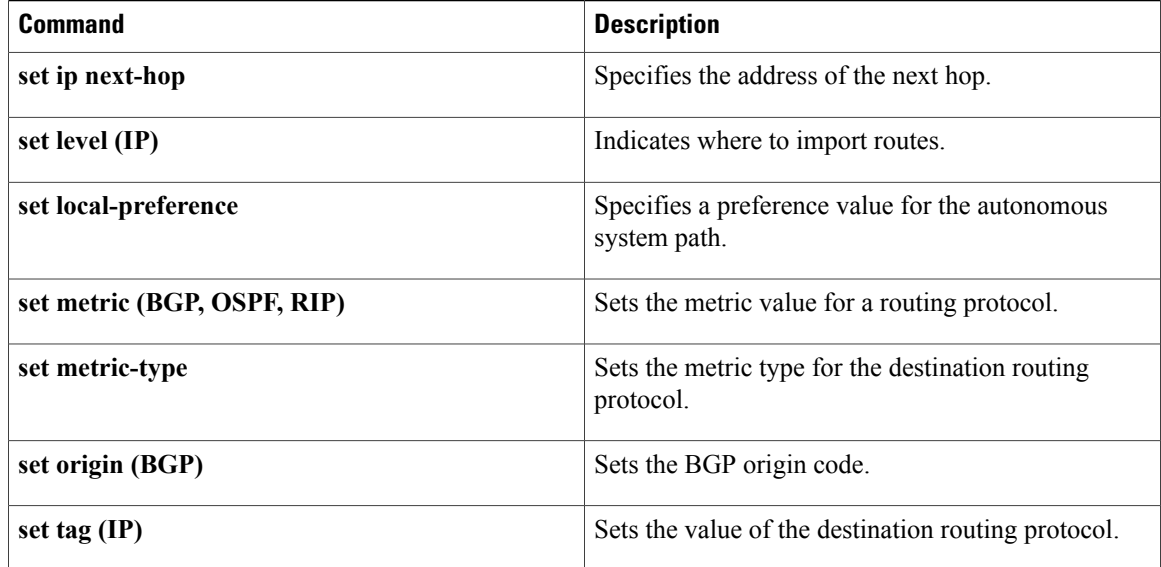

## <span id="page-14-0"></span>**set local-preference**

Г

To specify a preference value for the autonomous system paths that pass the route map, use the **set local-preference** command in route-map configuration mode. To delete the entry from the route map, use the **no** form of this command.

**set local-preference** *number*

**no set local-preference**

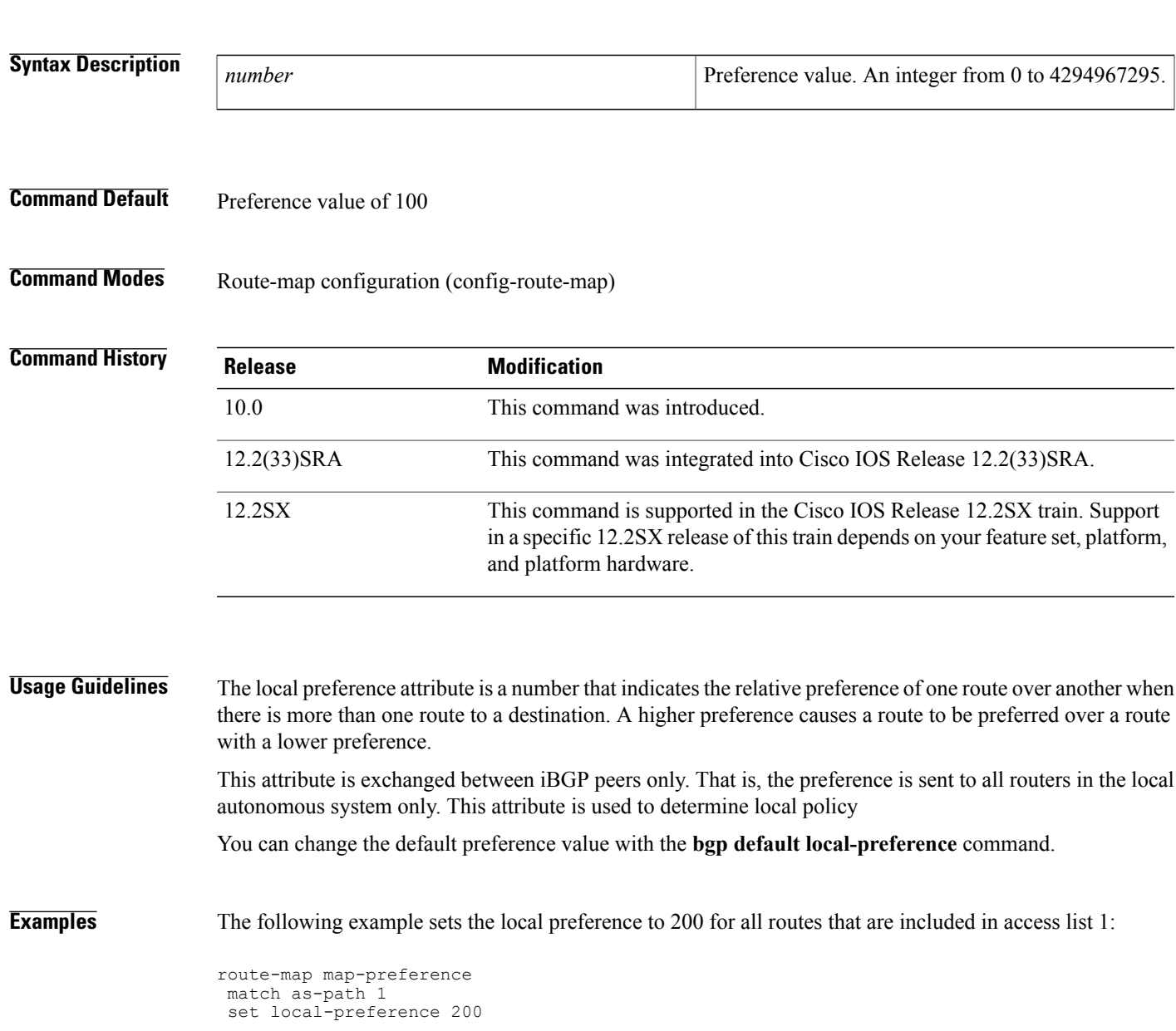

 $\mathbf l$ 

 $\mathbf I$ 

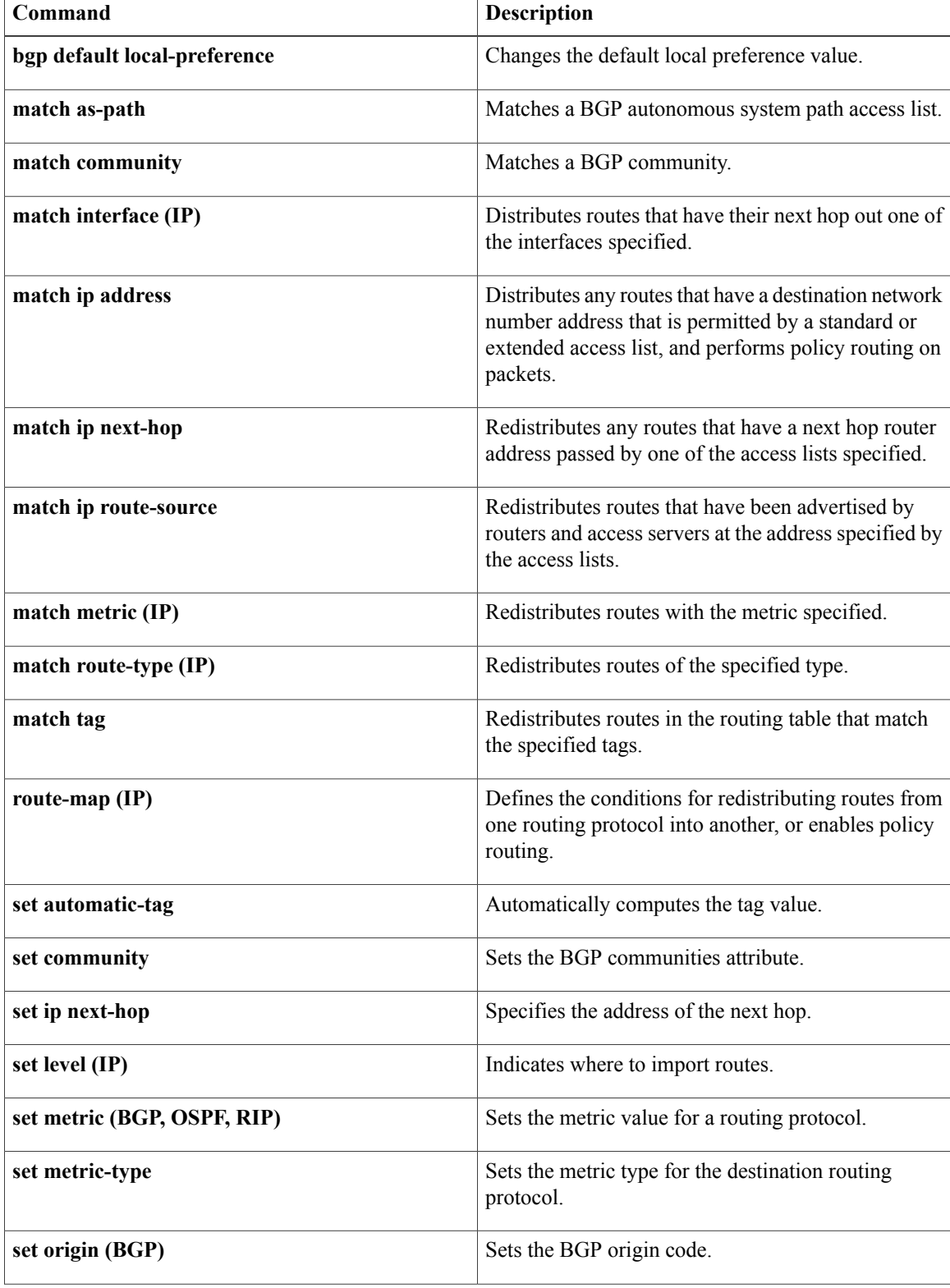

 $\mathbf I$ 

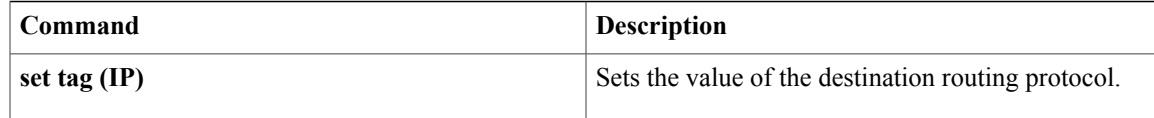

## <span id="page-17-0"></span>**set metric (BGP-OSPF-RIP)**

To set the metric value for a routing protocol, use the **setmetric** command in route-map configuration mode. To return to the default metric value, use the **no** form of this command.

**set metric** *metric-value*

**no set metric** *metric-value*

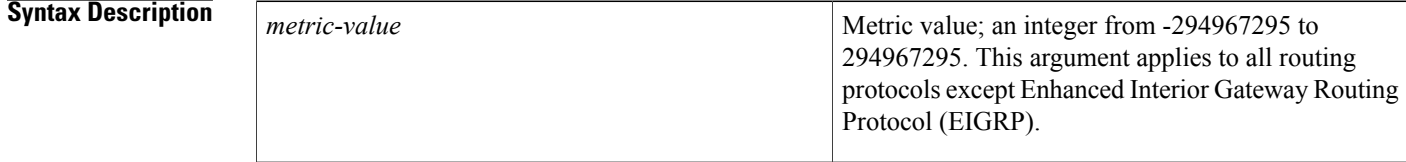

### **Command Default** The dynamically learned metric value.

### **Command Modes** Route-map configuration (config-route-map)

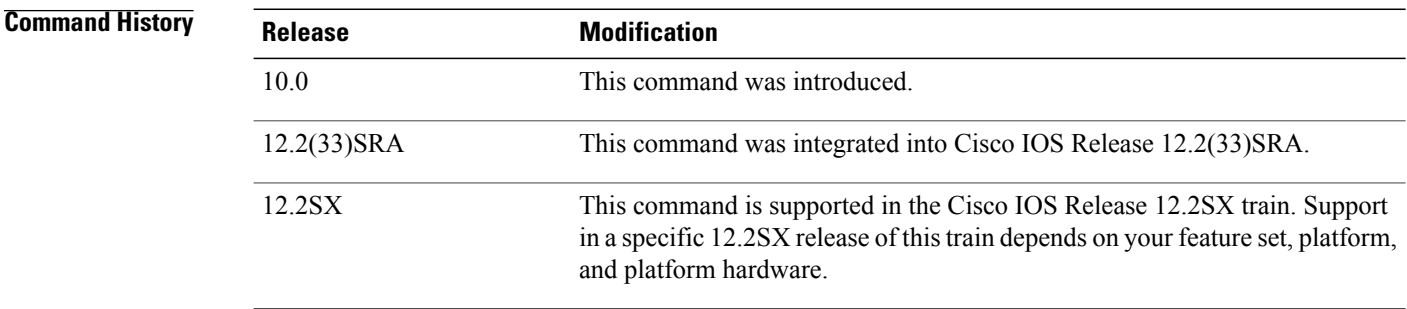

**Usage Guidelines** We recommend that you consult your Cisco technical support representative before changing the default value.

> Use the **route-map**global configuration command, and the **match**and **set** route-map configuration commands, to define the conditions for redistributing routes from one routing protocol into another. Each **route-map** command has a list of **match** and **set** commands associated with it. The **match** commands specify the *match criteria* --the conditions under which redistribution is allowed for the current **route-map** command. The **set** commands specify the *set actions* --the particular redistribution actions to perform if the criteria enforced by the **match** commands are met. The **noroute-map** command deletes the route map.

> The **set** route-map configuration commands specify the redistribution *setactions* to be performed when all the match criteria of a route map are met. When all match criteria are met, all set actions are performed.

 $\mathbf I$ 

**Examples** The following example sets the metric value for the routing protocol to 100:

route-map set-metric set metric 100

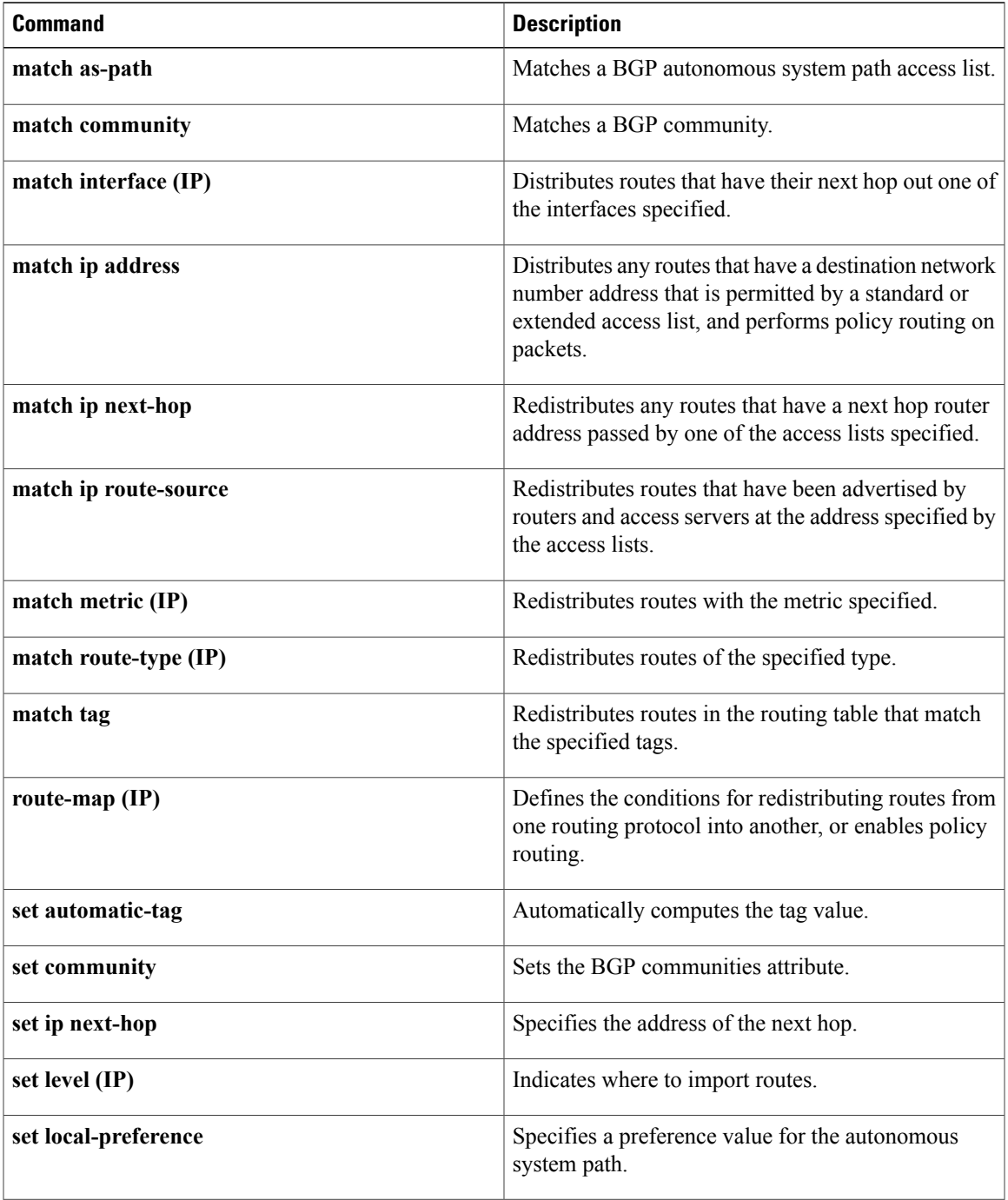

 $\mathbf l$ 

T

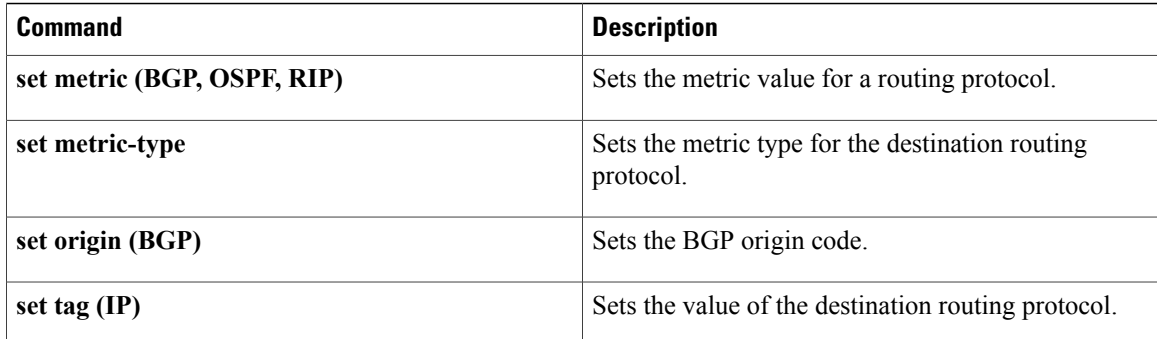

## <span id="page-20-0"></span>**set metric-type**

To set the metric type for the destination routing protocol, use the **setmetric-type** command in route-map configuration mode. To return to the default, use the **no** form of this command.

### **set metric-type commandset metric-type** {**internal| external| type-1| type-2**}

**no set metric-type** {**internal| external| type-1| type-2**}

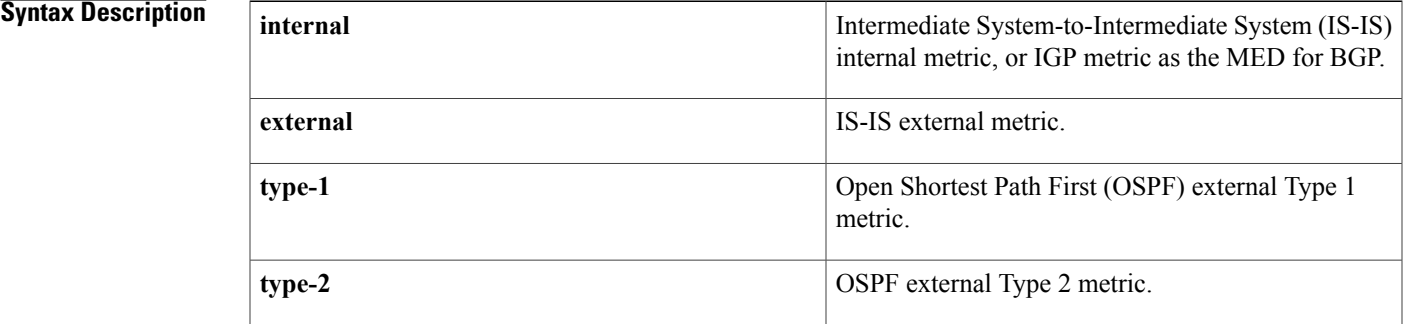

### **Command Default** This command is disabled by default.

### **Command Modes** Route-map configuration

**Command History Release <b>Modification** 10.0 This command was introduced. 12.2(33)SRA This command was integrated into Cisco IOS Release 12.2(33)SRA. This command is supported in the Cisco IOS Release 12.2SX train. Support in a specific 12.2SX release of this train depends on your feature set, platform, and platform hardware. 12.2SX

**Usage Guidelines** Use the **route-map** global configuration command with **match** and **set** route-map configuration commands to define the conditions for redistributing routes from one routing protocol into another. Each **route-map** command has a list of **match** and **set** commands associated with it. The **match** commands specify the *matchcriteria*--the conditions under which redistribution is allowed for the current **route-map**command. The **set** commands specify the *setactions*--the particular redistribution actions to perform if the criteria enforced by the **match** commands are met. The **noroute-map** command deletes the route map.

> The **set** route-map configuration commands specify the redistribution *setactions* to be performed when all the match criteria of a route map are met. When all match criteria are met, all set actions are performed.

ı

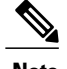

**Note** This command is not supported for redistributing routes into Border Gateway Protocol (BGP).

**Examples** The following example sets the metric type of the destination protocol to OSPF external Type 1:

```
route-map map-type
set metric-type type-1
```
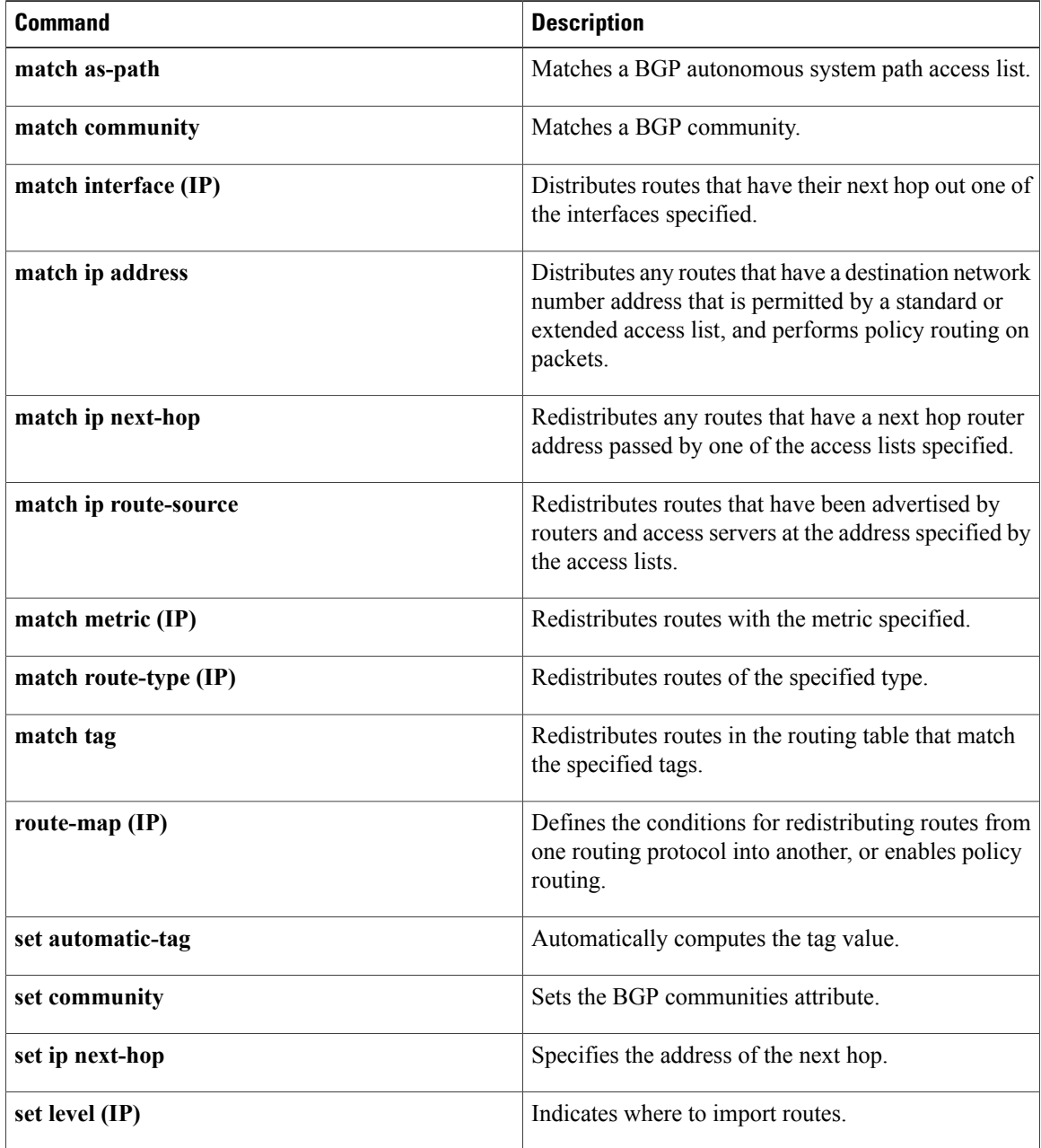

 $\overline{\phantom{a}}$ 

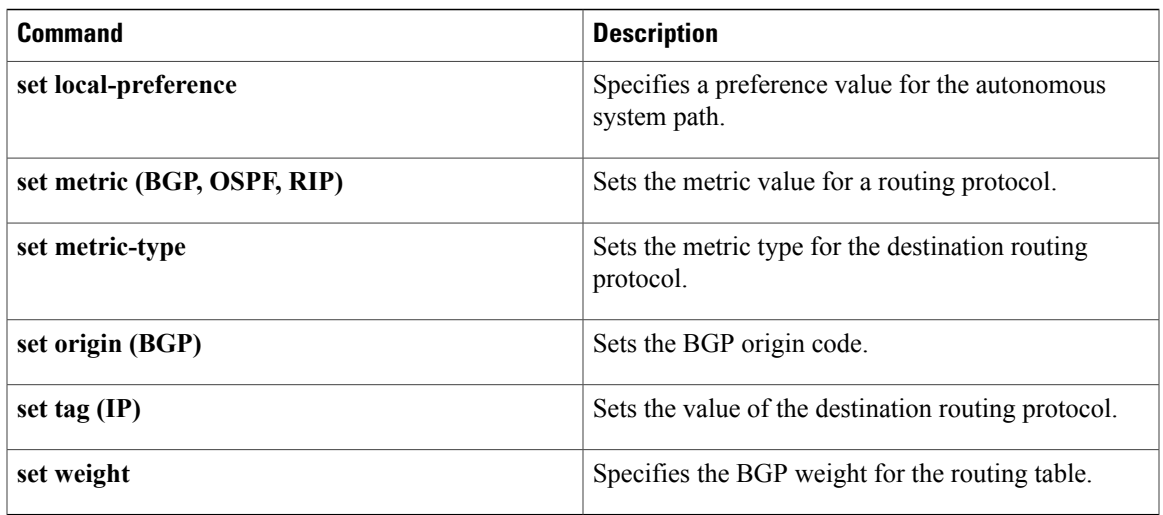

## <span id="page-23-0"></span>**set next-hop**

To specify the address of the next hop, use the**setnext-hop** command in route-map configuration mode. To delete an entry, use the **no** form of this command.

### **set next-hop commandset next-hop** *next-hop*

**no set next-hop** *next-hop*

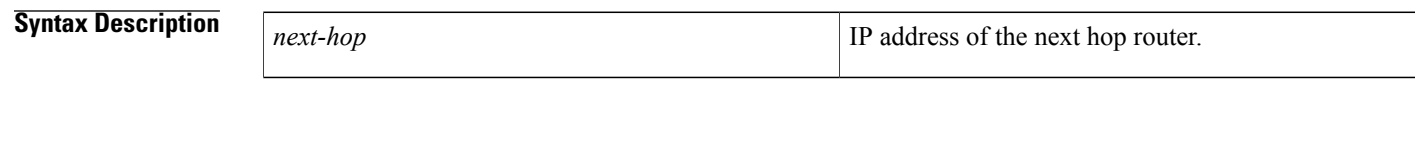

**Command Default** Default next hop address.

**Command Modes** Route-map configuration

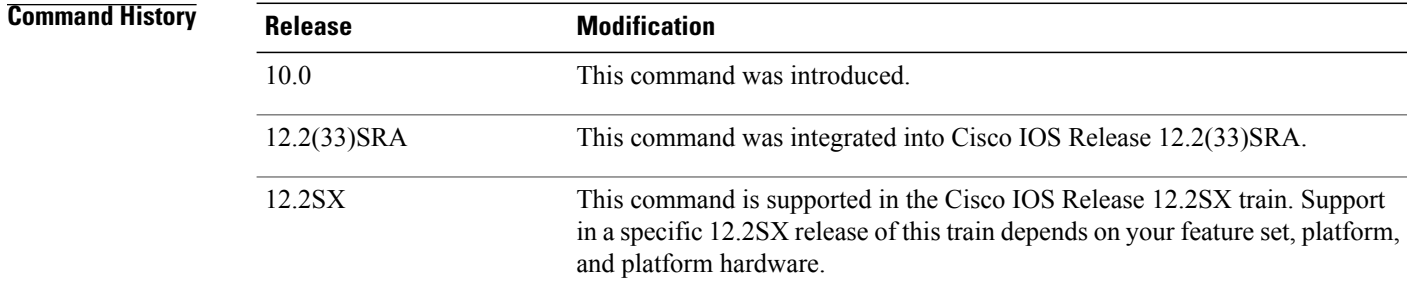

**Usage Guidelines** You must have a match clause (even if it points to a "permit everything" list) if you want to set tags.

Use the **route-map**global configuration command, and the **match**and **set** route-map configuration commands, to define the conditions for redistributing routes from one routing protocol into another. Each **route-map** command has a list of match and set commands associated with it. The match commands specify the *matchcriteria*--the conditions under which redistribution is allowed for the current **route-map**command. The **set** commands specify the *setactions*--the particular redistribution actions to perform if the criteria enforced by the **match** commands are met. The**noroute-map** command deletes the route map.

The **set** route-map configuration commands specify the redistribution *setactions* to be performed when all the match criteria of the router are met. When all match criteria are met, all set actions are performed.

**Examples** In the following example, routes that pass the access list have the next hop set to 172.160.70.24:

route-map map\_hop match address 5 set next-hop 172.160.70.24

### **Related Commands**

 $\overline{\phantom{a}}$ 

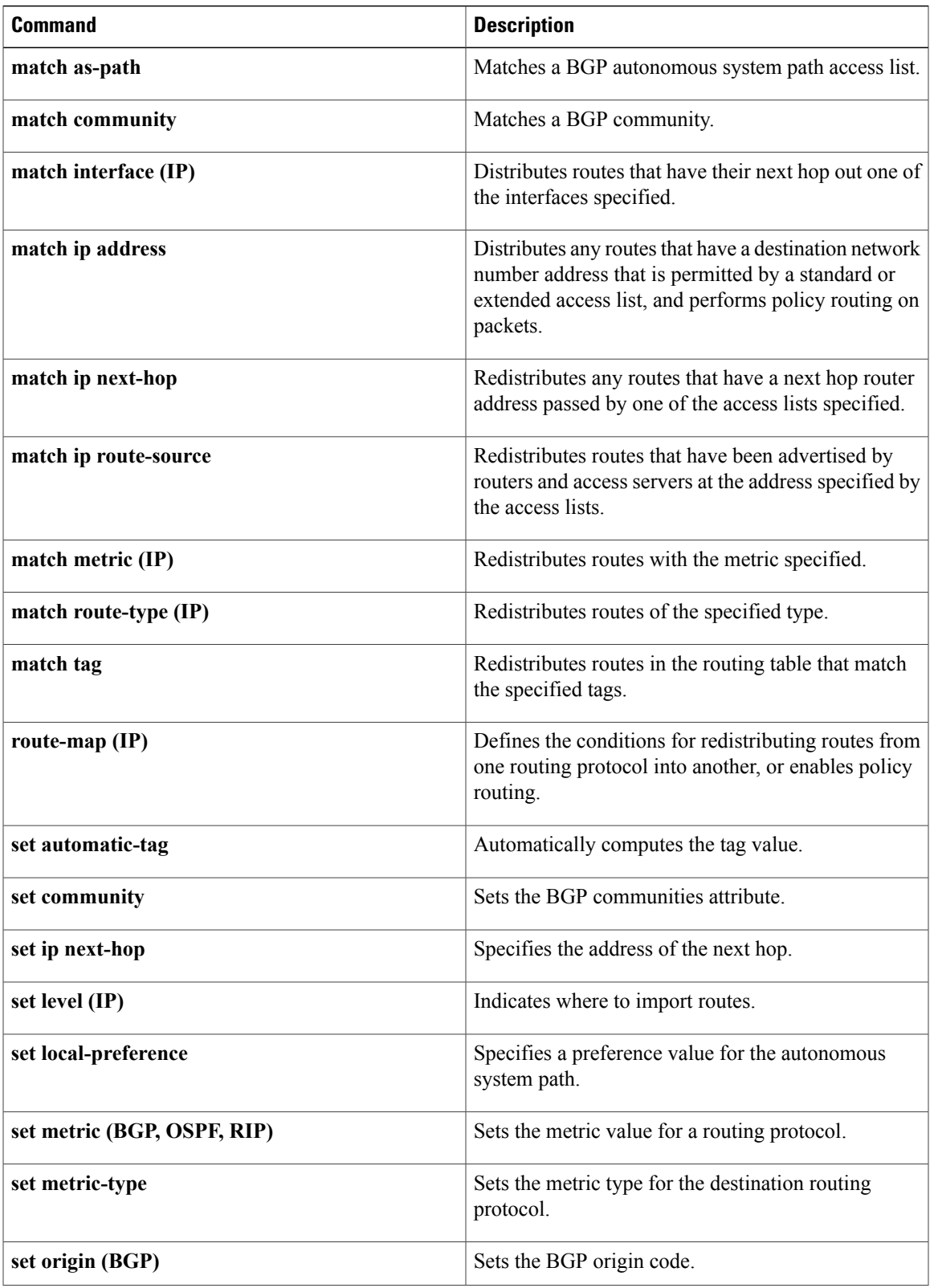

 $\mathbf l$ 

T

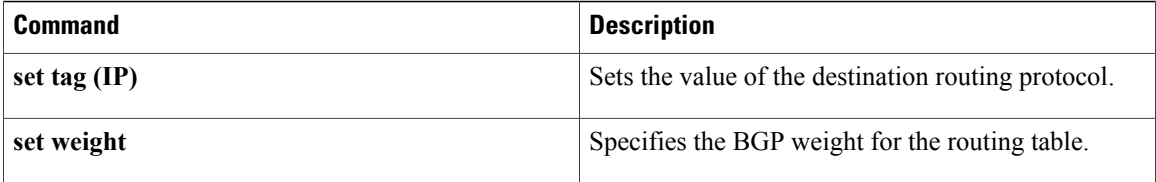

## <span id="page-26-0"></span>**set tag (IP)**

To set a tag value for a route in a route map, use the **set tag** command in route-map configuration mode. To delete the entry, use the **no** form of this command.

**set tag** {*tag-value*| *tag-value-dotted-decimal*}

**no set tag** {*tag-value*| *tag-value-dotted-decimal*}

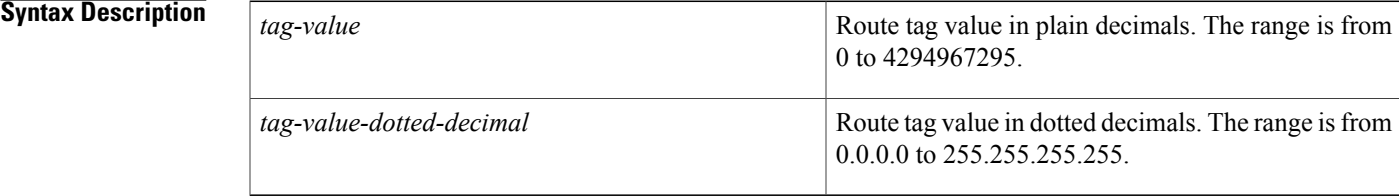

### **Command Default** Routes are not tagged.

### **Command Modes** Route-map configuration (config-route-map)

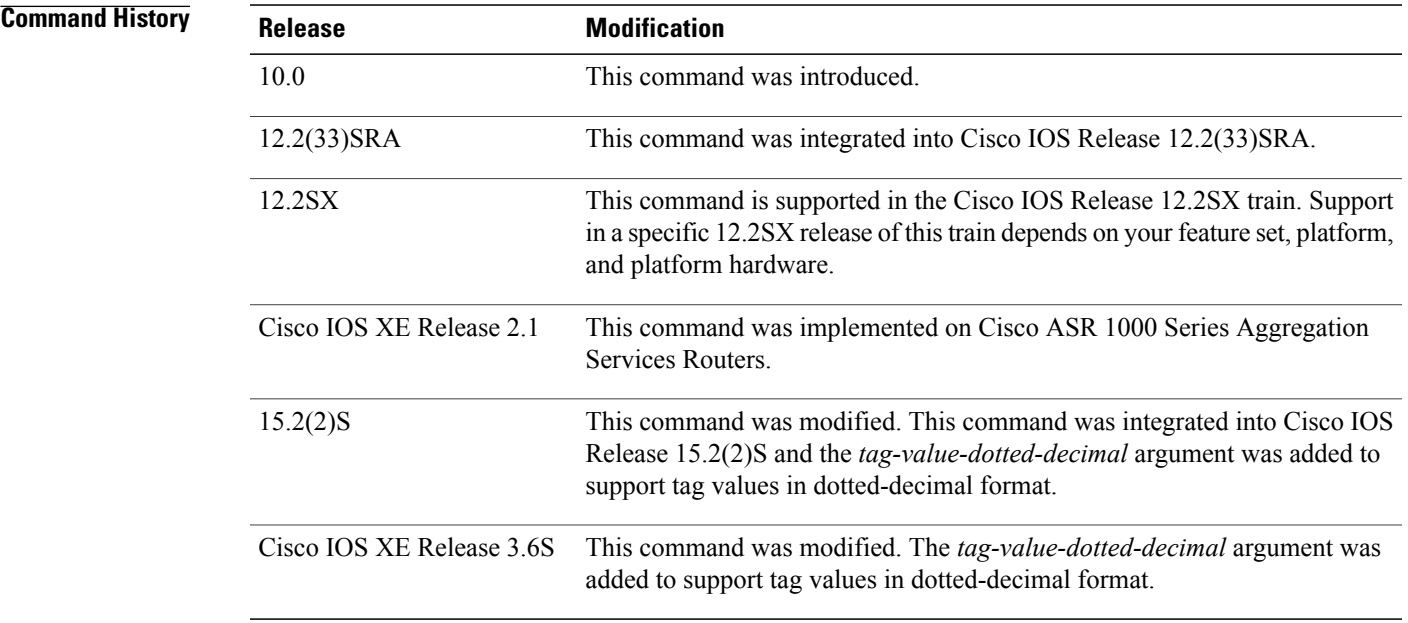

I

**Usage Guidelines** Use the **set tag** command to set an administrative tag for a route within a route map. Route tags are 32-bit values attached to routes. You can set tag values as plain decimals or dotted decimals. Route tags are used by route maps to filter routes. The tag value has no impact on routing decisions. It is used to mark or flag routes to prevent routing loops when routes are redistributed between routing protocols.

**Examples** The following example shows how to set the tag value of the destination routing protocol to 5:

Device(config)# **route-map tag** Device(config-route-map)# **set tag 5** The following example shows how to set the tag value in the dotted-decimal format:

Device(config)# **route-map tag** Device(config-route-map)# **set tag 10.10.10.10**

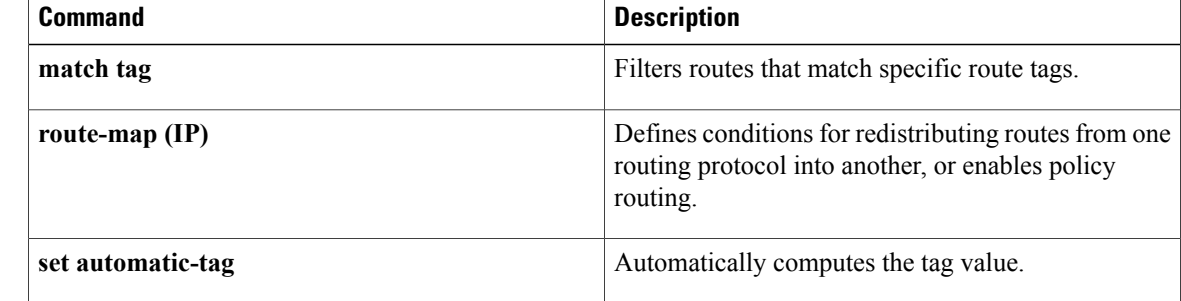

# <span id="page-28-0"></span>**show bfd neighbors**

To display a line-by-line listing of existing Bidirectional Forwarding Detection (BFD) adjacencies, use the **show bfd neighbors** command in user EXEC or privileged EXEC mode.

**show bfd neighbors** [**client** {**bgp| eigrp| isis| ospf| rsvp| te-frr**}**| details**| *interface-type interface-number***| internal**| **ipv4** *ip-address*| **ipv6** *ipv6-address*| **vrf** *vrf-name*]

I

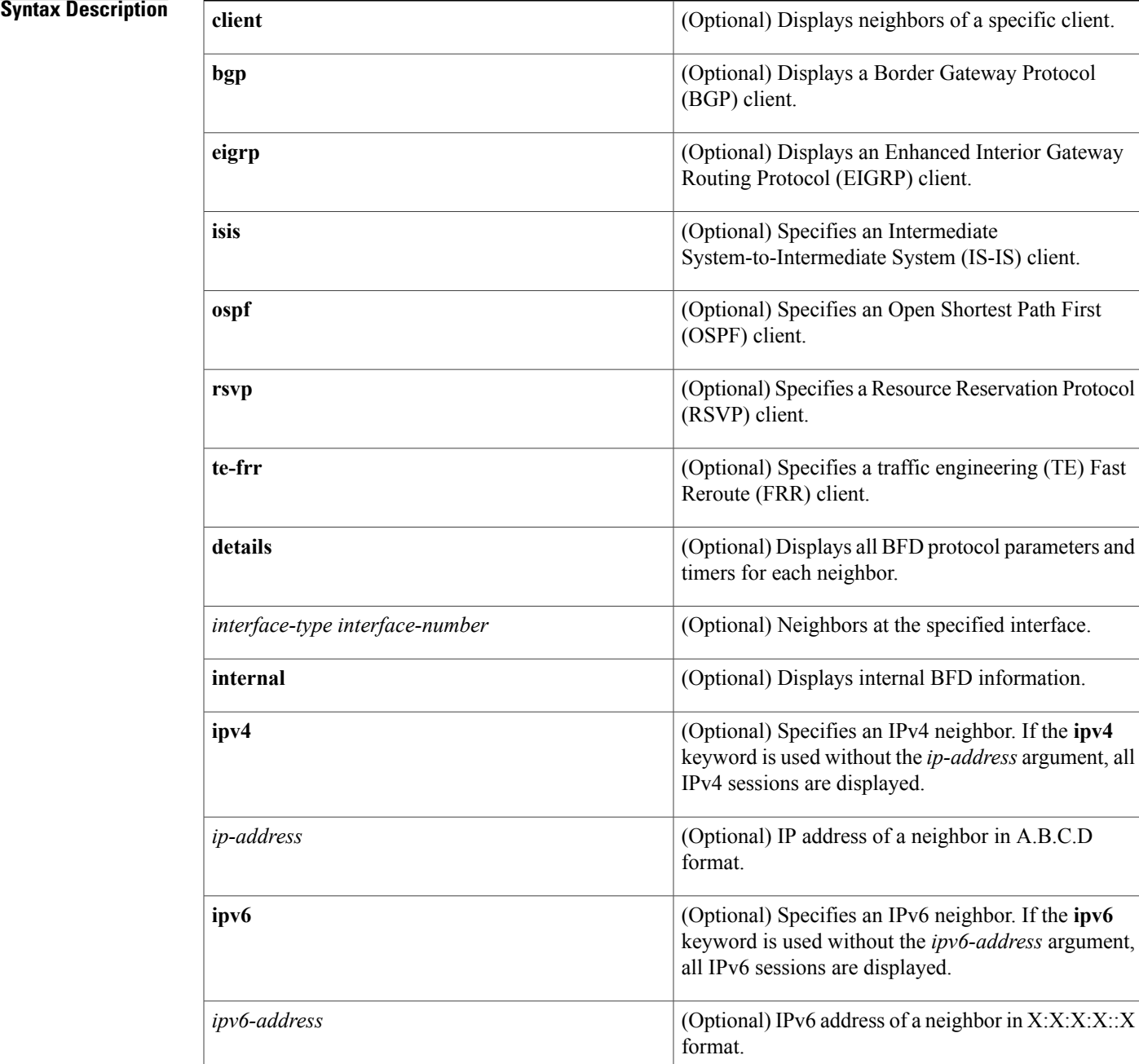

T

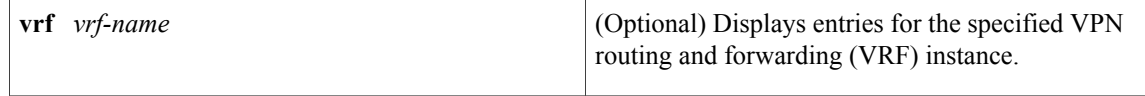

### **Command Modes** User EXEC (>)

Privileged EXEC (#)

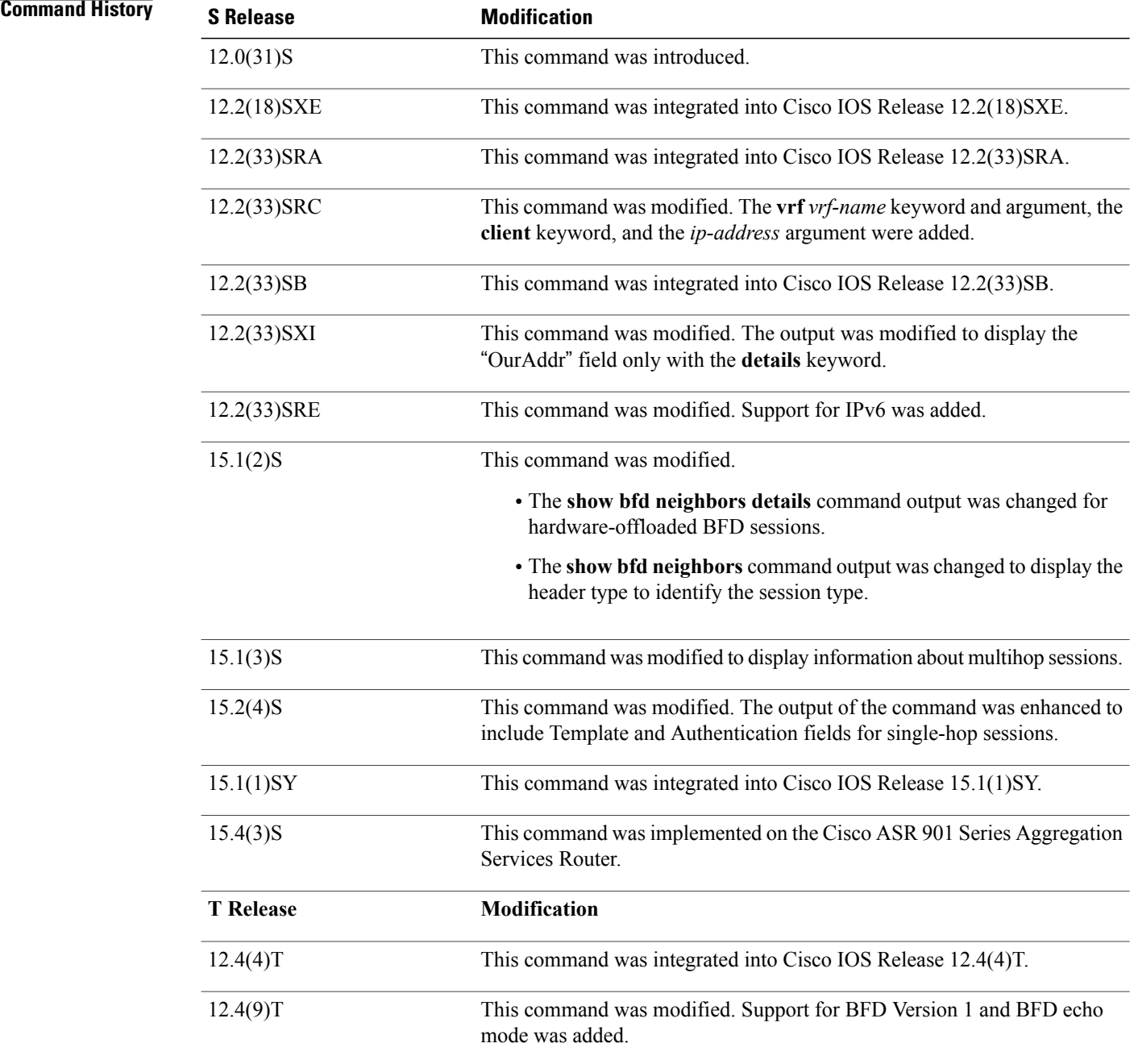

 $\overline{\phantom{a}}$ 

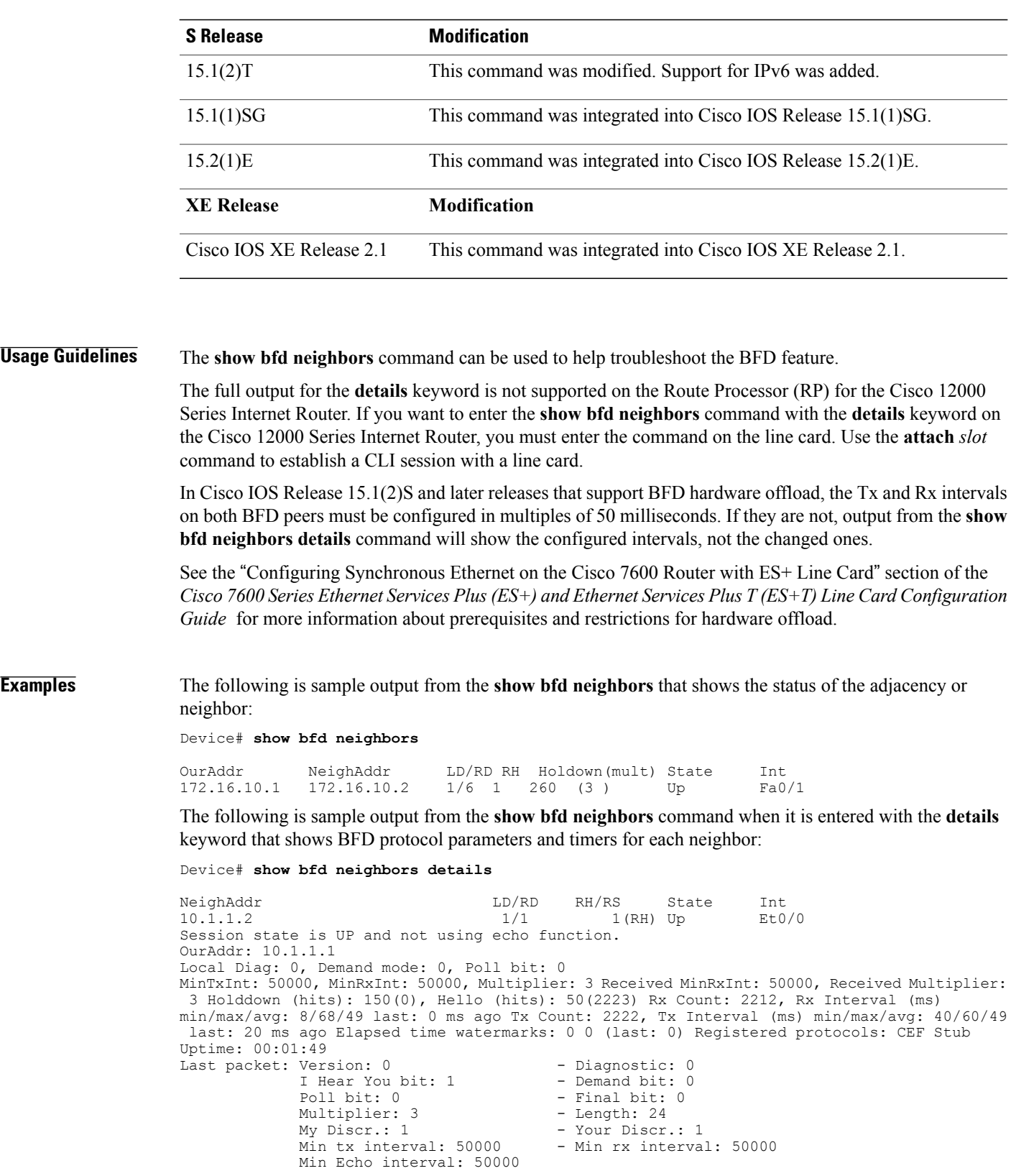

The following is sample output from the **show bfd neighbors** command when it is entered on a Cisco 12000 Series Internet Router Route Processor (RP) that shows the status of the adjacency or neighbor:

Device# **show bfd neighbors**

Cleanup timer hits: 0<br>OurAddr NeighAddr LD/RD RH Holdown(mult) State Int 172.16.10.2 172.16.10.1 2/0 0 0 (0 ) Up Fa6/0 Total Adjs Found: 1

The following is sample output from the **show bfd neighbors** command when it is entered in a Cisco 12000 Series Internet Router RP that shows the status of the adjacency or neighbor with the **details** keyword:

Device# **show bfd neighbors details**

Cleanup timer hits: 0<br>OurAddr NeighAddr  $LD/RD$  RH Holdown(mult) State Int<br> $2/0$  0 0 (0) Up Fa6 172.16.10.2 172.16.10.1 2/0 0 0 (0 ) Up Fa6/0 Registered protocols: OSPF Uptime: never %% BFD Neighbor statistics are not available on RP. Please execute this command on Line Card.

The following is sample output from the **show bfd neighbors** command when it is entered on a Cisco 12000 Series Internet Router line card that shows the status of the adjacency or neighbor:

Device# **attach 6**

```
Entering Console for 8 Port Fast Ethernet in Slot: 6
Type "exit" to end this session
Press RETURN to get started!
```
Device> **show bfd neighbors**

```
Cleanup timer hits: 0
              NeighAddr LD/RD RH Holdown(mult) State Int<br>172.16.10.1 2/1 1 848 (5) Up Fa6/0
172.16.10.2 172.16.10.1 2/1 1 848 (5) Up
Total Adjs Found: 1
```
The following is sample output from the **show bfd neighbors** command when it is entered on a Cisco 12000 Series Internet Router line card that shows the status of the adjacency or neighbor with the **details** keyword:

Device# **attach 6**

```
Entering Console for 8 Port Fast Ethernet in Slot: 6
Type "exit" to end this session
Press RETURN to get started!
Device> show bfd neighbors details
Cleanup timer hits: 0
OurAddr NeighAddr LD/RD RH Holdown(mult) State Int
172.16.10.2 172.16.10.1 2/1 1 892 (5 ) Up Fa6/0
Local Diag: 0, Demand mode: 0, Poll bit: 0
MinTxInt: 50000, MinRxInt: 1000, Multiplier: 3
Received MinRxInt: 200000, Received Multiplier: 5
Holdown (hits): 1000(0), Hello (hits): 200(193745)
Rx Count: 327406, Rx Interval (ms) min/max/avg: 152/248/196 last: 108 ms ago
Tx Count: 193748, Tx Interval (ms) min/max/avg: 204/440/331 last: 408 ms ago
Last packet: Version: 0
             I Hear You bit: 1 - Demand bit: 0<br>Poll bit: 0 - Final bit: 0
                                    - Final bit: 0<br>- Length: 24
             Multiplier: 5<br>My Discr.: 1
                                     - Your Discr.: 2<br>0 - Min rx interval: 200000
             Min tx interval: 200000
             Min Echo interval: 0
Uptime: 17:54:07
SSO Cleanup Timer called: 0
SSO Cleanup Action Taken: 0
Pseudo pre-emptive process count: 7728507 min/max/avg: 8/16/8 last: 12 ms ago
IPC Tx Failure Count: 0
IPC Rx Failure Count: 0
```
Total Adjs Found: 1 Device>

**Examples** The following is sample output from the **show bfd neighbors details** command that shows that the BFD neighbor device is running BFD Version 1 and that the BFD session is up and running in echo mode:

Device# **show bfd neighbors details**

OurAddr NeighAddr LD/RD RH/RS Holdown(mult) State Int 172.16.1.2 172.16.1.1 1/6 Up 0 (3 ) Up Fa0/1 Session state is UP and using echo function with 50 ms interval. Local Diag: 0, Demand mode: 0, Poll bit: 0 MinTxInt: 1000000, MinRxInt: 1000000, Multiplier: 3 Received MinRxInt: 1000000, Received Multiplier: 3 Holdown (hits): 3000(0), Hello (hits): 1000(337) Rx Count: 341, Rx Interval (ms) min/max/avg: 1/1008/882 last: 364 ms ago Tx Count: 339, Tx Interval (ms) min/max/avg: 1/1016/886 last: 632 ms ago Registered protocols: EIGRP Uptime: 00:05:00 Last packet: Version: 1 - Diagnostic: 0 State bit: Up - Demand bit: 0<br>Poll bit: 0 - Final bit: 0 - Final bit: 0 Multiplier: 3 - Length: 24 My Discr.: 6 - Your Discr.: 1<br>Min tx interval: 1000000 - Min rx i - Min rx interval: 1000000

The following is sample output from the **show bfd neighbors** command that displays all IPv6 sessions:

Device# **show bfd neighbors ipv6 2001::1**

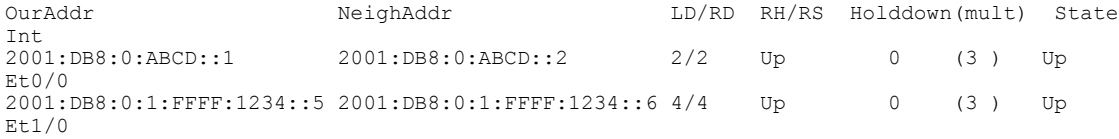

The following is a sample output from the **show bfd neighbors**

Min Echo interval: 50000

The following is sample output from the **show bfd neighbors** command:

Device# **show bfd neighbors**

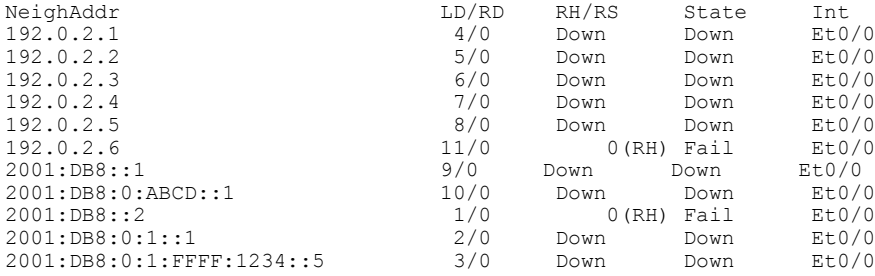

The following is sample output from the **show bfd neighbors details** command:

Device# **show bfd neighbors details**

IPv4 Sessions NeighAddr LD/RD RH/RS State Int Down Init Se0/5/1.1/2/1/1:0 Session Host: Hardware - session negotiated with platform adjusted timer values.<br>MinTxInt - configured: 200000 adjusted: 1000000 MinTxInt - configured: 200000 OurAddr: 100.0.2.2 Handle: 2 Local Diag: 1, Demand mode: 0, Poll bit: 0 MinTxInt: 1000000, MinRxInt: 1000000, Multiplier: 3 Received MinRxInt: 1000000, Received Multiplier: 3 Holddown (hits): 0(0), Hello (hits): 1000(0)

I

```
Rx Count: 5052
Tx Count: 7490
Elapsed time watermarks: 0 0 (last: 0)
Registered protocols: IPv4 Static CEF
Template: software
Downtime: 00:00:05
Last packet: Version: 1 - Diagnostic: 3<br>State bit: Down - Demand bit: 0
                State bit: Down<br>Poll bit: 0
                                                   - Final bit: 0
                C bit: 1
                Multiplier: 3 - Length: 24<br>My Discr.: 156 - Your Discr
                My Discr.: 156 - Your Discr.: 0<br>Min tx interval: 1000000 - Min rx interval
                                                   - Min rx interval: 1000000
                Min Echo interval: 200000
```
The table below describes the significant fields shown in the displays.

**Table 1: show bfd neighbors Field Descriptions**

| <b>Field</b>                                                        | <b>Description</b>                                                                                                    |
|---------------------------------------------------------------------|----------------------------------------------------------------------------------------------------|
| OurAddr                                                             | IP address of the interface for which the show bfd<br>neighbors details command was entered.                          |
| NeighAddr                                                           | IPv4 or IPv6 address of the BFD adjacency or<br>neighbor.                                                             |
| LD/RD                                                               | Local discriminator (LD) and remote discriminator<br>(RD) being used for the session.                                 |
| <b>RH</b>                                                           | Remote Heard (RH) Indicates that the remote BFD<br>neighbor has been heard.                                           |
| Holdown (mult)                                                      | Detect timer multiplier that is used for this session.                                                                |
| <b>State</b>                                                        | State of the interface—Up or Down.                                                                                    |
| Int                                                                 | Interface type and slot/port.                                                                                         |
| Session state is UP and using echo function with 50<br>ms interval. | BFD is up and running in echo mode. The<br>50-millisecond interval has been adopted from the<br><b>bfd</b> command.   |
|                                                                     | BFD Version 1 and echo mode are supported<br><b>Note</b><br>only in Cisco IOS Release 12.4(9)T and later<br>releases. |
| Rx Count                                                            | Number of BFD control packets that are received<br>from the BFD neighbor.                                             |
| <b>Tx Count</b>                                                     | Number of BFD control packets that are sent by the<br>BFD neighbor.                                                   |
| Tx Interval                                                         | The interval, in milliseconds, between sent BFD<br>packets.                                                           |
| Registered protocols                                                | Routing protocols that are registered with BFD.                                                                       |

 $\mathbf I$ 

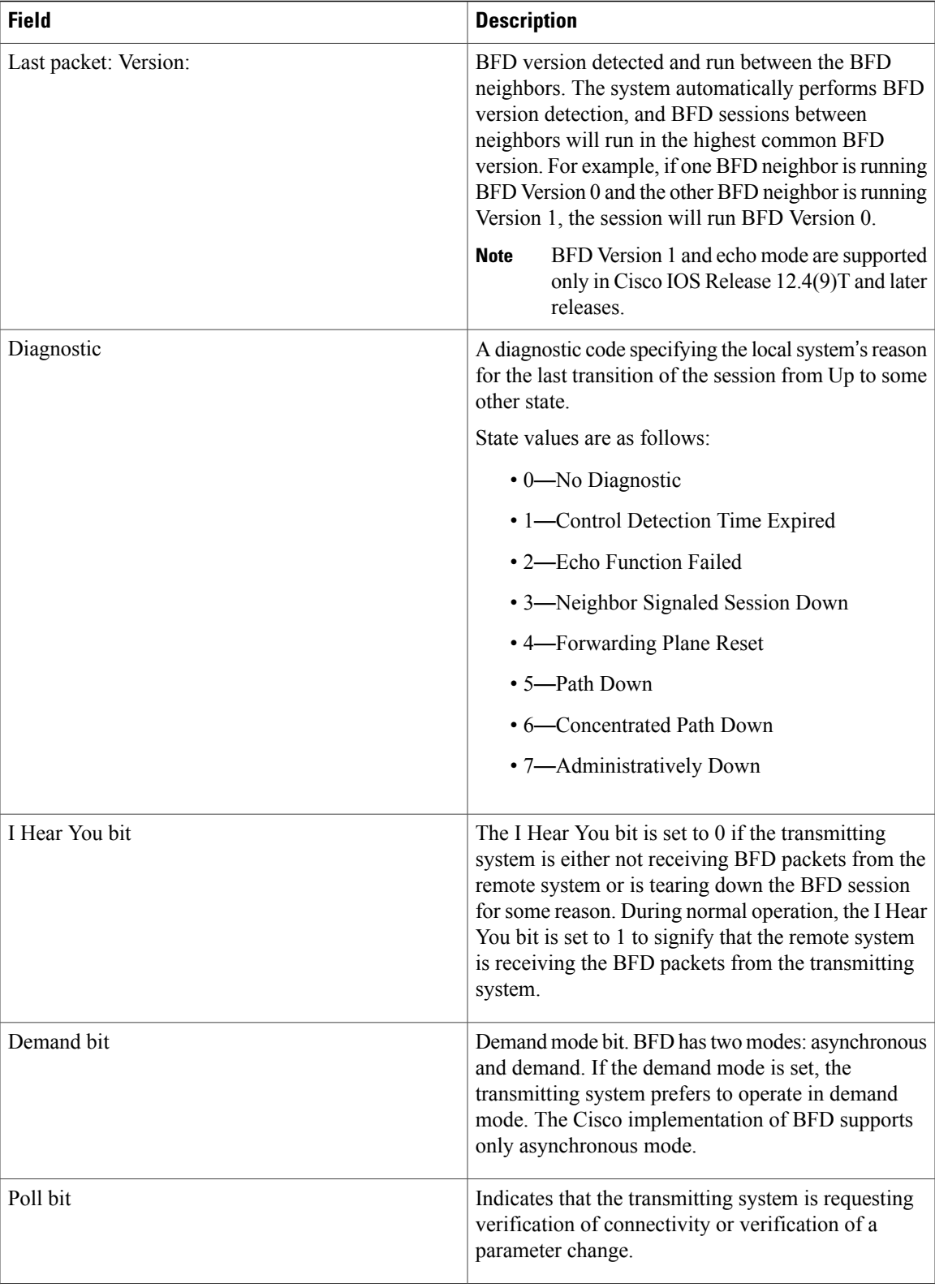

T

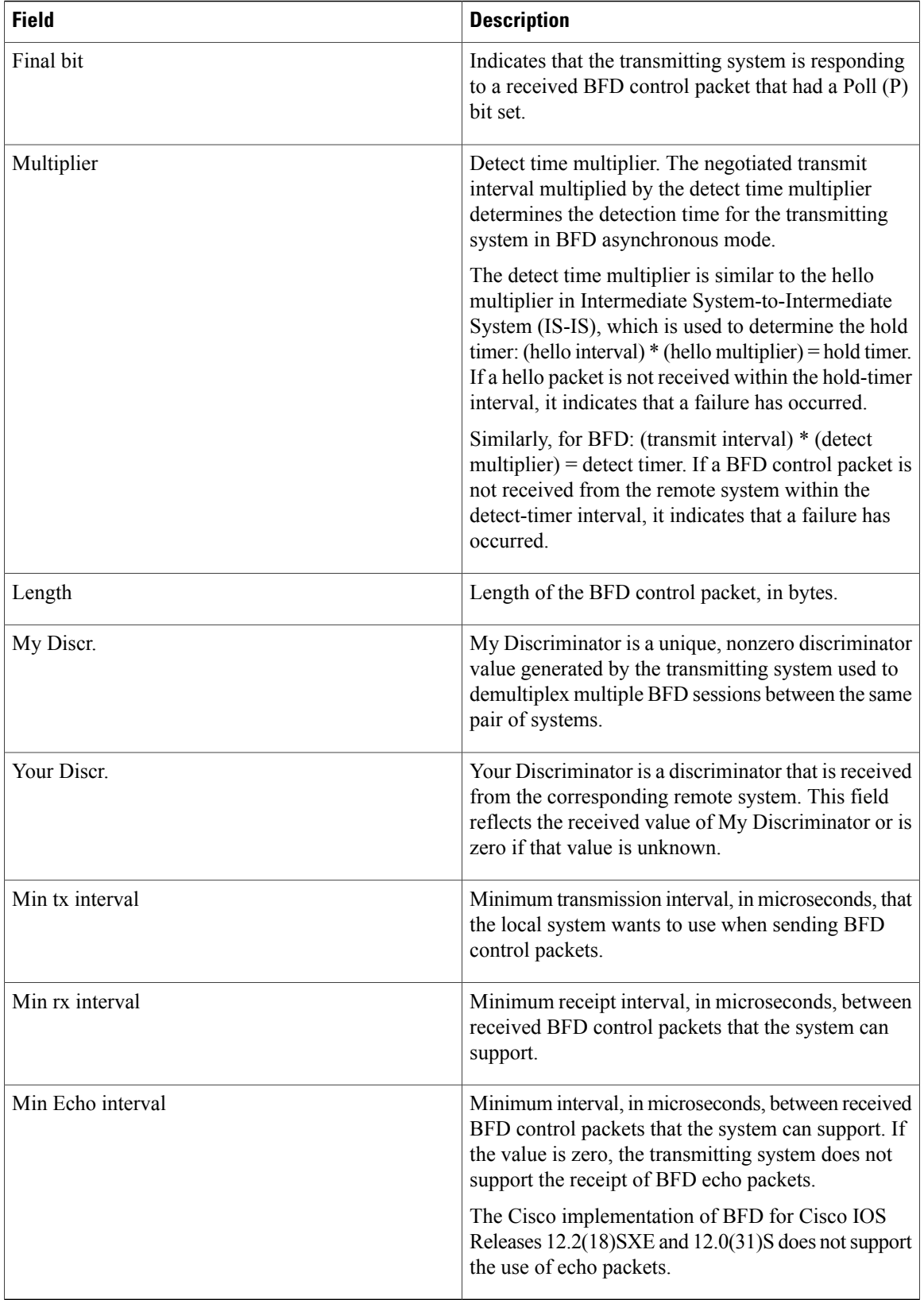
The following is sample output from the **show bfd neighbors details** command for BFD sessions offloaded to hardware. The Rx and Tx counts show the number of packets received and transmitted by the BFD session in hardware.

Device# **show bfd neighbors details**

NeighAddr LD/RD RH/RS State Int 192.0.2.1 298/298 Up Up Te7/1.2 Session state is UP and not using echo function. Session Host: Hardware - session negotiated with platform adjusted timer values.<br>Holddown - negotiated: 510000 adjusted: 0 Holddown - negotiated: 510000 OurAddr: 192.0.2.2 Local Diag: 0, Demand mode: 0, Poll bit: 0 MinTxInt: 170000, MinRxInt: 170000, Multiplier: 3 Received MinRxInt: 160000, Received Multiplier: 3 Holddown (hits): 0(0), Hello (hits): 170(0) Rx Count: 1256983 Tx Count: 24990 Elapsed time watermarks: 0 0 (last: 0) Registered protocols: OSPF CEF Uptime: 18:11:31 Last packet: Version: 1 - Diagnostic: 0<br>State bit: Up - Demand bit: 0 State bit: Up Poll bit: 0 - Final bit: 0<br>Multiplier: 3 - Length: 24 Multiplier: 3<br>My Discr.: 298 - Your Discr.: 298 Min tx interval: 160000 - Min rx interval: 160000

The following is sample output from the **show bfd neighbors** command showing a header type identifying the type of session:

```
Device# show bfd neighbors
```
Min Echo interval: 0

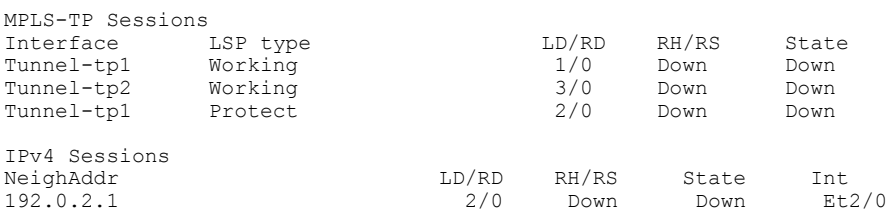

The following is sample output from the **show bfd neighbors** command for Virtual Circuit Connection Verification (VCCV) sessions:

Device# **show bfd neighbors**

vectors in the session of the session of the session of the session of the session of the session of the session of the session of the session of the session of the session of the session of the session of the session of t

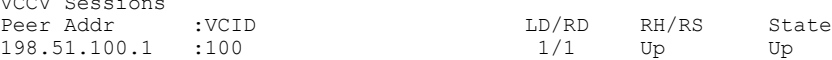

The following is sample output from the **show bfd neighbors** command for IPv4 and IPv6 sessions:

Device# **show bfd neighbors**

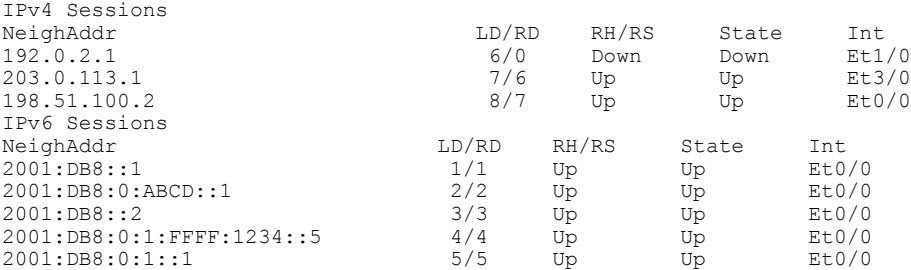

The table below describes the significant fields shown in the displays.

#### **Table 2: show bfd neighbors Field Descriptions**

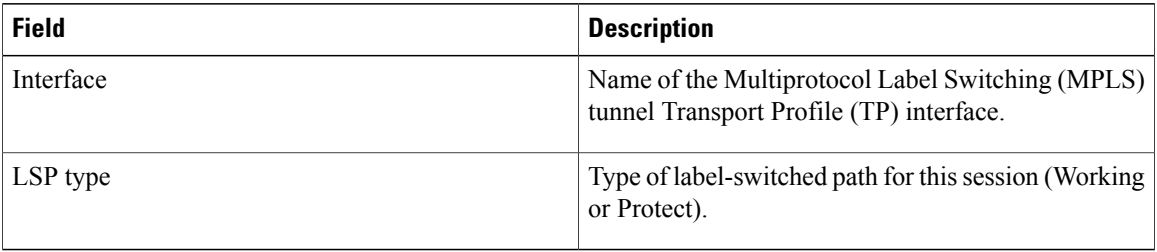

#### The following is sample output from the **show bfd neighbors** command for a single-hop session:

```
Device# show bfd neighbors
```

```
IPv4 Sessions
NeighAddr LD/RD RH/RS State Int
192.0.2.6 1/12 Up Up Et0/0
Session state is UP and using echo function with 300 ms interval.
Session Host: Software
OurAddr: 192.0.2.12
Handle: 12
Local Diag: 0, Demand mode: 0, Poll bit: 0
MinTxInt: 1000000, MinRxInt: 1000000, Multiplier: 3
Received MinRxInt: 1000000, Received Multiplier: 3
Holddown (hits): 0(0), Hello (hits): 1000(62244)
Rx Count: 62284, Rx Interval (ms) min/max/avg: 1/2436/878 last: 239 ms ago
Tx Count: 62247, Tx Interval (ms) min/max/avg: 1/1545/880 last: 246 ms ago
Elapsed time watermarks: 0 0 (last: 0)
Registered protocols: Stub CEF
Template: my-template
Authentication(Type/Keychain): sha-1/my-chain
Uptime: 00:22:06
Last packet: Version: 1 - Diagnostic: 0<br>State bit: Up - Demand bit: 0
             State bit: Up - Demand bit: 0<br>Poll bit: 0 - Final bit: 0
                                         - Final bit: 0<br>- Length: 24
             Multiplier: 3<br>My Discr.: 12
             My Discr.: 12 - Your Discr.: 1<br>Min tx interval: 1000000 - Min rx interva
                                         - Min rx interval: 1000000
             Min Echo interval: 300000
```
The table below describes the significant fields shown in the display.

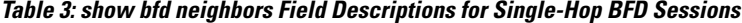

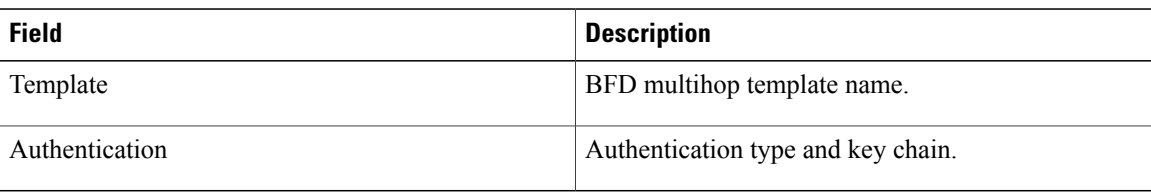

The following is sample output from the **show bfd neighbors** command for an IPv4 multihop session. The section headed "Map information:" has information specific to the multihop session.

Device# **show bfd neighbors**

```
IPv4 Multihop Sessions
NeighAddr[vrf] LD/RD RH/RS State<br>192.0.2.20 192.0.2.20 2/13 Up Up
192.0.2.20 2/13 Up Up
Session state is UP and not using echo function.
```

```
Session Host: Software
OurAddr: 192.0.2.21
Handle: 13
Local Diag: 0, Demand mode: 0, Poll bit: 0
MinTxInt: 750000, MinRxInt: 750000, Multiplier: 3
Received MinRxInt: 750000, Received Multiplier: 15
Holddown (hits): 10772(0), Hello (hits): 750(82985)
Rx Count: 82973, Rx Interval (ms) min/max/avg: 24/1334/659 last: 478 ms ago
Tx Count: 82935, Tx Interval (ms) min/max/avg: 1/1141/660 last: 78 ms ago
Elapsed time watermarks: 0 0 (last: 0)
Registered protocols: Xconnect
Map information:
 Destination[vrf]: 192.0.2.1/24
 Source[vrf]: 192.0.2.2/24
 Template: mh
 Authentication(Type/Keychain): md5/qq
 last tx auth seq: 5 last rx auth seq 4
Uptime: 15:12:26
Last packet: Version: 1 - Diagnostic: 0
              State bit: Up - Demand bit: 0<br>Poll bit: 0 - Final bit: 0
                                            - Final bit: 0<br>- Length: 48
              Multiplier: 15<br>My Discr.: 13
              My Discr.: 13 - Your Discr.: 2<br>Min tx interval: 750000 - Min rx interval
                                            - Min rx interval: 750000
              Min Echo interval: 0
```
The table below describes the significant fields shown in the display.

**Table 4: show bfd neighbors Field Descriptions for Multihop BFD Sessions**

| <b>Field</b>     | <b>Description</b>                                |
|------------------|---------------------------------------------------|
| Destination      | BFD map destination address.                      |
| Source           | BFD map source address.                           |
| Template         | BFD multihop template name.                       |
| Authentication   | Authentication type and key chain.                |
| last tx auth seq | Last authenticated sequence sent by the peer.     |
| last rx auth seq | Last authenticated sequence received by the peer. |

#### **Related Commands**

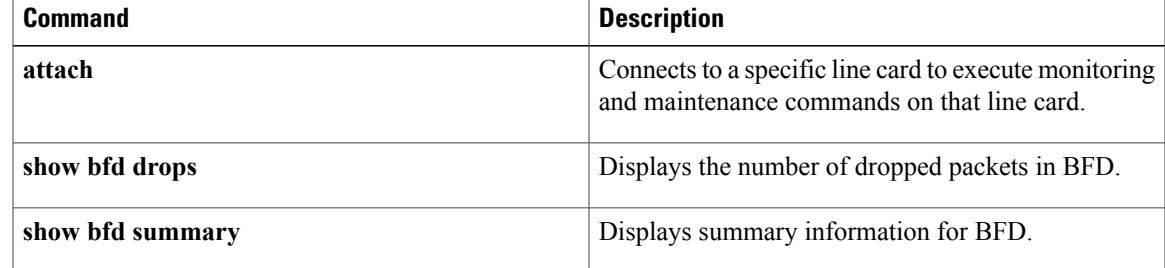

# **show dampening interface**

To display a summary of dampened interfaces, use the **showdampinginterface**command in user EXEC or privileged EXEC mode.

**show dampening interface commandshow dampening interface**

- **Syntax Description** This command has no arguments or keywords.
- **Command Modes** User EXEC Privileged EXEC

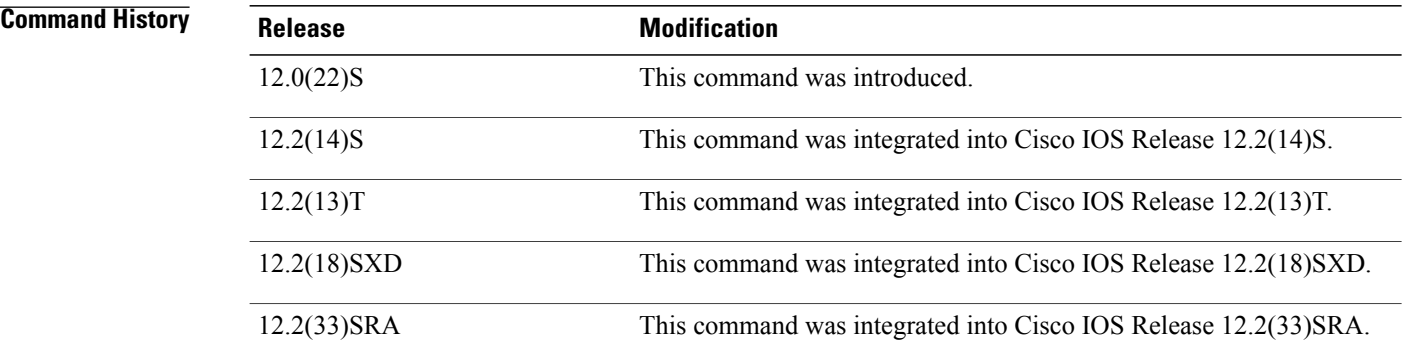

**Examples** The following is sample output from the **showdampinginterface**command in privileged EXEC mode:

```
Router# show dampening interface
3 interfaces are configured with dampening.
No interface is being suppressed.
Features that are using interface dampening:
  IP Routing
  CLNS Routing
```
The table below describes the significant fields shown in the sample output of the show dampening interface command.

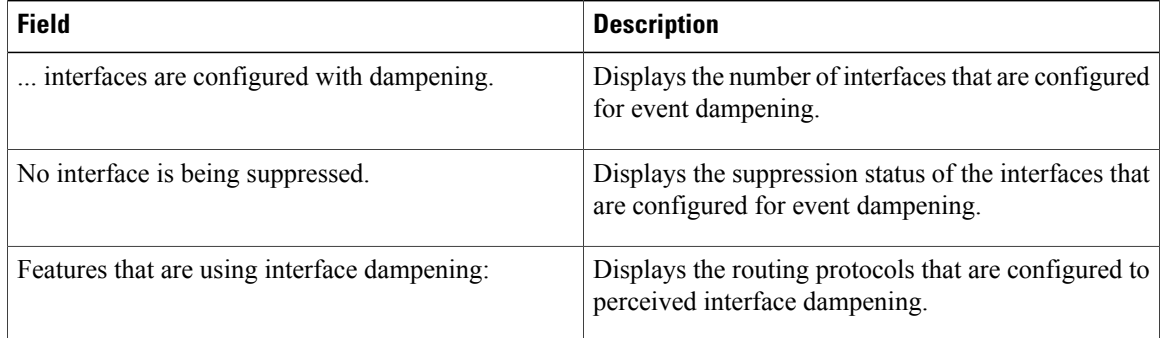

#### **Table 5: show dampening interface Field Descriptions**

## **Related Commands**

 $\mathbf I$ 

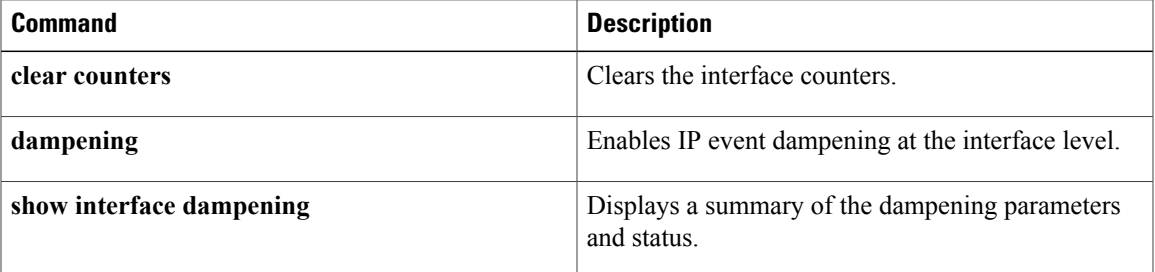

# **show interface dampening**

To display dampened interfaces on the local router, use the **showinterface** dampening command in privileged EXEC mode.

**show interface dampening commandshow interface dampening**

- **Syntax Description** This command has no keywords or arguments.
- **Command Modes** Privileged EXEC

**Command History Release Modification** 12.0(22)S This command was introduced. 12.2(14)S This command was integrated into Cisco IOS Release 12.2(14)S. 12.2(13)T This command was integrated into Cisco IOS Release 12.2(13)T. 12.2(18)SXD This command was integrated into Cisco IOS Release 12.2(18)SXD. 12.2(33)SRA This command was integrated into Cisco IOS Release 12.2(33)SRA. 12.2(31)SB2 This command was integrated into Cisco IOS Release 12.2(31)SB2.

**Examples** The following is sample output from the **showinterfacedampening** command:

```
Router# show interface dampening
```
Flaps Penalty Supp ReuseTm HalfL ReuseV SuppV MaxSTm MaxP Restart 0 0 FALSE 0 5 1000 2000 20 16000 0 The table below describes the significant fields shown in the display.

#### **Table 6: show interface dampening Field Descriptions**

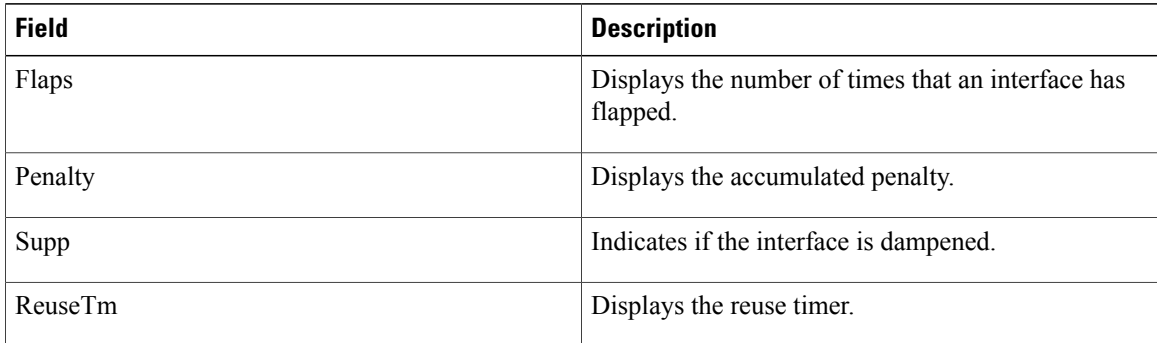

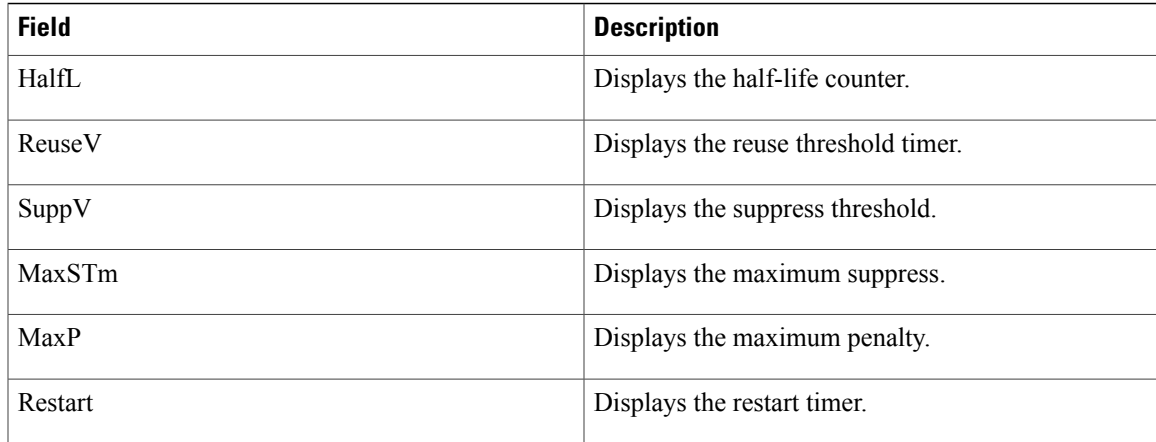

### **Related Commands**

 $\mathbf{I}$ 

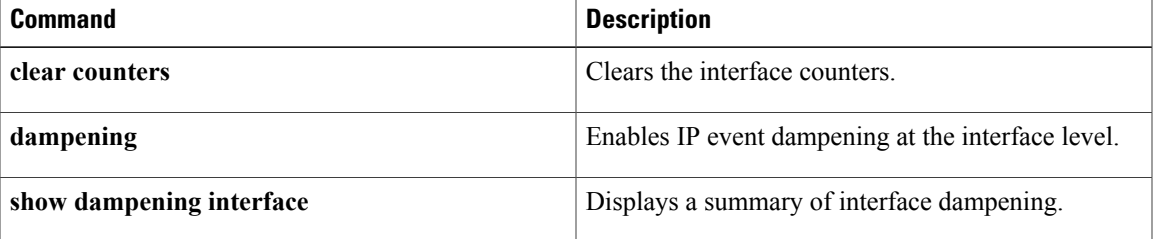

# **show ip cache policy**

To display the cache entries in the policy route cache, use the **showipcachepolicy**command in EXEC mode.

**show ip cache policy commandshow ip cache policy**

**Syntax Description** This command has no arguments or keywords.

**Command Modes** EXEC

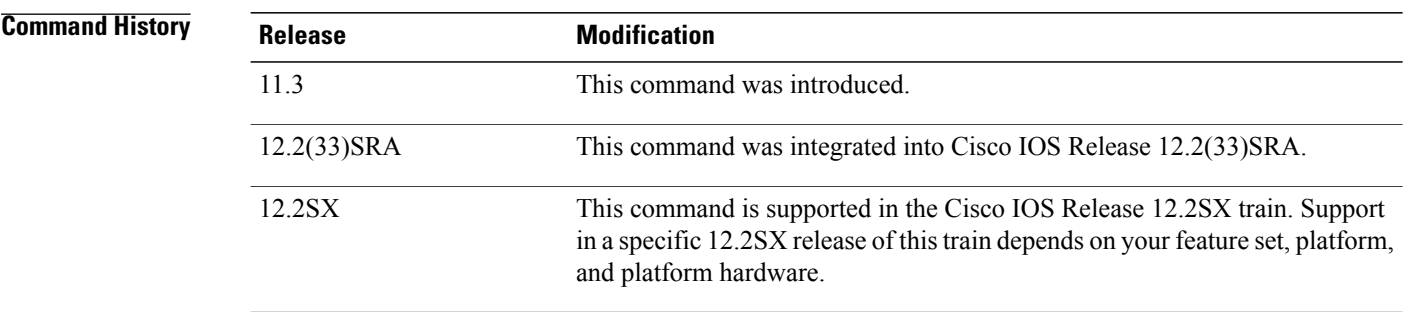

**Examples** The following is sample output from the **showipcachepolicy**command:

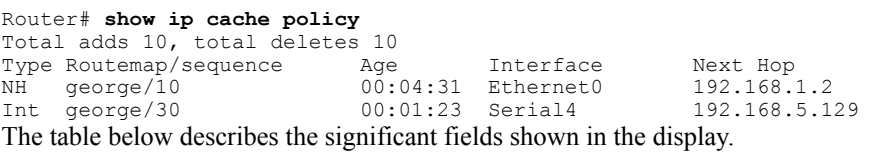

**Table 7: show ip cache policy Field Descriptions**

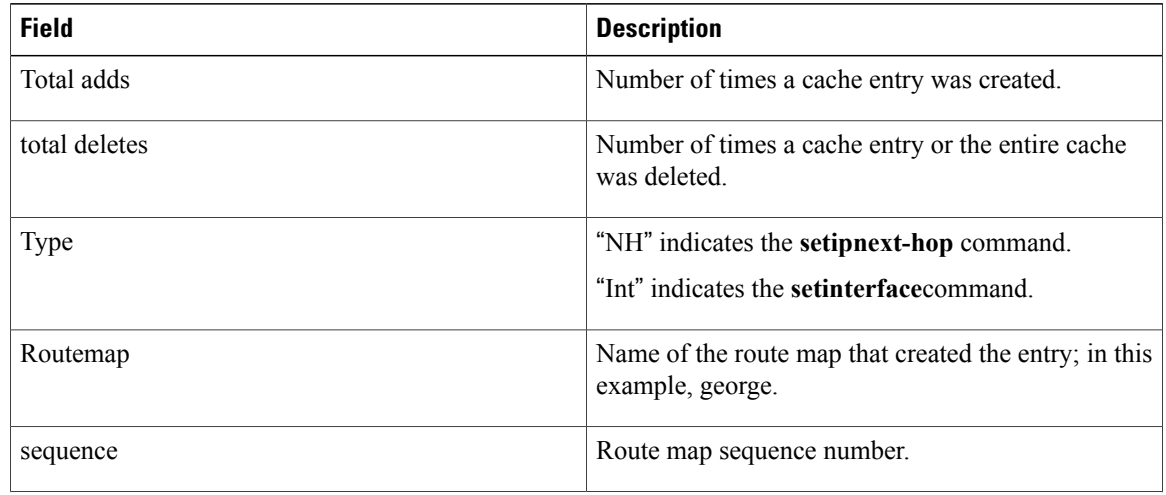

I

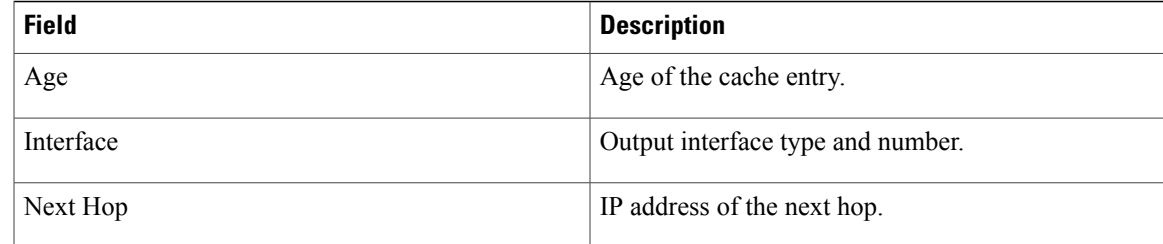

## **Related Commands**

 $\mathbf I$ 

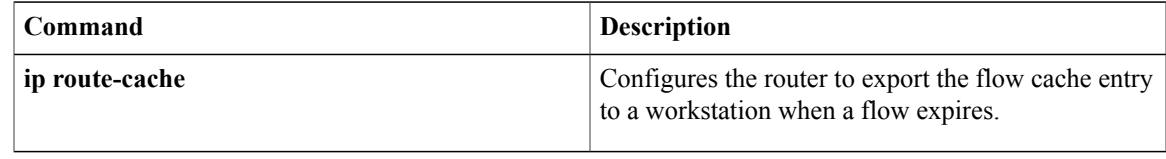

# **show ip local policy**

To display the route map used for local policy routing, if any, use the **showiplocalpolicy** command in EXEC mode.

**show ip local policy commandshow ip local policy**

**Syntax Description** This command has no arguments or keywords.

#### **Command Modes** EXEC

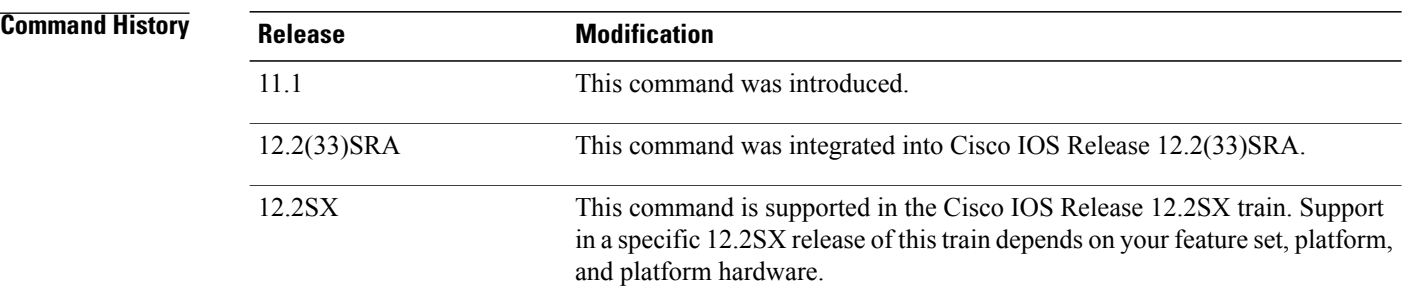

**Examples** The following is sample output from the **showiplocalpolicy** command:

```
Router# show ip local policy
Local policy routing is enabled, using route map equal
route-map equal, permit, sequence 10
 Match clauses:
    length 150 200
  Set clauses:
    ip next-hop 10.10.11.254
  Policy routing matches: 0 packets, 0 bytes
route-map equal, permit, sequence 20
  Match clauses:
    ip address (access-lists): 101
  Set clauses:
    ip next-hop 10.10.11.14
  Policy routing matches: 2 packets, 172 bytes
The table below describes the significant fields shown in the display.
```
## **Table 8: show ip local policy Field Descriptions**

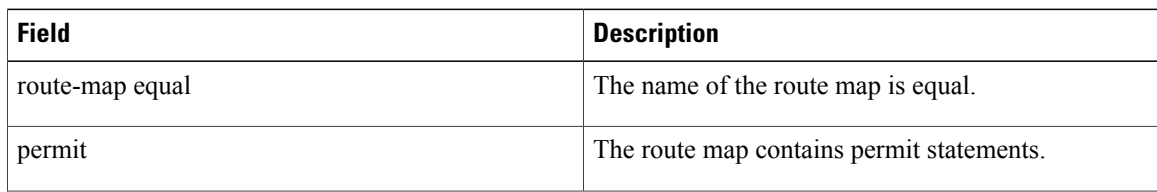

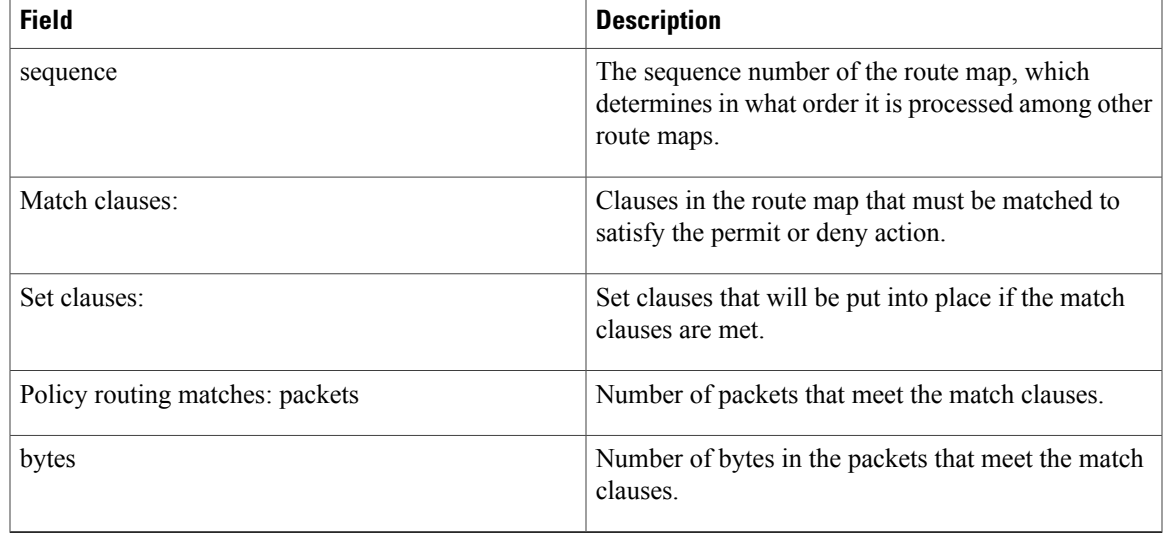

## **Related Commands**

 $\mathbf{I}$ 

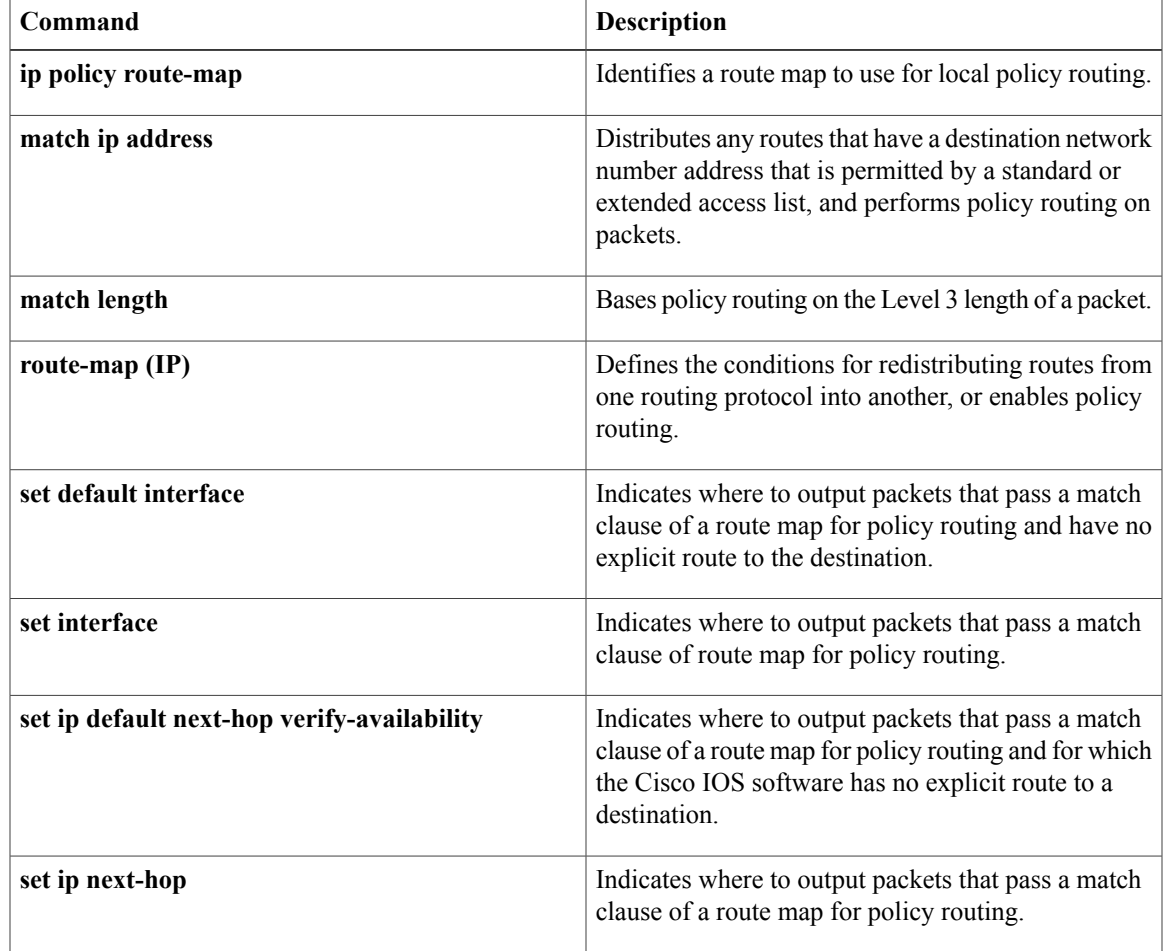

# **show ip policy**

To display the route map used for policy routing, use the **showippolicy** command in user EXEC or privileged EXEC mode.

**show ip policy**

- **Syntax Description** This command has no arguments or keywords.
- **Command Modes** User EXEC Privileged EXEC

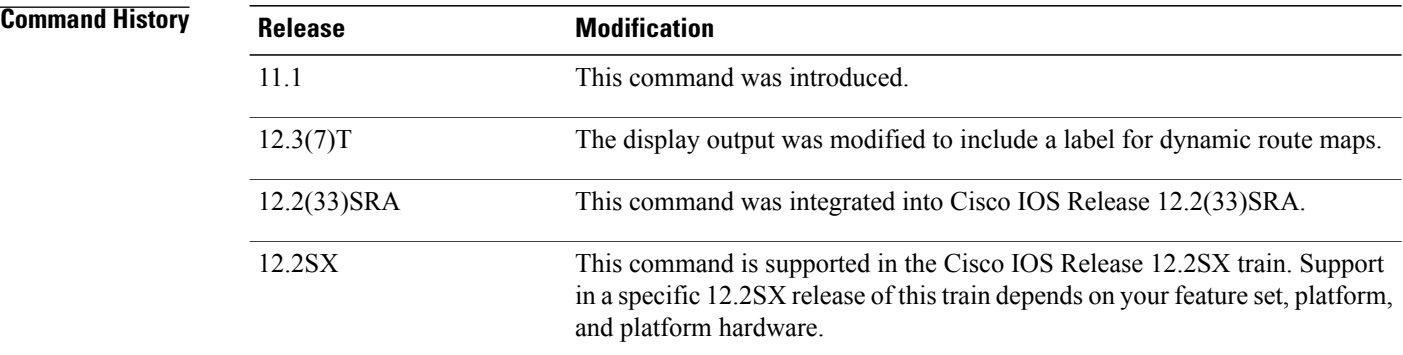

**Examples** The following is sample output from the **showippolicy** command:

Router# **show ip policy** Route map<br>equal  $local$ Ethernet0/2 equal<br>Ethernet0/3 AAA-0 AAA-02/06/04-14:01:26.619-1-AppSpec (Dynamic) The following is sample output from the **showroute-map** command, which relates to the preceding sample display:

```
Router# show route-map
route-map equal, permit, sequence 10
 Match clauses:
   length 150 200
  Set clauses:
    ip next-hop 10.10.11.254
  Policy routing matches: 0 packets, 0 bytes
route-map equal, permit, sequence 20
  Match clauses:
    ip address (access-lists): 101
  Set clauses:
    ip next-hop 10.10.11.14
  Policy routing matches: 144 packets, 15190 bytes
The table below describes the significant fields shown in the display.
```
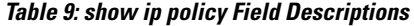

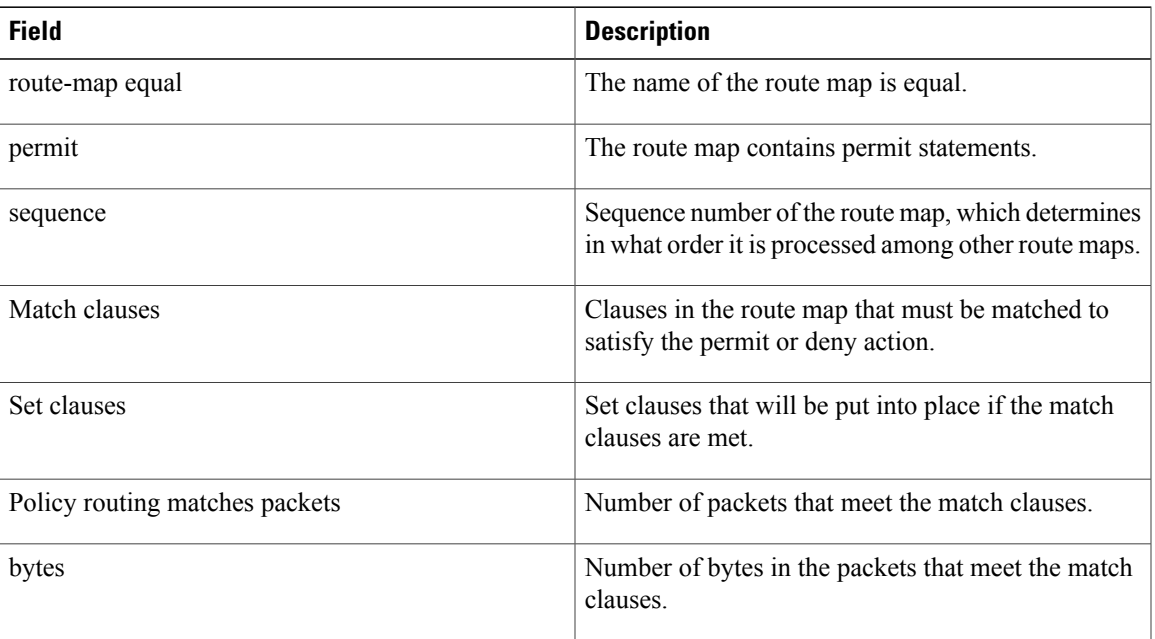

## **Related Commands**

 $\mathbf{I}$ 

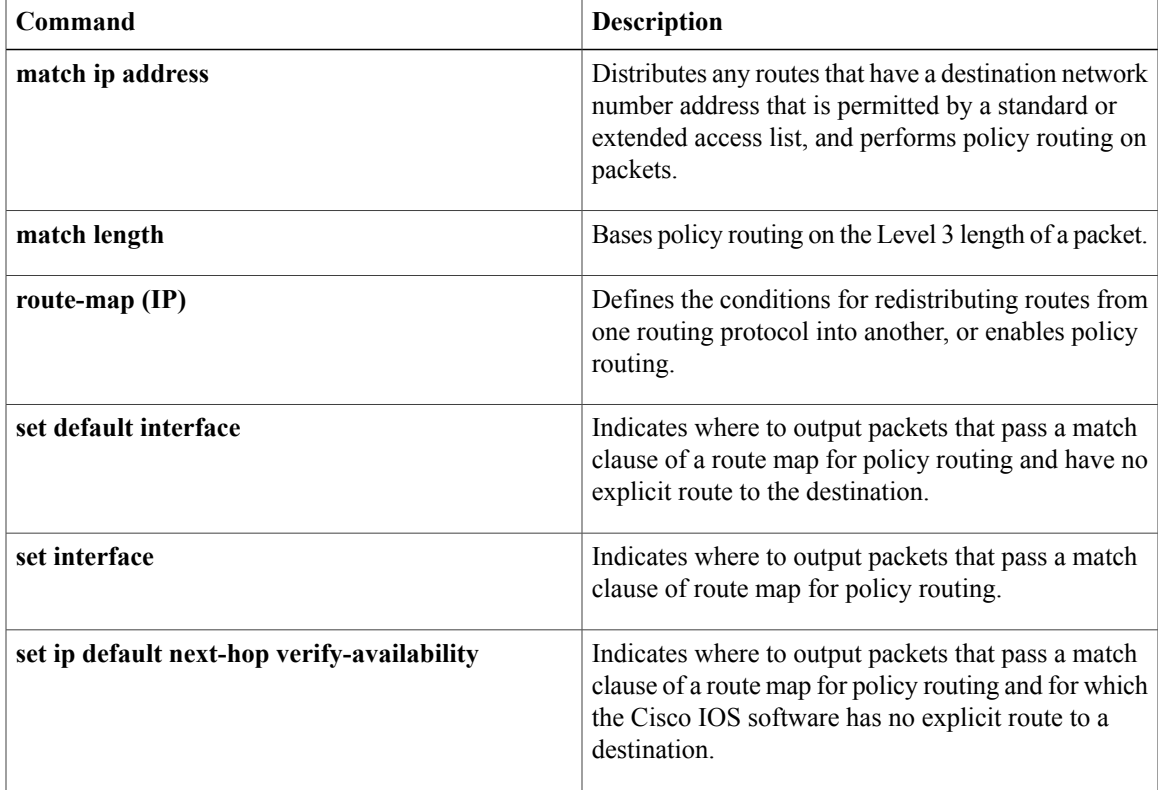

 $\mathbf l$ 

 $\mathbf I$ 

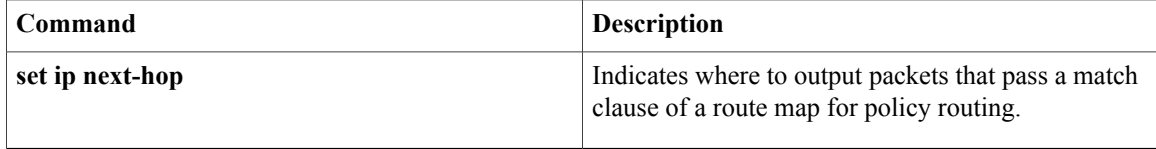

# **show ip protocols**

To display the parameters and the currentstate of the active routing protocol process, use the **showipprotocols** command in privileged EXEC mode.

**show ip protocols commandshow ip protocols**

- **Syntax Description** This command has no arguments or keywords.
- **Command Modes** Privileged EXEC (#)

**Command History Release <b>Modification** 10.0 This command was introduced. This command was modified. Support for the route-hold timer was integrated into the output.  $12.2(15)$ T 12.2(28)SB This command was integrated into Cisco IOS 12.2(28)SB. 12.2(33)SRA This command was integrated into Cisco IOS Release 12.2(33)SRA. This command is supported in the Cisco IOS Release 12.2SX train. Support in a specific 12.2SX release of this train depends on your feature set, platform, and platform hardware. 12.2SX This command was modified. The output of the command was modified to display that Routing Information Protocol (RIP) default routes are sent on passive interfaces. 15.1(2)S **Usage Guidelines** The information displayed by the **showipprotocols**command is useful in debugging routing operations. Information in the Routing Information Sources field of the **showipprotocols** output can help you identify a router suspected of delivering bad routing information. Once you configure the**default-informationoriginateon-passive** command, the output of the **showipprotocols** command displays that RIP default routes are sent on passive interfaces. **Examples** The following sample output from the **showipprotocols** command shows Enhanced Interior Gateway Routing Protocol (EIGRP) process 3: Router# **show ip protocols** \*\*\* IP Routing is NSF aware \*\*\*

```
Routing Protocol is "eigrp 3"
Outgoing update filter list for all interfaces is not set
Incoming update filter list for all interfaces is not set
Default networks flagged in outgoing updates
```
ι

Default networks accepted from incoming updates Redistributing: eigrp 3 EIGRP-IPv4 VR(test) Address-Family Protocol for AS(3) Metric weight K1=1, K2=0, K3=1, K4=0, K5=0 NSF-aware route hold timer is 240 Router-ID: 10.1.1.1 Topology : 0 (base) Active Timer: 3 min Distance: internal 90 external 170 Maximum path: 4 Maximum hopcount 100 Maximum metric variance 1 Total Prefix Count: 3 Total Redist Count: 0 Automatic Summarization: disabled Maximum path: 4 Routing for Networks: 10.0.0.0 Routing Information Sources: Gateway Distance Last Update 10.1.1.2 90 00:05:10 Distance: internal 90 external 170 The table below describes the significant fields shown in the display.

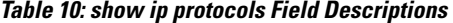

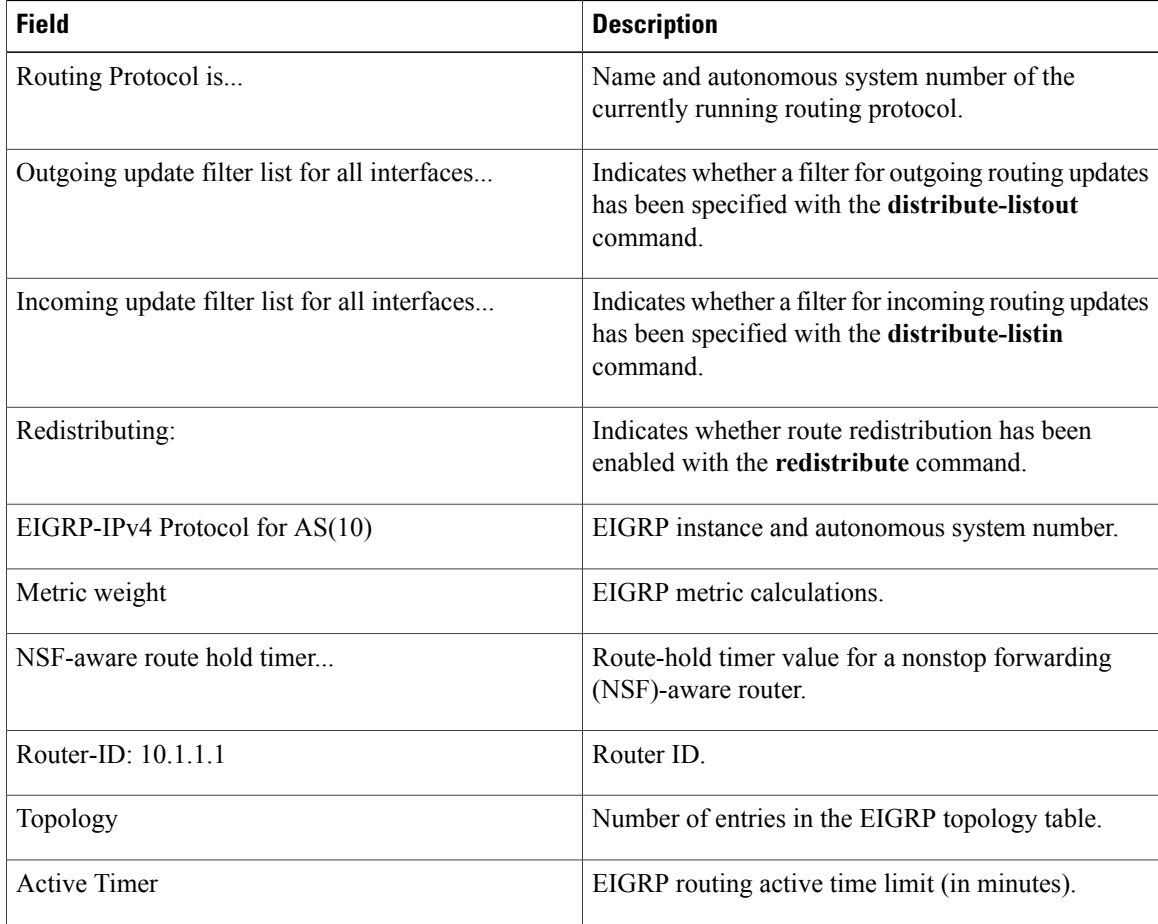

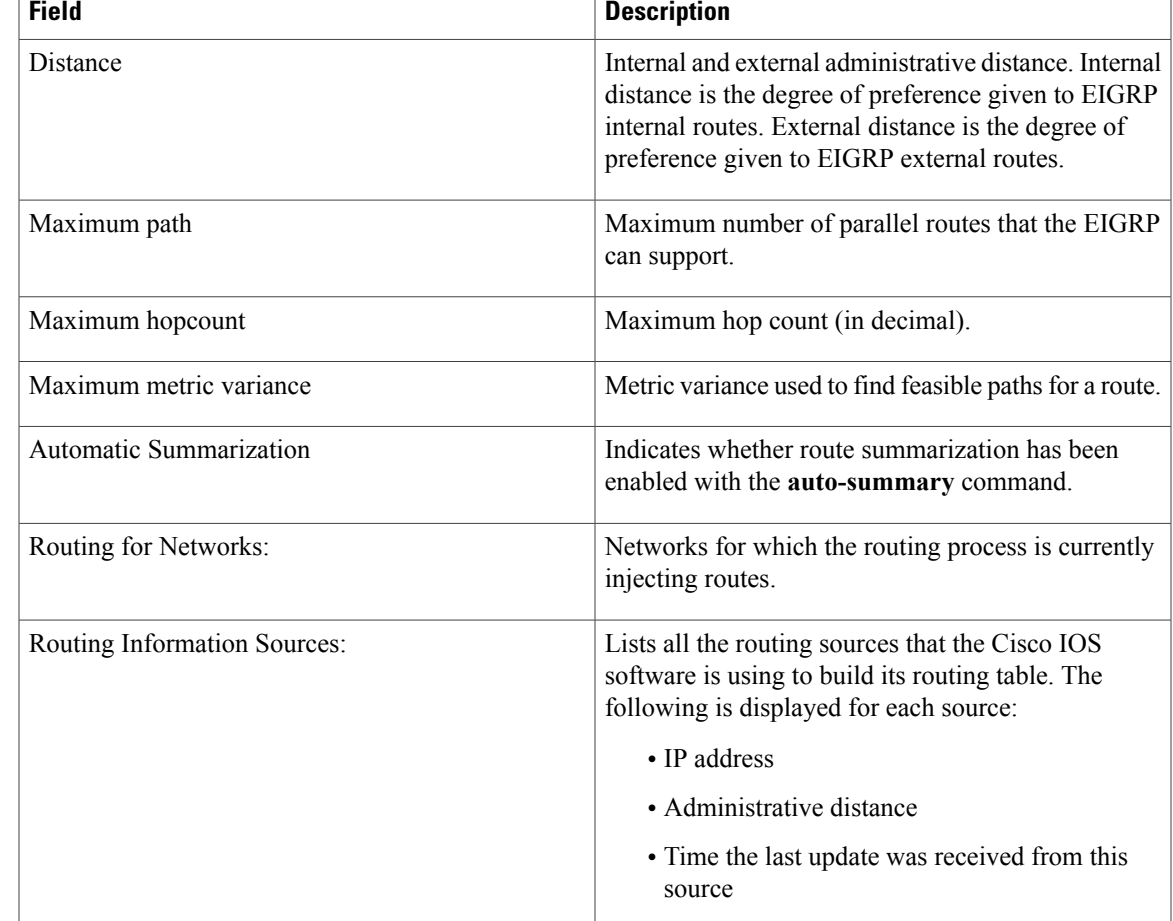

Π

**Examples** The following sample output from the **showipprotocols** command shows an Intermediate System-to-Intermediate System (IS-IS) process:

```
Router# show ip protocols
Routing Protocol is "isis"
  Sending updates every 0 seconds
  Invalid after 0 seconds, hold down 0, flushed after 0
  Outgoing update filter list for all interfaces is not set
  Incoming update filter list for all interfaces is not set
  Redistributing: isis
  Address Summarization:
   None
  Routing for Networks:
    Serial0
  Routing Information Sources:
  Distance: (default is 115)
The table below describes the significant fields shown in the display.
```
I

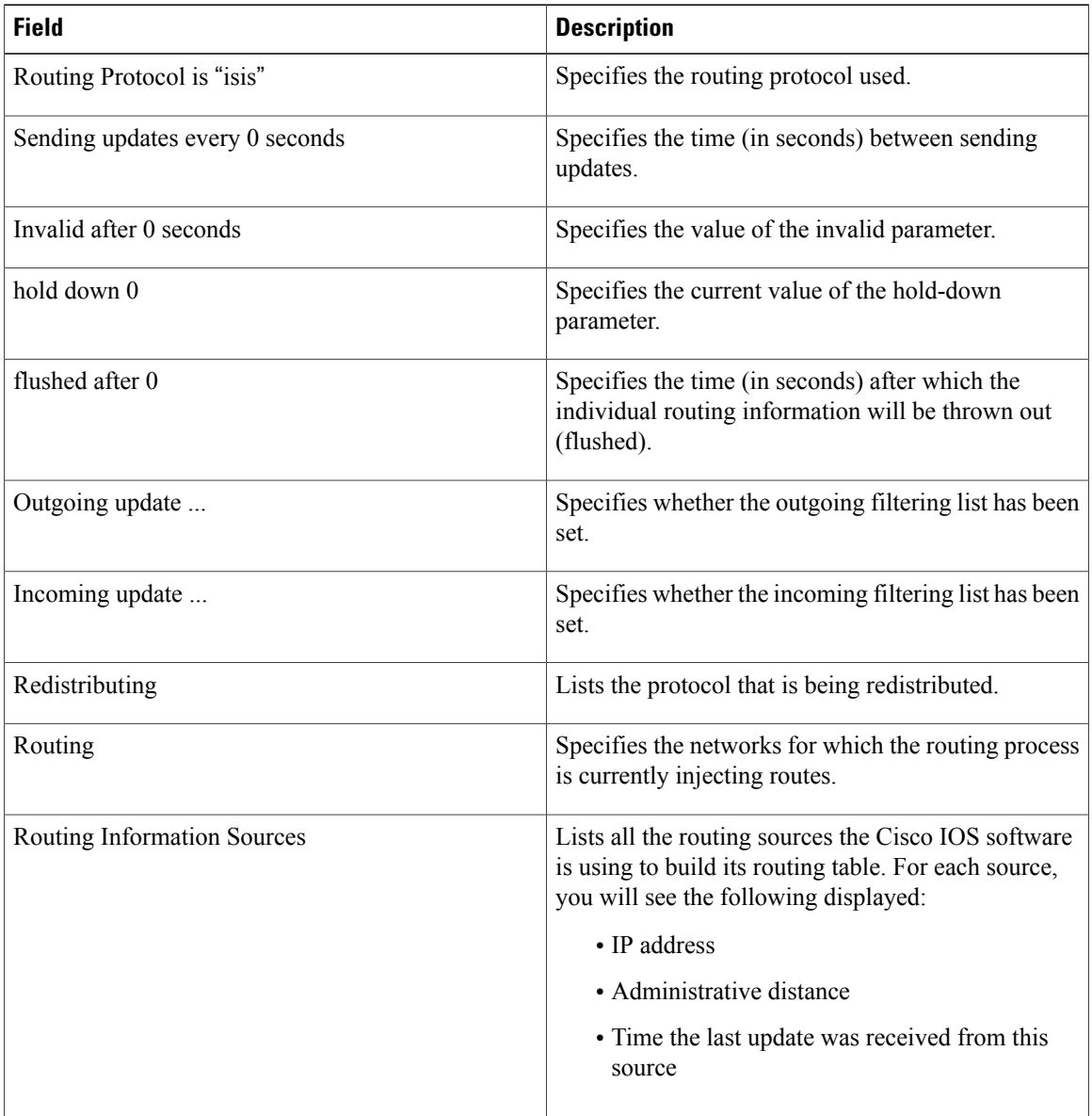

#### **Table 11: show ip protocols Field Descriptions for an IS-IS Process**

**Examples** The following sample output from the **showipprotocols** command displays RIP processes:

Router# **show ip protocols** Routing Protocol is "rip" Outgoing update filter list for all interfaces is not set Incoming update filter list for all interfaces is not set Sending updates every 30 seconds, next due in 6 seconds Invalid after 180 seconds, hold down 180, flushed after 240 Sending Default route on Passive interfaces Redistributing: rip Default version control: send version 2, receive version 2 Automatic network summarization is not in effect

Г

```
Maximum path: 4
Routing for Networks:
  172.19.0.0
  10.2.0.0
 10.3.0.0
Passive Interface(s):
  Ethernet0/0
  Ethernet0/1
 Ethernet0/2
 Ethernet0/3
 Ethernet1/0
 Ethernet1/1
 Ethernet1/2
 Ethernet1/3
Passive Interface(s):
  Serial2/0
  Serial2/1
  Serial2/2
  Serial2/3
  Serial3/0
 Serial3/1
 Serial3/2
  Serial3/3
Routing Information Sources:
  Gateway Distance Last Update
Distance: (default is 120)
```
The table below describes the significant fields shown in the display.

**Table 12: show ip protocols Field Descriptions for a RIP Process**

| <b>Field</b>                                | <b>Description</b>                                                                                                 |
|---------------------------------------------|----------------------------------------------------------------------------------------------------|
| Routing Protocol is "rip"                   | Specifies the routing protocol used.                                                                               |
| Outgoing update                             | Specifies whether the outgoing filtering list has been<br>set.                                                     |
| Incoming update                             | Specifies whether the incoming filtering list has been<br>set.                                                     |
| Sending updates every 30 seconds            | Specifies the time (in seconds) between sending<br>updates.                                                        |
| next due in 6 seconds                       | Specifies when the next update is due to be sent.                                                                  |
| Invalid after 180 seconds                   | Specifies the value of the invalid parameter.                                                                      |
| hold down 180                               | Specifies the current value of the hold-down<br>parameter.                                                         |
| flushed after 240                           | Specifies the time (in seconds) after which the<br>individual routing information will be thrown<br>(flushed) out. |
| Sending Default route on Passive interfaces | Specifies that RIP update packets are sent only with<br>a default route on passive interfaces.                     |
| Redistributing                              | Lists the protocol that is being redistributed.                                                                    |

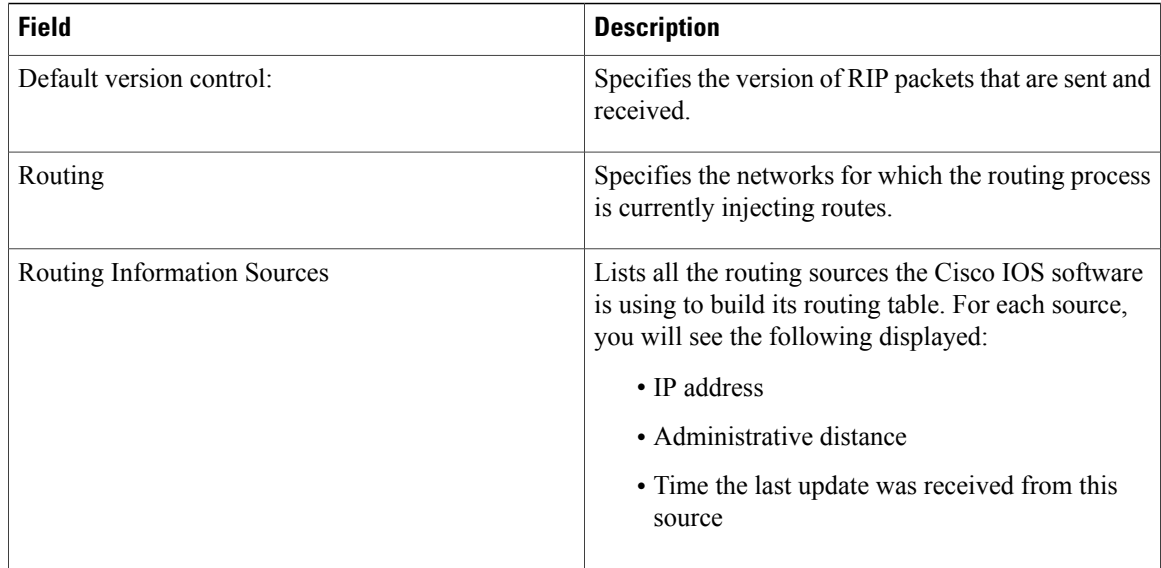

**Examples** The following is sample output from the **showipprotocols** command. The output shows that the router is running EIGRP, is NSF-aware, and that the route-hold timer is set to 240 seconds, which is the default value for the route-hold timer.

```
Router# show ip protocols
Routing Protocol is "eigrp 101"
  Outgoing update filter list for all interfaces is not set
  Incoming update filter list for all interfaces is not set
  Default networks flagged in outgoing updates
  Default networks accepted from incoming updates
  EIGRP metric weight K1=1, K2=0, K3=1, K4=0, K5=0
  EIGRP maximum hopcount 100
  EIGRP maximum metric variance 1
  Redistributing: eigrp 101
  EIGRP NSF-aware route hold timer is 240s
  Automatic network summarization is in effect
  Maximum path: 4
  Routing for Networks:
   10.4.9.0/24
  Routing Information Sources:
    Gateway Distance Last Update
  Distance: internal 90 external 170
```
The table below describes the significant fields shown in the display.

#### **Table 13: show ip protocols Field Descriptions for an EIGRP NSF-Aware Process**

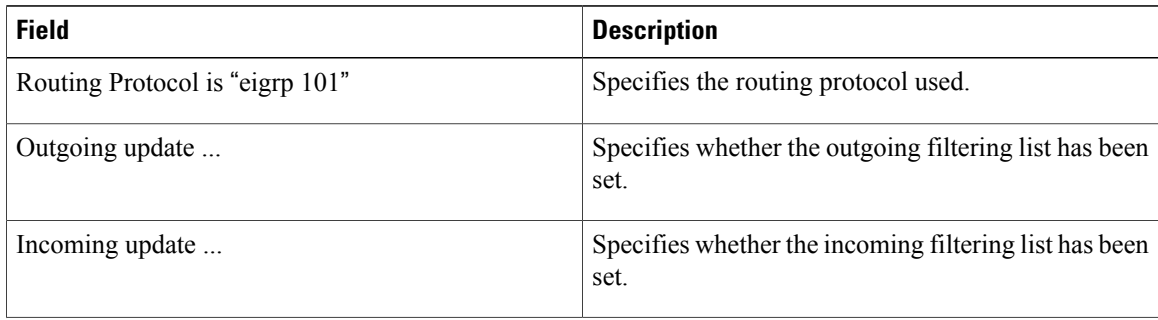

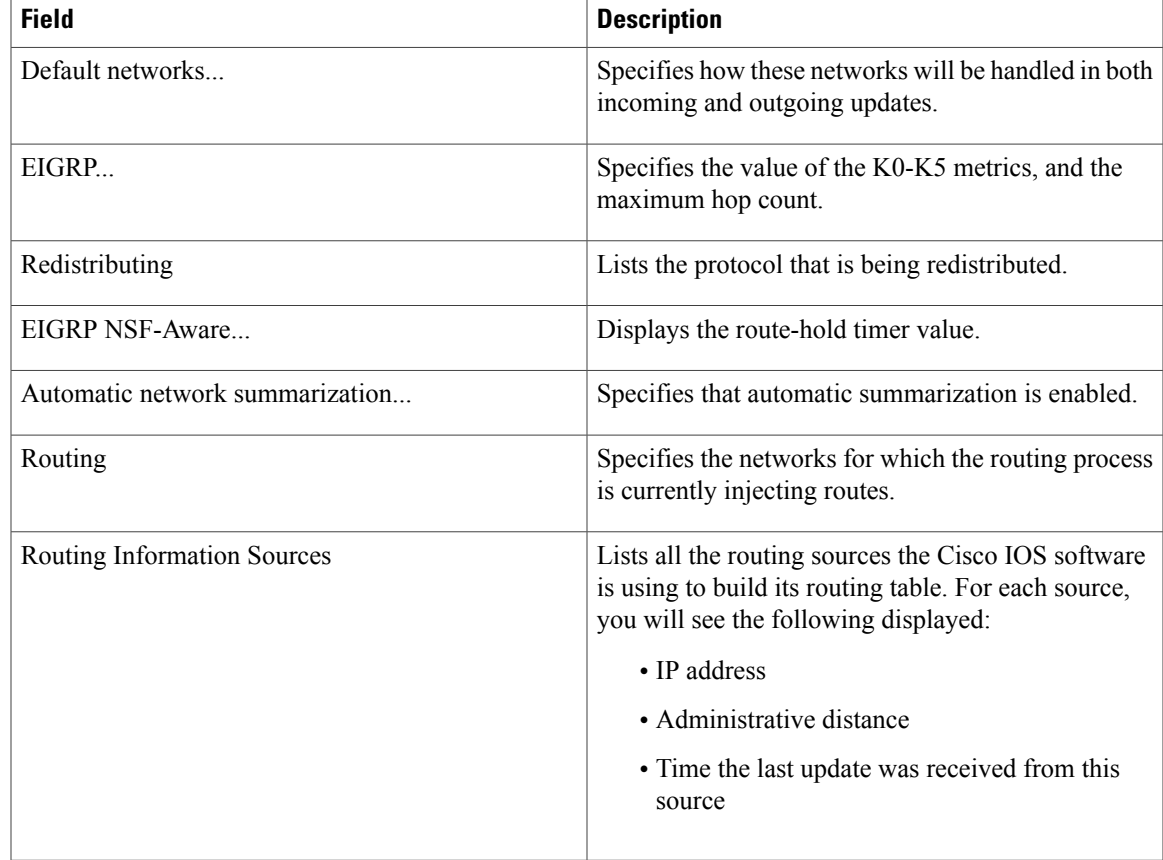

## **Related Commands**

 $\mathbf{I}$ 

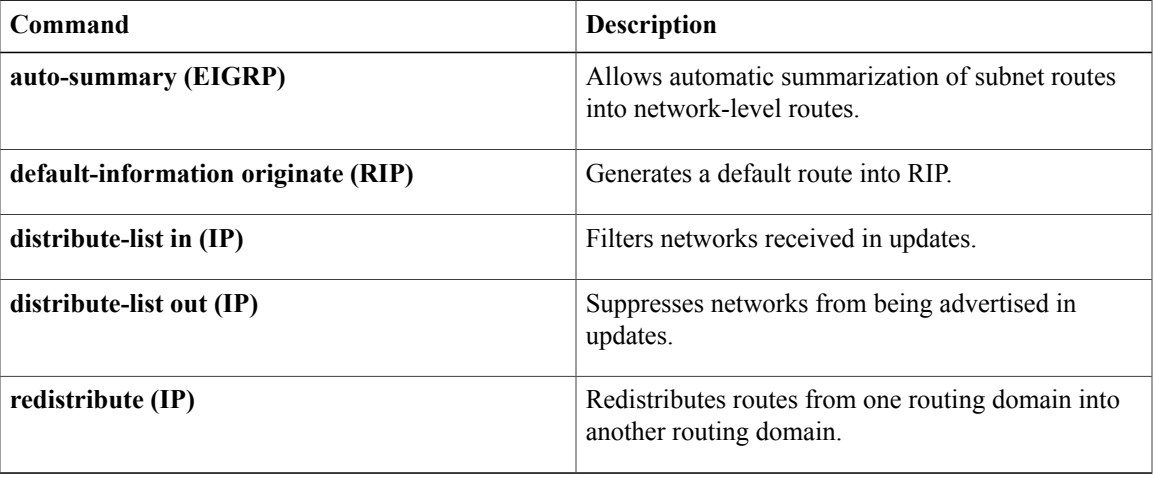

Τ

# **show ip route**

To display contents of the routing table, use the **show ip route** command in user EXEC or privileged EXEC mode.

**show ip route** [*ip-address* [**repair-paths**| **next-hop-override [dhcp]**| *mask* **[longer-prefixes]**]| *protocol* [ *process-id* ]| **list** [*access-list-number* | *access-list-name*]| **static download| update-queue**]

## **Syntax Description**

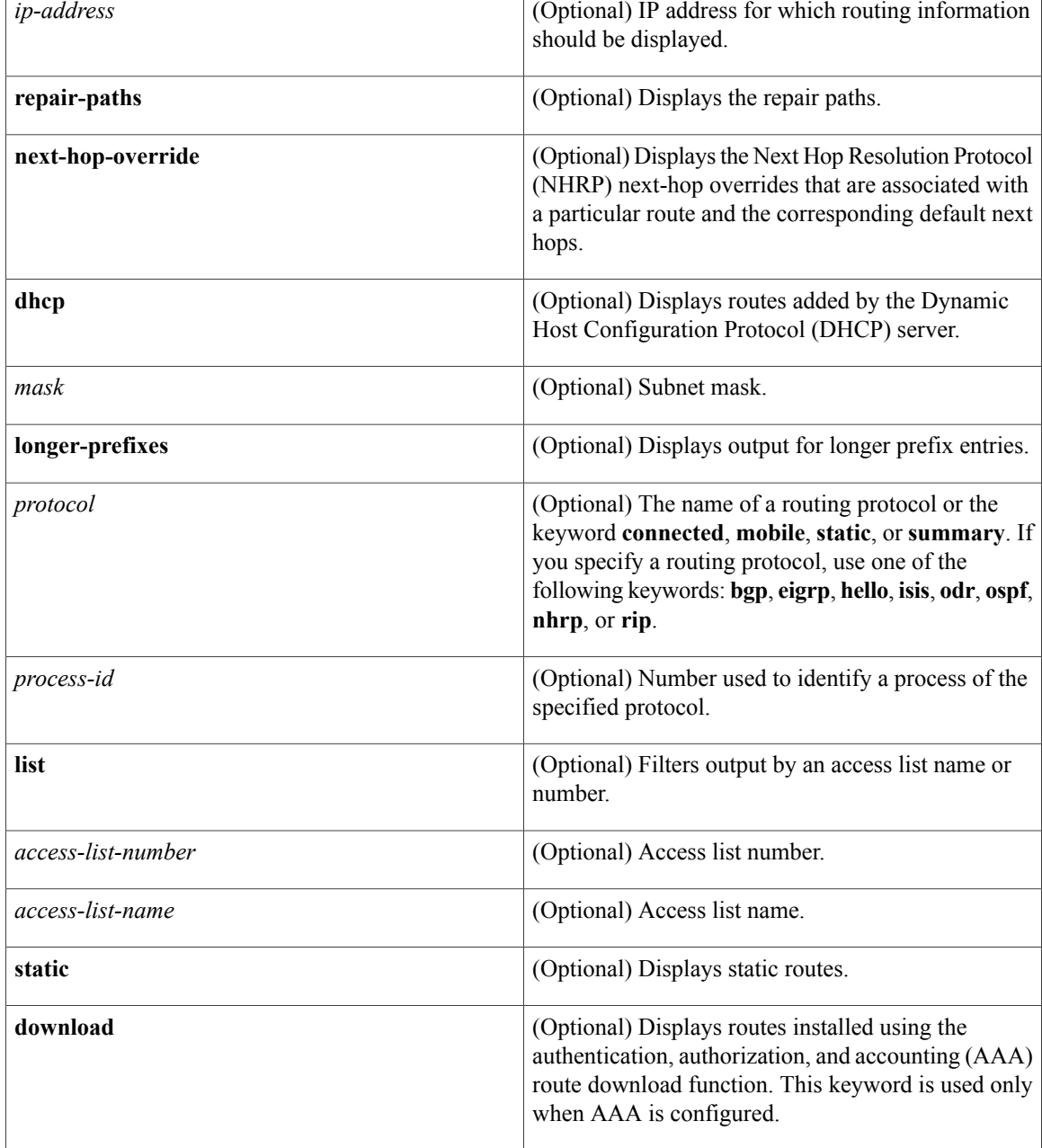

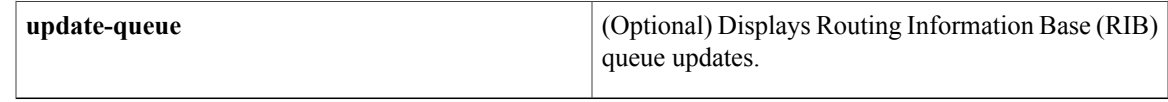

## **Command Modes** User EXEC (>)

Privileged EXEC (#)

## $$

 $\mathbf{I}$ 

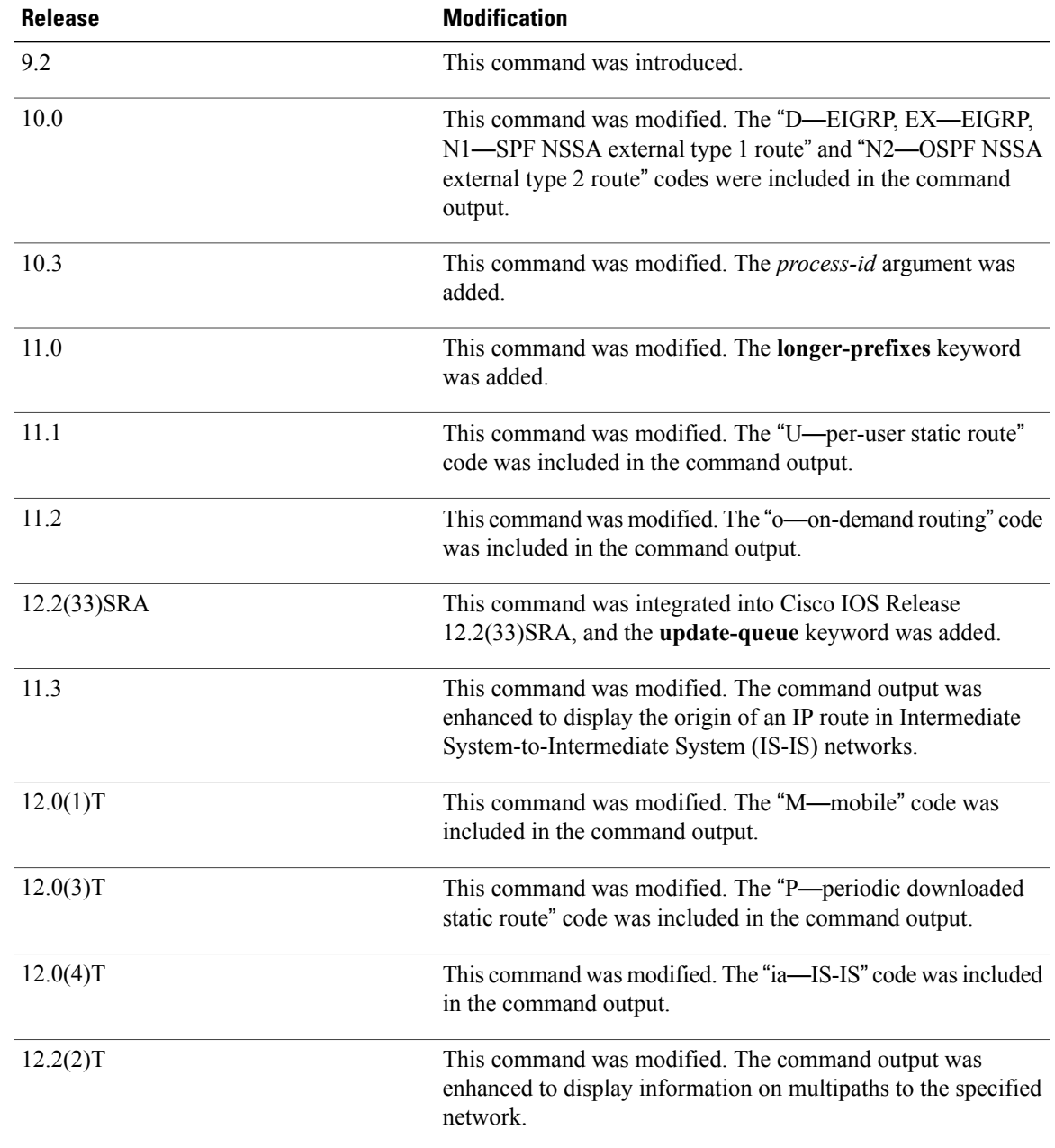

Τ

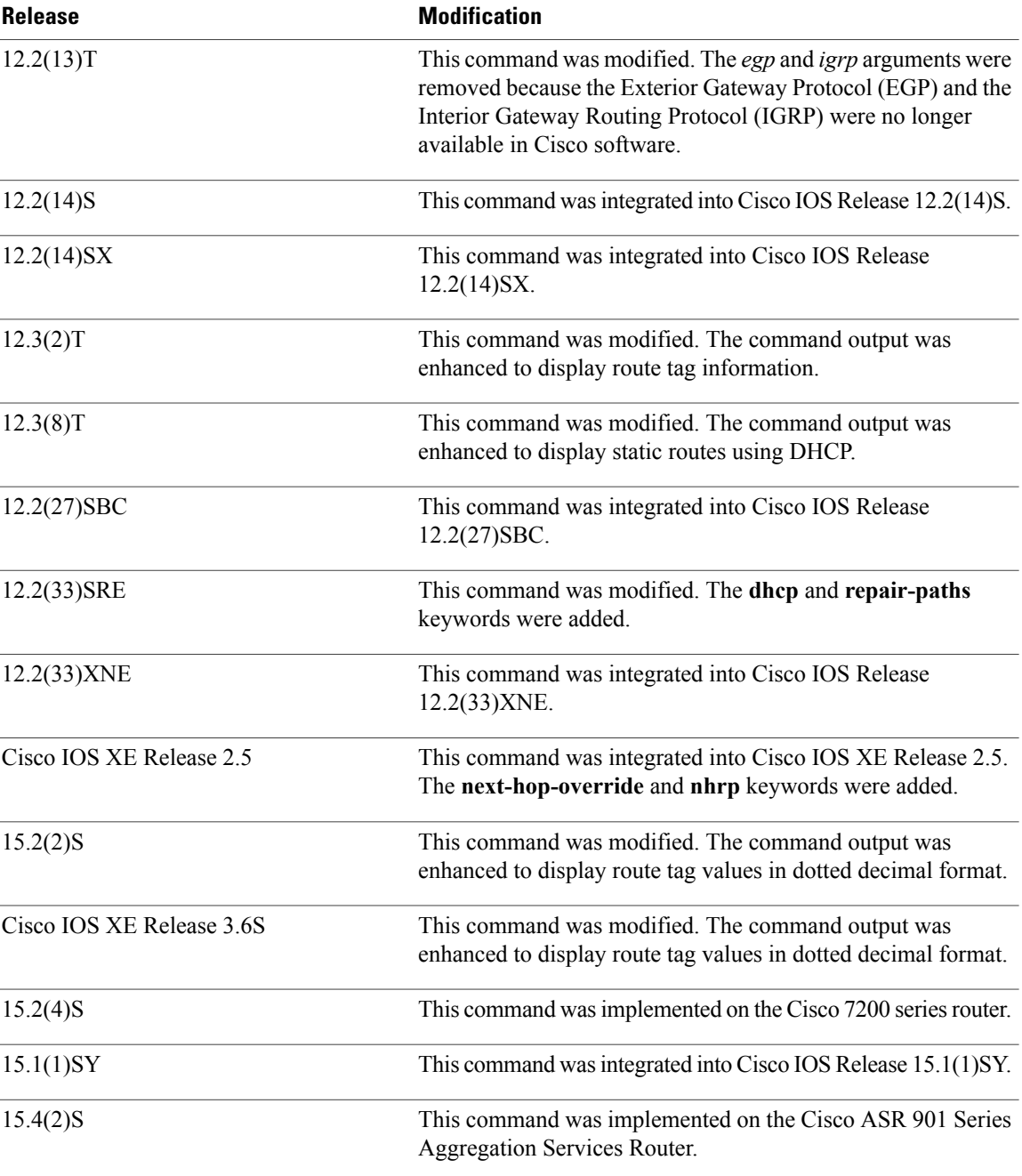

## **Examples**

**Examples** The following is sample output from the **show ip** route command when an IP address is not specified:

Device# **show ip route**

Codes: R - RIP derived, O - OSPF derived, C - connected, S - static, B - BGP derived,

\* - candidate default route, IA - OSPF inter area route, i - IS-IS derived, ia - IS-IS, U - per-user static route,  $o$  - on-demand routing,  $M$  - mobile,  $P$  - periodic downloaded static route, D - EIGRP, EX - EIGRP external, E1 - OSPF external type 1 route, E2 - OSPF external type 2 route, N1 - OSPF NSSA external type 1 route, N2 - OSPF NSSA external type 2 route Gateway of last resort is 10.119.254.240 to network 10.140.0.0 O E2 10.110.0.0 [160/5] via 10.119.254.6, 0:01:00, Ethernet2 E 10.67.10.0 [200/128] via 10.119.254.244, 0:02:22, Ethernet2 O E2 10.68.132.0 [160/5] via 10.119.254.6, 0:00:59, Ethernet2 O E2 10.130.0.0 [160/5] via 10.119.254.6, 0:00:59, Ethernet2 E 10.128.0.0  $[200/128]$  via 10.119.254.244, 0:02:22, Ethernet2<br>E 10.129.0.0 [200/129] via 10.119.254.240, 0:02:22, Ethernet2 E 10.129.0.0 [200/129] via 10.119.254.240, 0:02:22, Ethernet2 E 10.65.129.0 [200/128] via 10.119.254.244, 0:02:22, Ethernet2 E 10.10.0.0 [200/128] via 10.119.254.244, 0:02:22, Ethernet2 E 10.75.139.0 [200/129] via 10.119.254.240, 0:02:23, Ethernet2<br>E 10.16.208.0 [200/128] via 10.119.254.244, 0:02:22, Ethernet2 E 10.16.208.0 [200/128] via 10.119.254.244, 0:02:22, Ethernet2 E 10.84.148.0 [200/129] via 10.119.254.240, 0:02:23, Ethernet2 E 10.31.223.0 [200/128] via 10.119.254.244, 0:02:22, Ethernet2 E 10.44.236.0 [200/129] via 10.119.254.240, 0:02:23, Ethernet2<br>F 10.141.0.0 [200/129] via 10.119.254.240, 0:02:22, Ethernet2 E 10.141.0.0 [200/129] via 10.119.254.240, 0:02:22, Ethernet2 E 10.140.0.0 [200/129] via 10.119.254.240, 0:02:23, Ethernet2

The following sample output from the **show ip route** command includes routes learned from IS-IS Level 2:

Device# **show ip route**

```
Codes: R - RIP derived, O - OSPF derived,
       C - connected, S - static, B - BGP derived,
       * - candidate default route, IA - OSPF inter area route,
       i - IS-IS derived, ia - IS-IS, U - per-user static route,
       o - on-demand routing, M - mobile, P - periodic downloaded static route,
        D - EIGRP, EX - EIGRP external, E1 - OSPF external type 1 route,
        E2 - OSPF external type 2 route, N1 - OSPF NSSA external type 1 route,
       N2 - OSPF NSSA external type 2 route
Gateway of last resort is not set
     10.89.0.0 is subnetted (mask is 255.255.255.0), 3 subnets
C 10.89.64.0 255.255.255.0 is possibly down,
          routing via 10.0.0.0, Ethernet0
i L2 10.89.67.0 [115/20] via 10.89.64.240, 0:00:12, Ethernet0<br>i L2 10.89.66.0 [115/20] via 10.89.64.240, 0:00:12, Ethernet0
        i L2 10.89.66.0 [115/20] via 10.89.64.240, 0:00:12, Ethernet0
```
The following is sample output from the **show ip route** *ip-address mask* **longer-prefixes** command. When this keyword is included, the address-mask pair becomes the prefix, and any address that matches that prefix is displayed. Therefore, multiple addresses are displayed. The logical AND operation is performed on the source address 10.0.0.0 and the mask 10.0.0.0, resulting in 10.0.0.0. Each destination in the routing table is also logically ANDed with the mask and compared with 10.0.0.0. Any destinations that fall into that range are displayed in the output.

```
Device# show ip route 10.0.0.0 10.0.0.0 longer-prefixes
Codes: R - RIP derived, O - OSPF derived,
        C - connected, S - static, B - BGP derived,
        * - candidate default route, IA - OSPF inter area route,
        i - IS-IS derived, ia - IS-IS, U - per-user static route,
        o - on-demand routing, M - mobile, P - periodic downloaded static route,
        D - EIGRP, EX - EIGRP external, E1 - OSPF external type 1 route,
       E2 - OSPF external type 2 route, N1 - OSPF NSSA external type 1 route,
       N2 - OSPF NSSA external type 2 route
Gateway of last resort is not set
S 10.134.0.0 is directly connected, Ethernet0<br>S 10.10.0.0 is directly connected, Ethernet0
     10.10.0.0 is directly connected, Ethernet0
S 10.129.0.0 is directly connected, Ethernet0
S 10.128.0.0 is directly connected, Ethernet0
S 10.49.246.0 is directly connected, Ethernet0
S 10.160.97.0 is directly connected, Ethernet0<br>S 10.153.88.0 is directly connected, Ethernet0
```
S 10.76.141.0 is directly connected, Ethernet0 S 10.75.138.0 is directly connected, Ethernet0

S 10.44.237.0 is directly connected, Ethernet0 S 10.31.222.0 is directly connected, Ethernet0<br>S 10.16.209.0 is directly connected, Ethernet0 S 10.16.209.0 is directly connected, Ethernet0<br>S 10.145.0.0 is directly connected, Ethernet0 10.145.0.0 is directly connected, Ethernet0 S 10.141.0.0 is directly connected, Ethernet0<br>S 10.138.0.0 is directly connected. Ethernet0 10.138.0.0 is directly connected, Ethernet0 S 10.128.0.0 is directly connected, Ethernet0 10.19.0.0 255.255.255.0 is subnetted, 1 subnets C 10.19.64.0 is directly connected, Ethernet0 10.69.0.0 is variably subnetted, 2 subnets, 2 masks C 10.69.232.32 255.255.255.240 is directly connected, Ethernet0 S 10.69.0.0 255.255.0.0 is directly connected, Ethernet0

The following sample outputs from the **show ip route** command display all downloaded static routes. A "p" indicates that these routes were installed using the AAA route download function.

```
Device# show ip route
```

```
Codes: C - connected, S - static, R - RIP, M - mobile, B - BGP
        D - EIGRP, EX - EIGRP external, O - OSPF, IA - OSPF inter area
        N1 - OSPF NSSA external type 1, N2 - OSPF NSSA external type 2
       E1 - OSPF external type 1, E2 - OSPF external type 2
       i - IS-IS, L1 - IS-IS level-1, L2 - IS-IS level-2, * - candidate default
       U - per-user static route, o - ODR, P - periodic downloaded static route
       T - traffic engineered route
Gateway of last resort is 172.16.17.1 to network 10.0.0.0
        172.31.0.0/32 is subnetted, 1 subnets
P 172.31.229.41 is directly connected, Dialer1 10.0.0.0/8 is subnetted, 3 subnets
P 10.1.1.0 [200/0] via 172.31.229.41, Dialer1
P 10.1.3.0 [200/0] via 172.31.229.41, Dialer1<br>P 10.1.2.0 [200/0] via 172.31.229.41, Dialer1
        P 10.1.2.0 [200/0] via 172.31.229.41, Dialer1
Device# show ip route static
     172.16.4.0/8 is variably subnetted, 2 subnets, 2 masks
P 172.16.1.1/32 is directly connected, BRIO
P 172.16.4.0/8 [1/0] via 10.1.1.1, BRI0
S 172.31.0.0/16 [1/0] via 172.16.114.65, Ethernet0
S 10.0.0.0/8 is directly connected, BRI0<br>P 10.0.0.0/8 is directly connected, BRI0
     10.0.0.0/8 is directly connected, BRI0
     172.16.0.0/16 is variably subnetted, 5 subnets, 2 masks
S 172.16.114.201/32 is directly connected, BRI0
S 172.16.114.205/32 is directly connected, BRIO<br>S 172.16.114.174/32 is directly connected. BRIO
S 172.16.114.174/32 is directly connected, BRI0
        172.16.114.12/32 is directly connected, BRI0
P 10.0.0.0/8 is directly connected, BRIO
P 10.1.0.0/16 is directly connected, BRI0
P 10.2.2.0/24 is directly connected, BRIO<br>S* 0.0.0.0/0 [1/0] via 172.16.114.65, Ethe
     0.0.0.0/0 [1/0] via 172.16.114.65, Ethernet0
     172.16.0.0/16 [1/0] via 172.16.114.65, Ethernet0
```
The following sample output from the **show ip route static download** command displays all active and inactive routes installed using the AAA route download function:

Device# **show ip route static download**

Connectivity: A - Active, I - Inactive A 10.10.0.0 255.0.0.0 BRIO<br>A 10.11.0.0 255.0.0.0 BRIO A 10.11.0.0 255.0.0.0 BRI0 A 10.12.0.0 255.0.0.0 BRI0 A 10.13.0.0 255.0.0.0 BRI0 I 10.20.0.0 255.0.0.0 172.21.1.1 I 10.22.0.0 255.0.0.0 Serial0 I 10.30.0.0 255.0.0.0 Serial0<br>I 10.31.0.0 255.0.0.0 Serial1 I 10.31.0.0 255.0.0.0 Serial1 I 10.32.0.0 255.0.0.0 Serial1 A 10.34.0.0 255.0.0.0 192.168.1.1<br>A 10.36.1.1 255.255.255.255 BRT0 A 10.36.1.1 255.255.255.255 BRI0 200 name remote1 I 10.38.1.9 255.255.255.0 192.168.69.1

The following sample outputs from the **show ip route nhrp** command display shortcut switching on the tunnel interface:

Device# **show ip route**

```
Codes: C - connected, S - static, R - RIP, M - mobile, B - BGP
       D - EIGRP, EX - EIGRP external, O - OSPF, IA - OSPF inter area
      N1 - OSPF NSSA external type 1, N2 - OSPF NSSA external type 2
      E1 - OSPF external type 1, E2 - OSPF external type 2
       i - IS-IS, su - IS-IS summary, L1 - IS-IS level-1, L2 - IS-IS level-2
       ia - IS-IS inter area, * - candidate default, U - per-user static route
       o - ODR, P - periodic downloaded static route, H - NHRP
Gateway of last resort is not set
10.0.0.0/16 is variably subnetted, 3 subnets, 2 masks
C 10.1.1.0/24 is directly connected, Tunnel0
C 172.16.22.0 is directly connected, Ethernet1/0
       H 172.16.99.0 [250/1] via 10.1.1.99, 00:11:43, Tunnel0
     10.11.0.0/24 is subnetted, 1 subnets
C 10.11.11.0 is directly connected, Ethernet0/0
```
Device# **show ip route nhrp**

H 172.16.99.0 [250/1] via 10.1.1.99, 00:11:43, Tunnel0

The following are sample outputs from the **show ip route** command when the **next-hop-override** keyword is used. When this keyword is included, the NHRP next-hop overrides that are associated with a particular route and the corresponding default next hops are displayed.

```
===============================================================
1) Initial configuration
   ============================
Device# show ip route
Codes: L - local, C - connected, S - static, R - RIP, M - mobile, B - BGP
       D - EIGRP, EX - EIGRP external, O - OSPF, IA - OSPF inter area
       N1 - OSPF NSSA external type 1, N2 - OSPF NSSA external type 2
       E1 - OSPF external type 1, E2 - OSPF external type 2
       i - IS-IS, su - IS-IS summary, L1 - IS-IS level-1, L2 - IS-IS level-2
       ia - IS-IS inter area, * - candidate default, U - per-user static route
       o - ODR, P - periodic downloaded static route, H - NHRP
       + - replicated route
Gateway of last resort is not set
      10.2.0.0/16 is variably subnetted, 2 subnets, 2 masks
C 10.2.1.0/24 is directly connected, Loopback1<br>L 10.2.1.1/32 is directly connected. Loopback1
         L 10.2.1.1/32 is directly connected, Loopback1
      10.0.0.0/24 is subnetted, 1 subnets
S 10.10.10.0 is directly connected, Tunnel0
      10.11.0.0/24 is subnetted, 1 subnets
S 10.11.11.0 is directly connected, Ethernet0/0
Device# show ip route next-hop-override
Codes: L - local, C - connected, S - static, R - RIP, M - mobile, B - BGP
       D - EIGRP, EX - EIGRP external, O - OSPF, IA - OSPF inter area
       N1 - OSPF NSSA external type 1, N2 - OSPF NSSA external type 2
       E1 - OSPF external type 1, E2 - OSPF external type 2
       i - IS-IS, su - IS-IS summary, L1 - IS-IS level-1, L2 - IS-IS level-2
       ia - IS-IS inter area, * - candidate default, U - per-user static route
       o - ODR, P - periodic downloaded static route, H - NHRP
       + - replicated route
Gateway of last resort is not set
      10.2.0.0/16 is variably subnetted, 2 subnets, 2 masks
C 10.2.1.0/24 is directly connected, Loopback1
L 10.2.1.1/32 is directly connected, Loopback1
      10.0.0.0/24 is subnetted, 1 subnets
S 10.10.10.0 is directly connected, Tunnel0
      10.11.0.0/24 is subnetted, 1 subnets
```
S 10.11.11.0 is directly connected, Ethernet0/0 Device# **show ip cef** Prefix Next Hop Interface . . . 10.2.1.255/32 receive Loopback1 10.10.10.0/24 attached Tunnel0 <<<<<<<< 10.11.11.0/24 attache<br>172.16.0.0/12 drop 172.16.0.0/12 . . . =============================================================== 2) Add a next-hop override  $address = 10.10.10.0$  $mask = 255.255.255.0$  $q$ ateway = 10.1.1.1 interface = Tunnel0 =============================================================== Device# **show ip route** Codes: L - local, C - connected, S - static, R - RIP, M - mobile, B - BGP D - EIGRP, EX - EIGRP external, O - OSPF, IA - OSPF inter area N1 - OSPF NSSA external type 1, N2 - OSPF NSSA external type 2 E1 - OSPF external type 1, E2 - OSPF external type 2  $i$  - IS-IS, su - IS-IS summary,  $L1$  - IS-IS level-1,  $L2$  - IS-IS level-2 ia - IS-IS inter area,  $*$  - candidate default,  $U$  - per-user static route o - ODR, P - periodic downloaded static route, H - NHRP + - replicated route Gateway of last resort is not set 10.2.0.0/16 is variably subnetted, 2 subnets, 2 masks C 10.2.1.0/24 is directly connected, Loopback1 L 10.2.1.1/32 is directly connected, Loopback1 10.0.0.0/24 is subnetted, 1 subnets S 10.10.10.0 is directly connected, Tunnel0 10.11.0.0/24 is subnetted, 1 subnets S 10.11.11.0 is directly connected, Ethernet0/0 Device# **show ip route next-hop-override** Codes: L - local, C - connected, S - static, R - RIP, M - mobile, B - BGP D - EIGRP, EX - EIGRP external, O - OSPF, IA - OSPF inter area N1 - OSPF NSSA external type 1, N2 - OSPF NSSA external type 2 E1 - OSPF external type  $1,$  E2 - OSPF external type 2 i - IS-IS, su - IS-IS summary, L1 - IS-IS level-1, L2 - IS-IS level-2 ia - IS-IS inter area,  $*$  - candidate default,  $U$  - per-user static route o - ODR, P - periodic downloaded static route, H - NHRP + - replicated route Gateway of last resort is not set 10.2.0.0/16 is variably subnetted, 2 subnets, 2 masks C 10.2.1.0/24 is directly connected, Loopback1<br>10.2.1.1/32 is directly connected, Loopback1 L 10.2.1.1/32 is directly connected, Loopback1 10.0.0.0/24 is subnetted, 1 subnets S 10.10.10.0 is directly connected, Tunnel0 [NHO][1/0] via 10.1.1.1, Tunnel0 10.11.0.0/24 is subnetted, 1 subnets S 10.11.11.0 is directly connected, Ethernet0/0 Device# **show ip cef** Prefix **Next Hop** Interface . . 10.2.1.255/32 receive Loopback110.10.10.0/24

```
10.10.10.0/24 10.1.1.1 Tunnel0
10.11.11.0/24 attached Ethernet0/0
10.12.0.0/16 drop
.
.
.
   ===============================================================
3) Delete a next-hop override
  address = 10.10.10.0mask = 255.255.255.0
  qateway = 10.11.1.1
   interface = Tunnel0
===============================================================
Device# show ip route
Codes: L - local, C - connected, S - static, R - RIP, M - mobile, B - BGP
       D - EIGRP, EX - EIGRP external, O - OSPF, IA - OSPF inter area
       N1 - OSPF NSSA external type 1, N2 - OSPF NSSA external type 2
      E1 - OSPF external type 1, E2 - OSPF external type 2
      i - IS-IS, su - IS-IS summary, L1 - IS-IS level-1, L2 - IS-IS level-2
      ia - IS-IS inter area, * - candidate default, U - per-user static route
      o - ODR, P - periodic downloaded static route, H - NHRP
      + - replicated route
Gateway of last resort is not set
      10.2.0.0/16 is variably subnetted, 2 subnets, 2 masks
C 10.2.1.0/24 is directly connected, Loopback1<br>L 10.2.1.1/32 is directly connected, Loopback1
        L 10.2.1.1/32 is directly connected, Loopback1
     10.0.0.0/24 is subnetted, 1 subnets
S 10.10.10.0 is directly connected, Tunnel0
      10.11.0.0/24 is subnetted, 1 subnets
S 10.11.11.0 is directly connected, Ethernet0/0
Device# show ip route next-hop-override
Codes: L - local, C - connected, S - static, R - RIP, M - mobile, B - BGP
       D - EIGRP, EX - EIGRP external, O - OSPF, IA - OSPF inter area
       N1 - OSPF NSSA external type 1, N2 - OSPF NSSA external type 2
      E1 - OSPF external type 1, E2 - OSPF external type 2
      i - IS-IS, su - IS-IS summary, L1 - IS-IS level-1, L2 - IS-IS level-2
      ia - IS-IS inter area, * - candidate default, U - per-user static route
      o - ODR, P - periodic downloaded static route, H - NHRP
      + - replicated route
Gateway of last resort is not set
      10.2.0.0/16 is variably subnetted, 2 subnets, 2 masks
C 10.2.1.0/24 is directly connected, Loopback1
L 10.2.1.1/32 is directly connected, Loopback1
     10.0.0.0/24 is subnetted, 1 subnets
S 10.10.10.0 is directly connected, Tunnel0
      10.11.0.0/24 is subnetted, 1 subnets
S 10.11.11.0 is directly connected, Ethernet0/0
Device# show ip cef
Prefix Next Hop Interface
.
.
10.2.1.255/32
                    receive Loopback110.10.10.0/24
10.10.10.0/24 attached Tunnel0
10.11.11.0/24 attached Ethernet0/0
10.120.0.0/16 drop
.
.
.
```
The table below describes the significant fields shown in the displays:

 $\mathbf I$ 

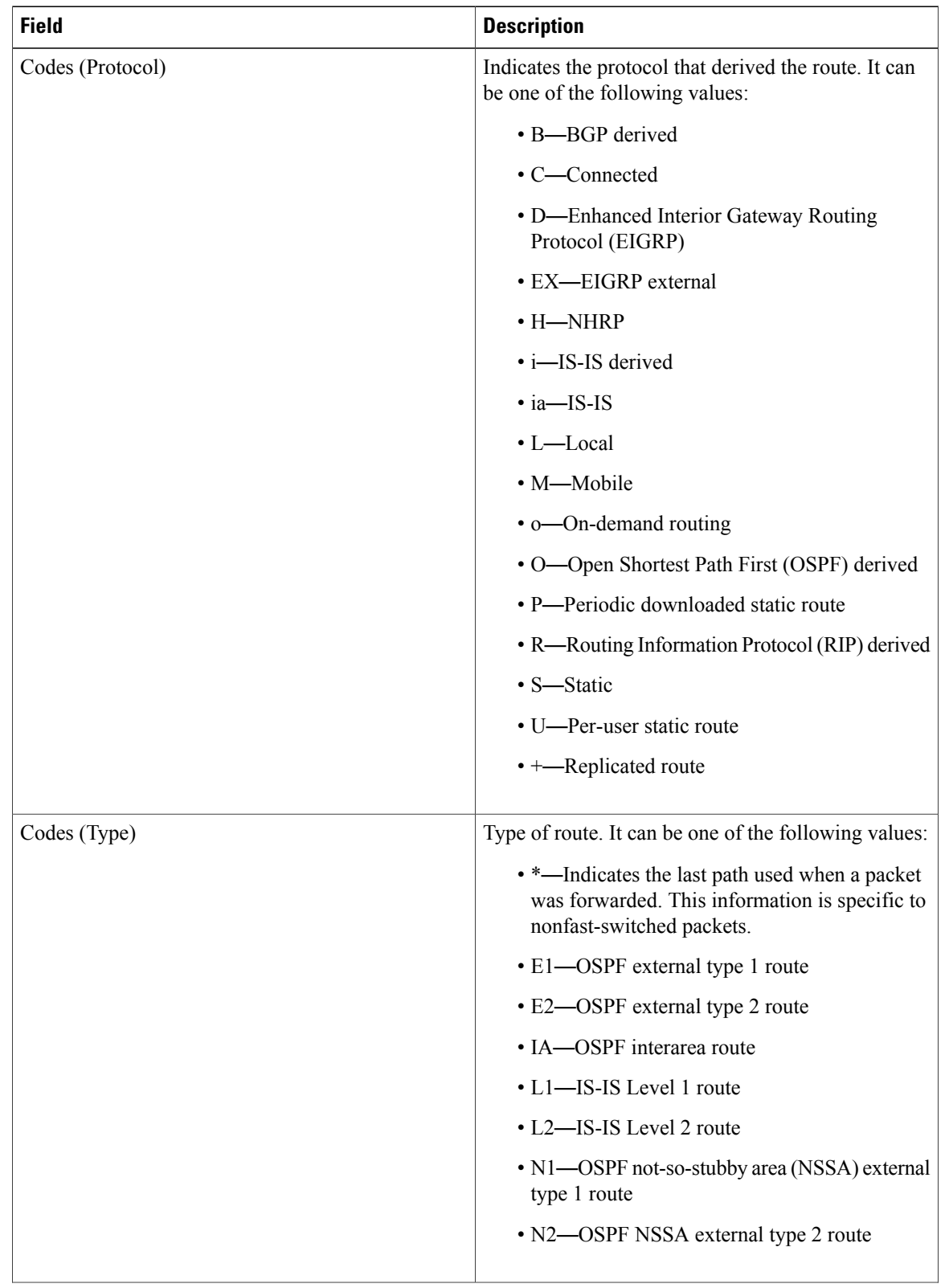

#### **Table 14: show ip route Field Descriptions**

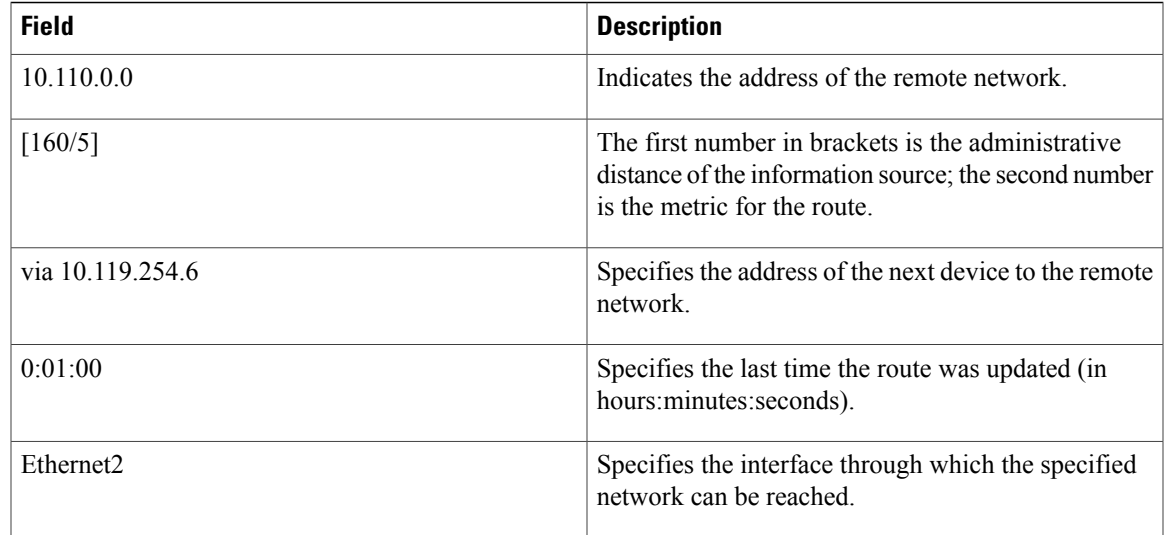

**Examples** The following is sample output from the **show ip** route command when an IP address is specified:

```
Device# show ip route 10.0.0.1
```

```
Routing entry for 10.0.0.1/32
    Known via "isis", distance 115, metric 20, type level-1
    Redistributing via isis
   Last update from 10.191.255.251 on Fddi1/0, 00:00:13 ago
    Routing Descriptor Blocks:
     * 10.22.22.2, from 10.191.255.247, via Serial2/3
       Route metric is 20, traffic share count is 1
       10.191.255.251, from 10.191.255.247, via Fddi1/0
       Route metric is 20, traffic share count is 1
```
When an IS-IS router advertises its link-state information, the router includes one of its IP addresses to be used as the originator IP address. When other routers calculate IP routes, they store the originator IP address with each route in the routing table.

The preceding example shows the output from the **show ip route** command for an IP route generated by IS-IS. Each path that is shown under the Routing Descriptor Blocks report displays two IP addresses. The first address (10.22.22.2) is the next-hop address. The second is the originator IP address from the advertising IS-IS router. This address helps you determine the origin of a particular IP route in your network. In the preceding example, the route to 10.0.0.1/32 was originated by a device with IP address 10.191.255.247.

The table below describes the significant fields shown in the display.

#### **Table 15: show ip route with IP Address Field Descriptions**

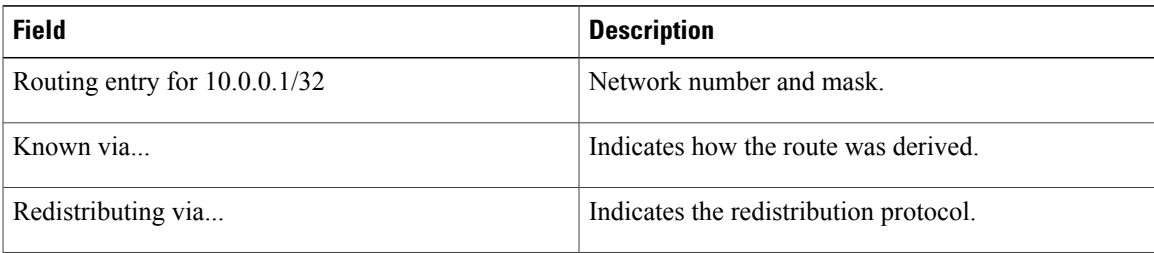

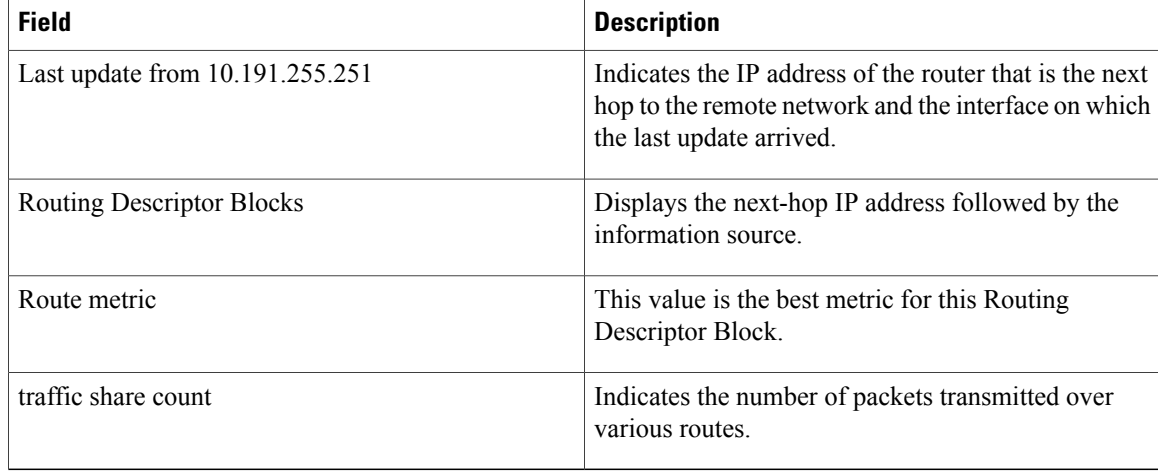

The following sample output from the **show ip route** command displays the tag applied to the route 10.22.0.0/16. You must specify an IP prefix to see the tag value. The fields in the display are self-explanatory.

```
Device# show ip route 10.22.0.0
```
Device# **show ip route**

```
Routing entry for 10.22.0.0/16
  Known via "isis", distance 115, metric 12
  Tag 120, type level-1
  Redistributing via isis
  Last update from 172.19.170.12 on Ethernet2, 01:29:13 ago
  Routing Descriptor Blocks:
    * 172.19.170.12, from 10.3.3.3, via Ethernet2
        Route metric is 12, traffic share count is 1
        Route tag 120
```
**Examples** The following example shows that IP route 10.8.8.0 is directly connected to the Internet and is the next-hop (option 3) default gateway. Routes 10.1.1.1 [1/0], 10.3.2.1 [24/0], and 172.16.2.2 [1/0] are static, and route 10.0.0.0/0 is a default route candidate. The fields in the display are self-explanatory.

```
Codes: C - connected, S - static, R - RIP, M - mobile, B - BGP
       D - EIGRP, EX - EIGRP external, O - OSPF, IA - OSPF inter area
       N1 - OSPF NSSA external type 1, N2 - OSPF NSSA external type 2
      E1 - OSPF external type 1, E2 - OSPF external type 2
       i - IS-IS, su - IS-IS summary, L1 - IS-IS level-1, L2 - IS-IS level-2
       ia - IS-IS inter area, * - candidate default, U - per-user static route
      o - ODR, P - periodic downloaded static route
Gateway of last resort is 10.0.19.14 to network 0.0.0.0
10.0.0.0/24 is subnetted, 1 subnets
C 10.8.8.0 is directly connected, Ethernet1
  10.0.0.0/32 is subnetted, 1 subnets
S 10.1.1.1 [1/0] via 10.8.8.1
  10.0.0.0/32 is subnetted, 1 subnets
S 10.3.2.1 [24/0] via 10.8.8.1
  172.16.0.0/32 is subnetted, 1 subnets
S 172.16.2.2 [1/0] via 10.8.8.1
  10.0.0.0/28 is subnetted, 1 subnets
C 10.0.19.0 is directly connected, Ethernet0
  10.0.0.0/24 is subnetted, 1 subnets
C 10.15.15.0 is directly connected, Loopback0
S* 10.0.0.0/0 [1/0] via 10.0.19.14
```
The following sample output from the **show iproute repair-paths** command shows repair paths marked with the tag [RPR]. The fields in the display are self-explanatory:

Device# **show ip route repair-paths** Codes: L - local, C - connected, S - static, R - RIP, M - mobile, B - BGP D - EIGRP, EX - EIGRP external, O - OSPF, IA - OSPF inter area N1 - OSPF NSSA external type 1, N2 - OSPF NSSA external type 2 E1 - OSPF external type 1, E2 - OSPF external type 2 i - IS-IS, su - IS-IS summary, L1 - IS-IS level-1, L2 - IS-IS level-2 ia - IS-IS inter area, \* - candidate default,  $U$  - per-user static route o - ODR, P - periodic downloaded static route, H - NHRP + - replicated route, % - next hop override Gateway of last resort is not set 10.0.0.0/32 is subnetted, 3 subnets C 10.1.1.1 is directly connected, Loopback0<br>B 10.2.2.2 [200/0] via 172.16.1.2, 00:31:07 B 10.2.2.2 [200/0] via 172.16.1.2, 00:31:07 [RPR][200/0] via 192.168.1.2, 00:31:07 B 10.9.9.9 [20/0] via 192.168.1.2, 00:29:45 [RPR][20/0] via 192.168.3.2, 00:29:45 172.16.0.0/16 is variably subnetted, 2 subnets, 2 masks C 172.16.1.0/24 is directly connected, Ethernet0/0 L 172.16.1.1/32 is directly connected, Ethernet0/0 192.168.1.0/24 is variably subnetted, 2 subnets, 2 masks C 192.168.1.0/24 is directly connected, Serial2/0<br>L 192.168.1.1/32 is directly connected, Serial2/0 L 192.168.1.1/32 is directly connected, Serial2/0<br>B 192.168.3.0/24 [200/0] via 172.16.1.2. 00:31:07 B 192.168.3.0/24 [200/0] via 172.16.1.2, 00:31:07 [RPR][200/0] via 192.168.1.2, 00:31:07 B 192.168.9.0/24 [20/0] via 192.168.1.2, 00:29:45 [RPR][20/0] via 192.168.3.2, 00:29:45 B 192.168.13.0/24 [20/0] via 192.168.1.2, 00:29:45 [RPR][20/0] via 192.168.3.2, 00:29:45 Device# **show ip route repair-paths 10.9.9.9** >Routing entry for 10.9.9.9/32 > Known via "bgp 100", distance 20, metric 0 > Tag 10, type external Last update from 192.168.1.2 00:44:52 ago Routing Descriptor Blocks: > \* 192.168.1.2, from 192.168.1.2, 00:44:52 ago, recursive-via-conn > Route metric is 0, traffic share count is 1 > AS Hops 2<br>> Route tag > Route tag 10<br>> MPLS label: > MPLS label: none > [RPR]192.168.3.2, from 172.16.1.2, 00:44:52 ago > Route metric is 0, traffic share count is 1<br>> AS Hops 2 AS Hops 2 > Route tag 10<br>> MPLS label: > MPLS label: none

#### **Related Commands**

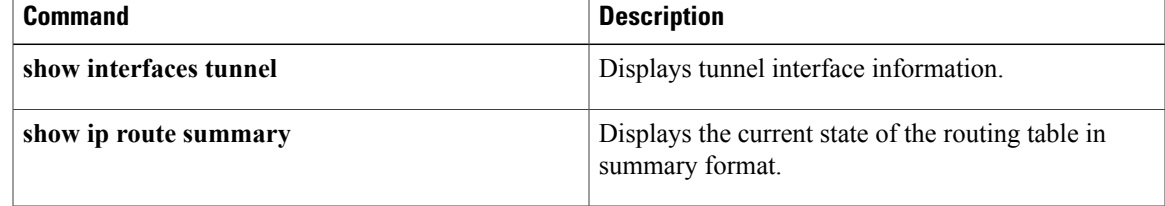

# <span id="page-69-0"></span>**show ip route summary**

To display the current state of the routing table, use the **showiproutesummary** command in privileged EXEC mode.

**shshow ip route summary commandow ip route summary**

- **Syntax Description** This command has no arguments or keywords.
- **Command Modes** Privileged EXEC

*Command History* 

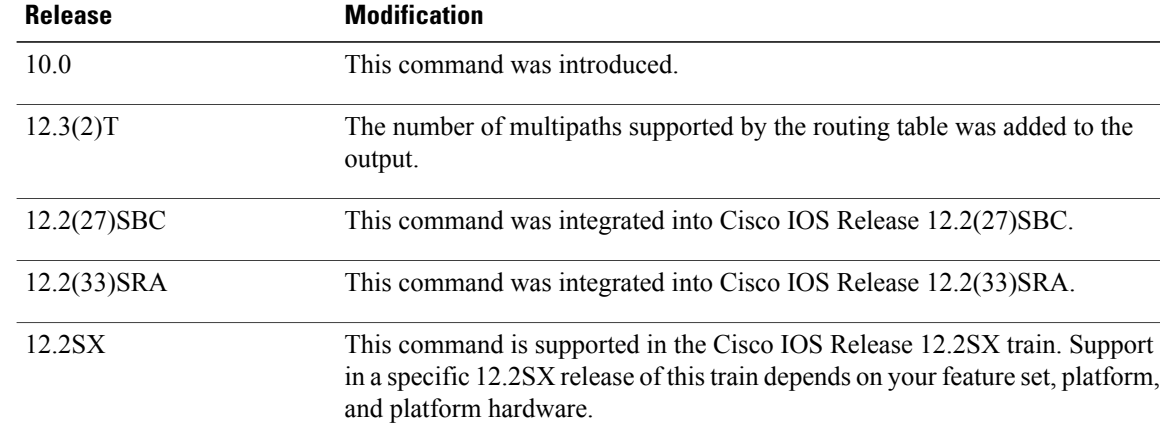

**Examples** The following is sample output from the **showiproutesummary** command:

```
Router# show ip route summary
IP routing table name is Default-IP-Routing-Table(0)
IP routing table maximum-paths is 16
Route Source Networks Subnets Overhead Memory (bytes)<br>connected 0 3 126 360
connected 0 3 126 360<br>static 1 2 126 360
static 1 2 126 360
eigrp 109 747 12 31878 91080
internal 3<br>
Total 3<br>
751 17 32130 92160
Total 751 17 32130 92160
```
show ip route [summary](#page-69-0) describes the significant fields shown in the display.

#### **Table 16: show ip route summary Field Descriptions**

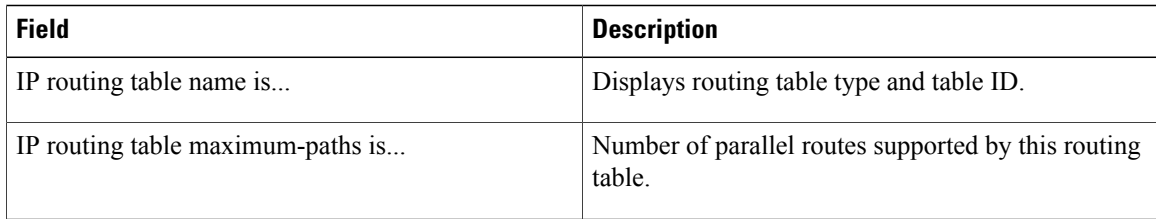

 $\overline{\phantom{a}}$ 

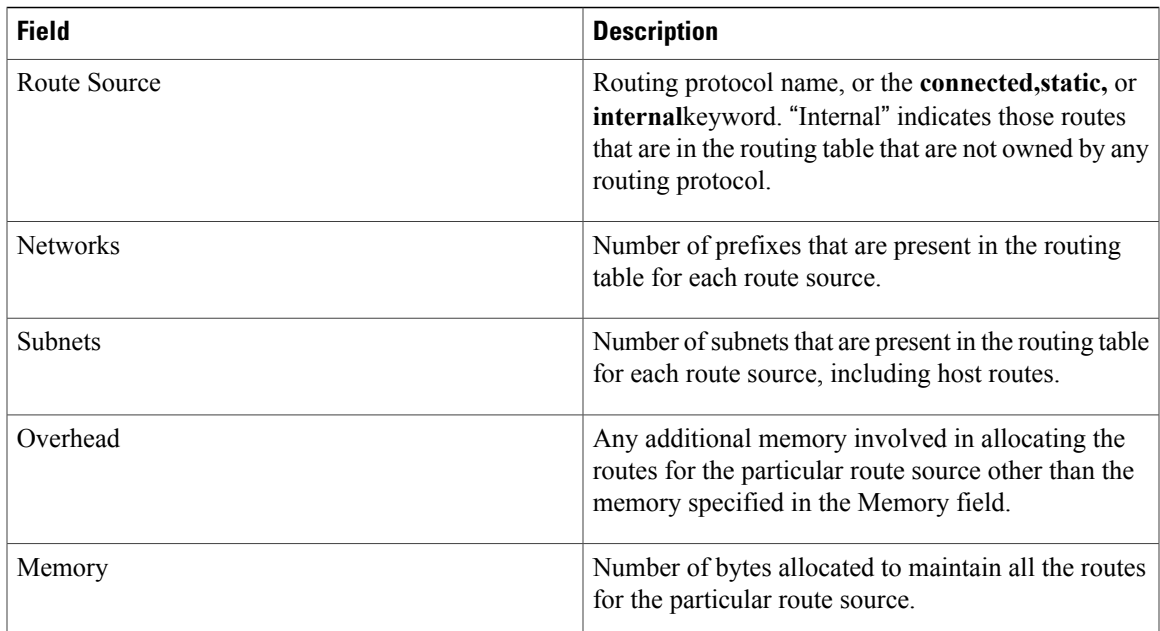

# **show ip route supernets-only**

To display information about supernets, use the **showiproutesupernets-only** command in privileged EXEC mode.

**show ip route supernets-only commandshow ip route supernets-only**

- **Syntax Description** This command has no arguments or keywords.
- **Command Modes** Privileged EXEC

**Command History Release Modification** 10.0 This command was introduced. 12.2(33)SRA This command was integrated into Cisco IOS Release 12.2(33)SRA. This command is supported in the Cisco IOS Release 12.2SX train. Support in a specific 12.2SX release of this train depends on your feature set, platform, and platform hardware. 12.2SX

**Examples** The following is sample output from the **showiproutesupernets-only** command. This display shows supernets only; it does not show subnets.

```
Router# show ip route supernets-only
Codes: R - RIP derived, O - OSPF derived
       C - connected, S - static, B - BGP derived
       i - IS-IS derived, D - EIGRP derived
       * - candidate default route, IA - OSPF inter area route
       E1 - OSPF external type 1 route, E2 - OSPF external type 2 route
       L1 - IS-IS level-1 route, L2 - IS-IS level-2 route
       EX - EIGRP external route
Gateway of last resort is not set
B 172.16.0.0 (mask is 255.255.0.0) [20/0] via 172.16.72.30, 0:00:50
B 192.0.0.0 (mask is 255.0.0.0) [20/0] via 172.16.72.24, 0:02:50
The table below describes the significant fields shown in the display.
```
**Table 17: show ip route supernets-only Field Descriptions**

| <b>Field</b>                     | <b>Description</b>                                                   |
|----------------------------------|----------------------------------------------------------------------|
| B                                | Border Gateway Protocol (BGP) derived, as shown<br>in list of codes. |
| 172.16.0.0 (mask is 255.255.0.0) | Supernet IP address.                                                 |
| $[20/0]$                         | Administrative distance (external/internal).                         |
$\mathbf I$ 

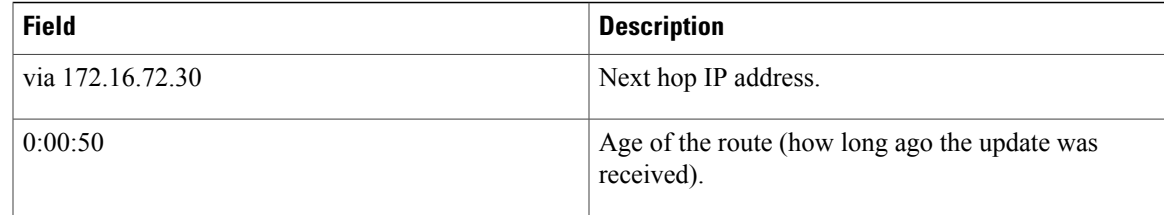

 $\overline{\phantom{a}}$ 

# **show ipv6 route**

To display contents of the IPv6 routing table, use the **show ipv6 route** command in user EXEC or privileged EXEC mode.

**show ipv6 route** [*ipv6-address*| *ipv6-prefix***/***prefix-length* [**longer-prefixes**]| [*protocol*] | [**repair**] | [**updated** [**boot-up**] [*day month*] [*time*]]| **interface** *type number***| nd| nsf**| **table** *table-id* **| watch**]

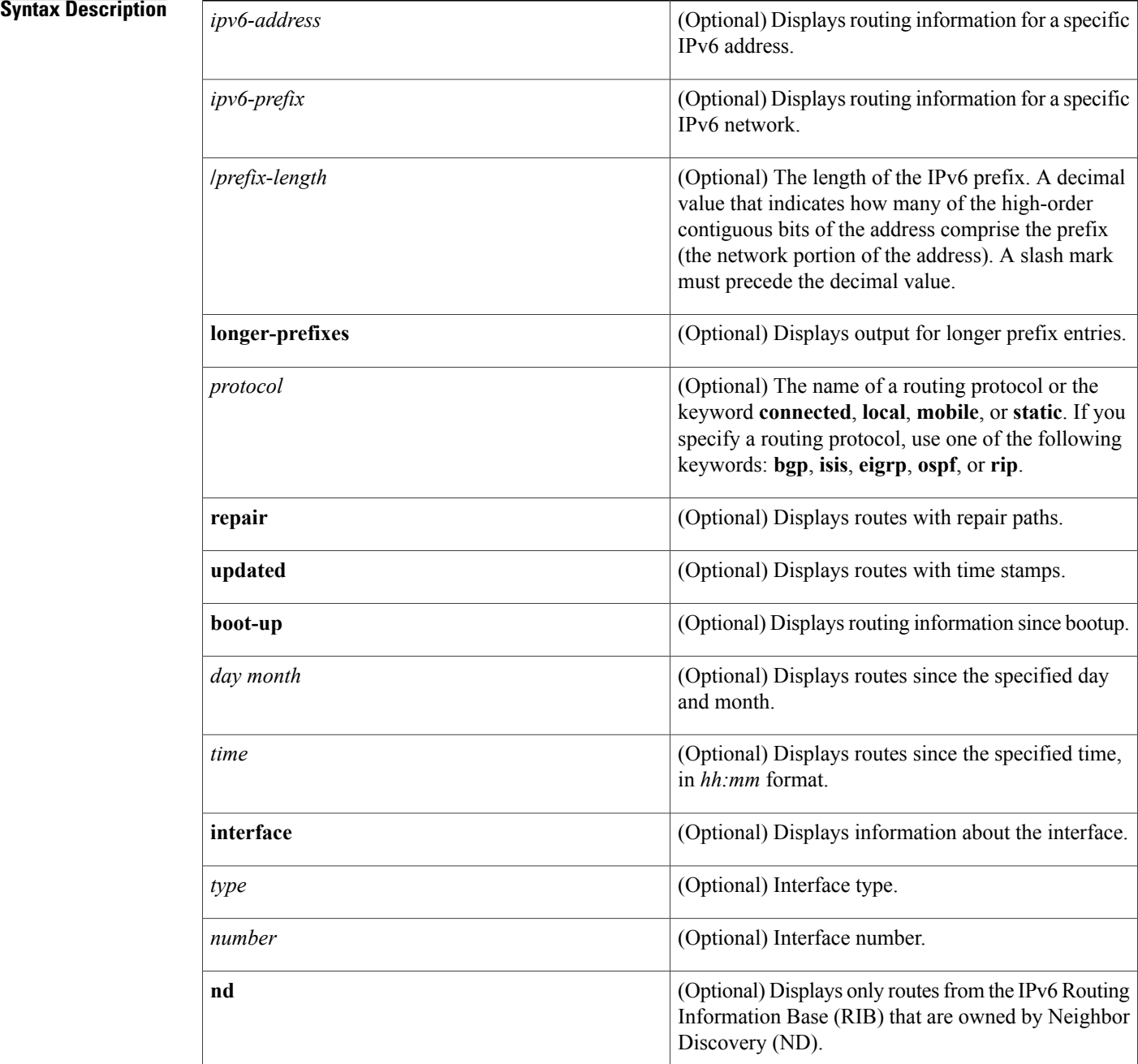

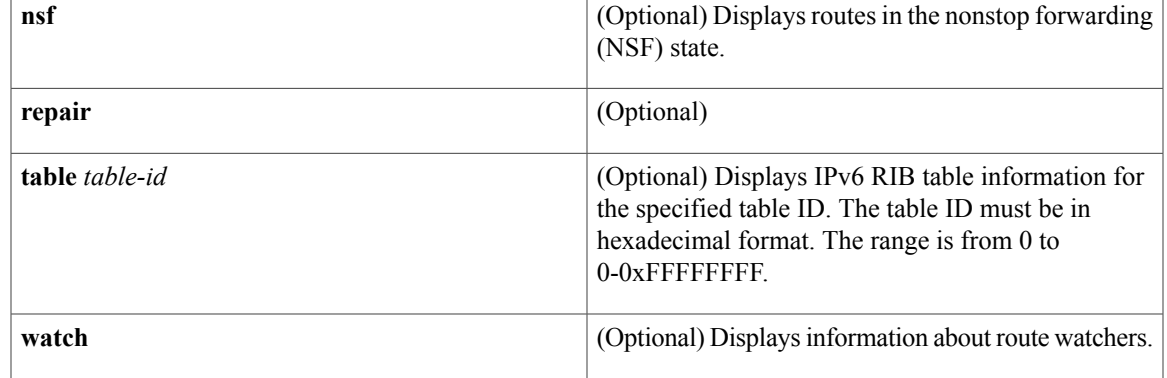

**Command Default** If none of the optional syntax elements is chosen, all IPv6 routing information for all active routing tables is displayed.

**Command Modes** User EXEC (>) Privileged EXEC (#)

 $\mathbf I$ 

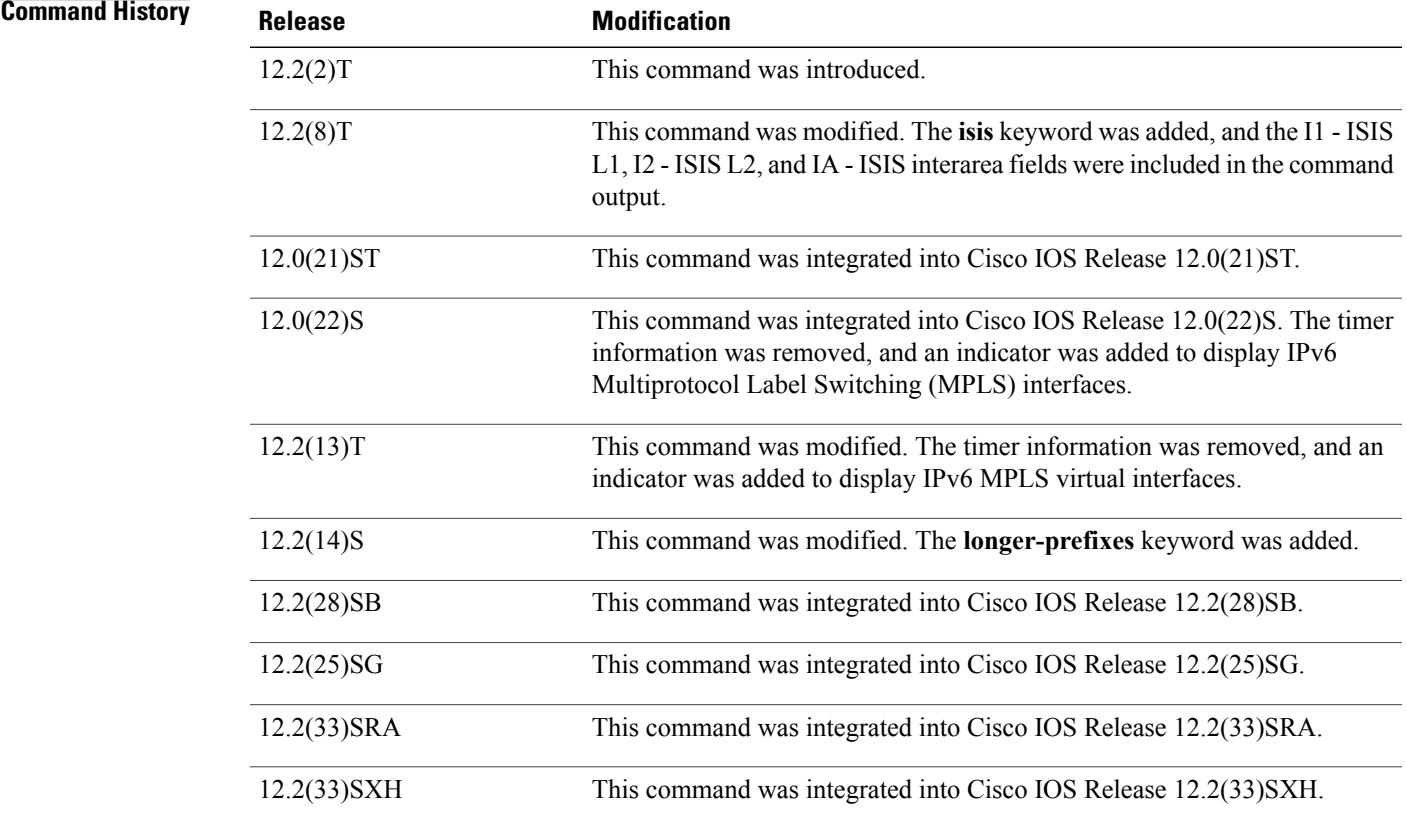

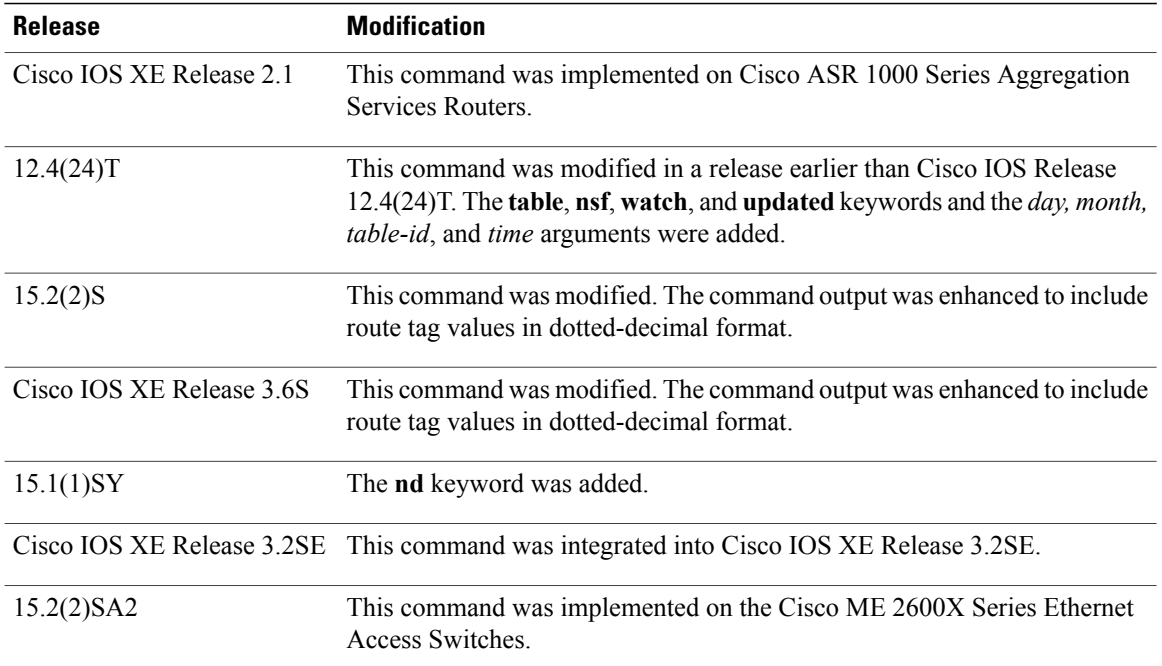

**Usage Guidelines** The **show ipv6 route** command provides output similar to the **show ip route** command, except that the information is IPv6-specific.

> When the *ipv6-address* or *ipv6-prefix***/***prefix-length* argument isspecified, the longest match lookup is performed from the routing table, and only route information for that address or network is displayed. When a routing protocol is specified, only routes for that protocol are displayed. When the **connected**, **local**, **mobile**, or **static** keyword is specified, only the specified type of route is displayed. When the **interface** keyword and *type* and *number* arguments are specified, only routes for the specified interface are displayed.

**Examples** The following is sample output from the **show ipv6 route** command when no keywords or arguments are specified:

```
IPv6 Routing Table - 9 entries
Codes: C - Connected, L - Local, S - Static, R - RIP, B - BGP
      I1 - ISIS L1, I2 - ISIS L2, IA - IIS interarea
B 2001:DB8:4::2/48 [20/0]
    via FE80::A8BB:CCFF:FE02:8B00, Serial6/0
L 2001:DB8:4::3/48 [0/0]
     via ::, Ethernet1/0
C 2001:DB8:4::4/48 [0/0]
    via ::, Ethernet1/0
LC 2001:DB8:4::5/48 [0/0]
     via ::, Loopback0
L 2001:DB8:4::6/48 [0/0]
    via ::, Serial6/0
C 2001:DB8:4::7/48 [0/0]
    via ::, Serial6/0
S 2001:DB8:4::8/48 [1/0]
    via 2001:DB8:1::1, Null
L FE80::/10 [0/0]
    via ::, Null0
```
Device# **show ipv6 route**

L FF00::/8 [0/0] via ::, Null0 The table below describes the significant fields shown in the display.

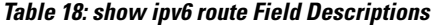

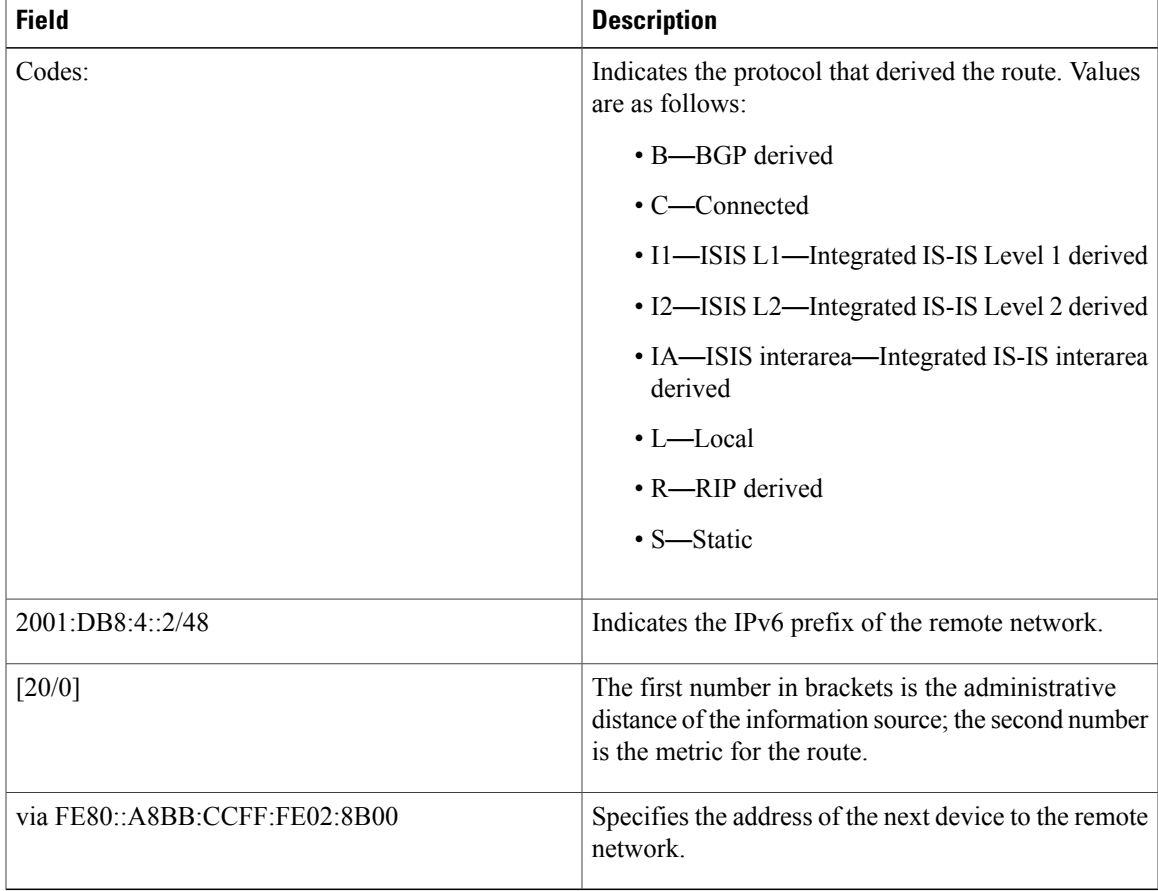

When the *ipv6-address* or *ipv6-prefix***/***prefix-length* argument is specified, only route information for that address or network is displayed. The following is sample output from the **show ipv6 route** command when IPv6 prefix 2001:DB8::/35 is specified. The fields in the display are self-explanatory.

```
Device# show ipv6 route 2001:DB8::/35
```

```
IPv6 Routing Table - 261 entries
Codes: C - Connected, L - Local, S - Static, R - RIP, B - BGP
I1 - ISIS L1, I2 - ISIS L2, IA - ISIS interarea
B 2001:DB8::/35 [20/3]
 via FE80::60:5C59:9E00:16, Tunnel1
```
When you specify a protocol, only routes for that particular routing protocol are shown. The following is sample output from the **show ipv6 route bgp** command. The fields in the display are self-explanatory.

Device# **show ipv6 route bgp**

I

```
IPv6 Routing Table - 9 entries
Codes: C - Connected, L - Local, S - Static, R - RIP, B - BGP
       I1 - ISIS L1, I2 - ISIS L2, IA - ISIS interarea
```

```
B 2001:DB8:4::4/64 [20/0]
    via FE80::A8BB:CCFF:FE02:8B00, Serial6/0
```
The following is sample output from the **show ipv6 route local** command. The fields in the display are self-explanatory.

```
Device# show ipv6 route local
IPv6 Routing Table - 9 entries
Codes: C - Connected, L - Local, S - Static, R - RIP, B - BGP
       I1 - ISIS L1, I2 - ISIS L2, IA - ISIS interarea
L 2001:DB8:4::2/128 [0/0]
    via ::, Ethernet1/0
LC 2001:DB8:4::1/128 [0/0]
    via ::, Loopback0
L 2001:DB8:4::3/128 [0/0]
    via ::, Serial6/0
L FE80::/10 [0/0]
    via ::, Null0
L FF00::/8 [0/0]
    via ::, Null0
```
The following issample output from the **show ipv6 route** command when the 6PE multipath feature is enabled. The fields in the display are self-explanatory.

```
Device# show ipv6 route
```

```
IPv6 Routing Table - default - 19 entries
Codes:C - Connected, L - Local, S - Static, R - RIP, B - BGP
      U - Per-user Static route
      I1 - ISIS L1, I2 - ISIS L2, IA - ISIS interarea, IS - ISIS summary
      O - OSPF intra, OI - OSPF inter, OE1 - OSPF ext 1, OE2 - OSPF ext 2
.
.
.
B 2001:DB8::/64 [200/0]
    via ::FFFF:172.16.0.1
    via ::FFFF:172.30.30.1
```
### **Related Commands**

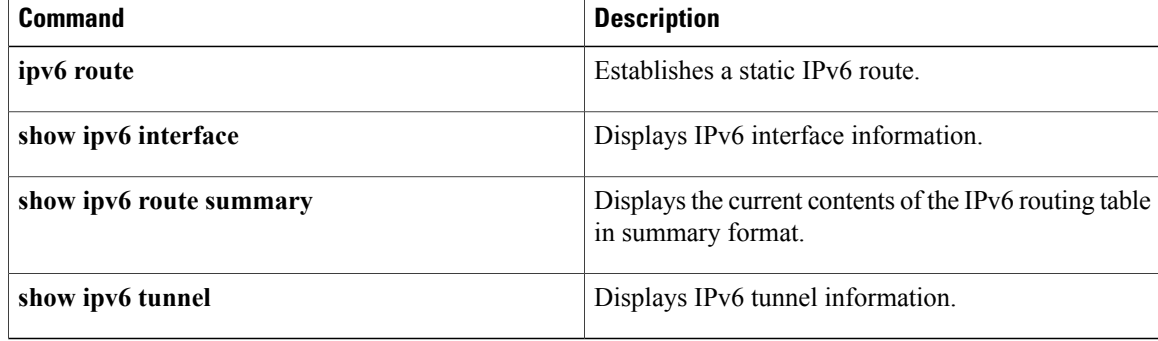

# **show key chain**

To display authentication key information, use the **showkeychain** command in EXEC mode.

**show key chain commandshow key chain** [ *name-of-chain* ]

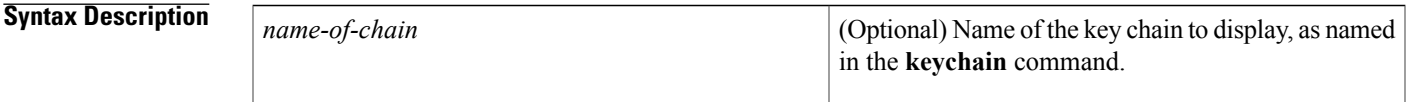

**Command Default** Information about all key chains is displayed.

**Command Modes EXEC** 

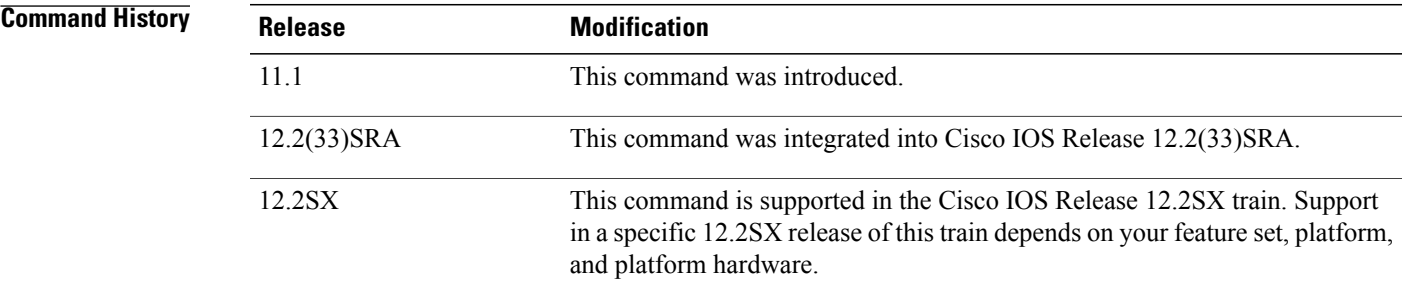

**Examples** The following is sample output from the **showkeychain** command:

```
Router# show key chain
Key-chain trees:
    key 1 -- text "chestnut"
        accept lifetime (always valid) - (always valid) [valid now]
        send lifetime (always valid) - (always valid) [valid now]
    key 2 -- text "birch"
        accept lifetime (00:00:00 Dec 5 1995) - (23:59:59 Dec 5 1995)
        send lifetime (06:00:00 Dec 5 1995) - (18:00:00 Dec 5 1995)
```
## **Related Commands**

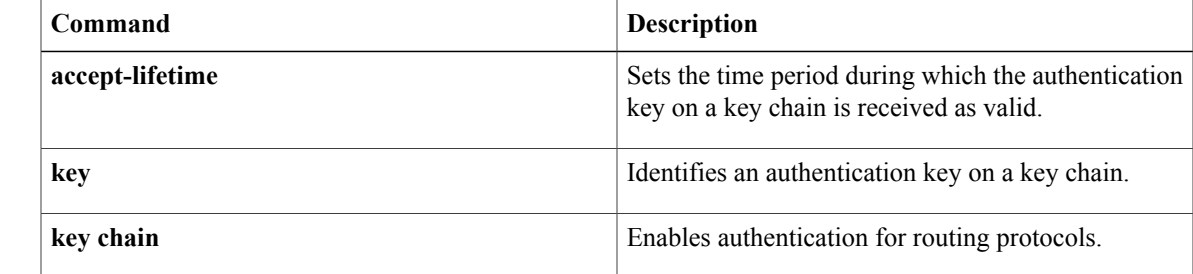

T

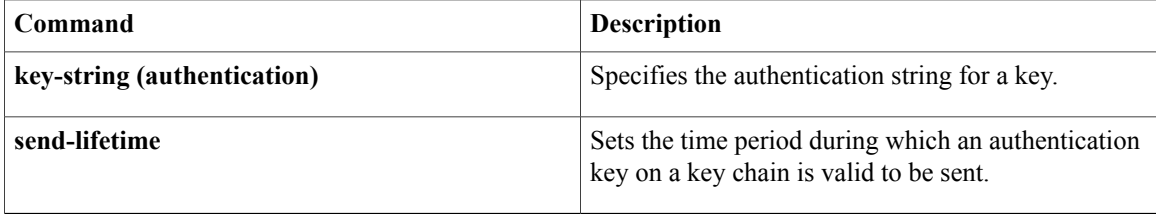

**show route-map**

# **show route-map**

To display static and dynamic route maps configured on the router, use the **show route-map** command in user EXEC or privileged EXEC mode.

**show route-map**[*map-name*|**dynamic** [*dynamic-map-name*| **application**[ *application-name* ]]**| all**] **[detailed]**

# **Syntax Description**

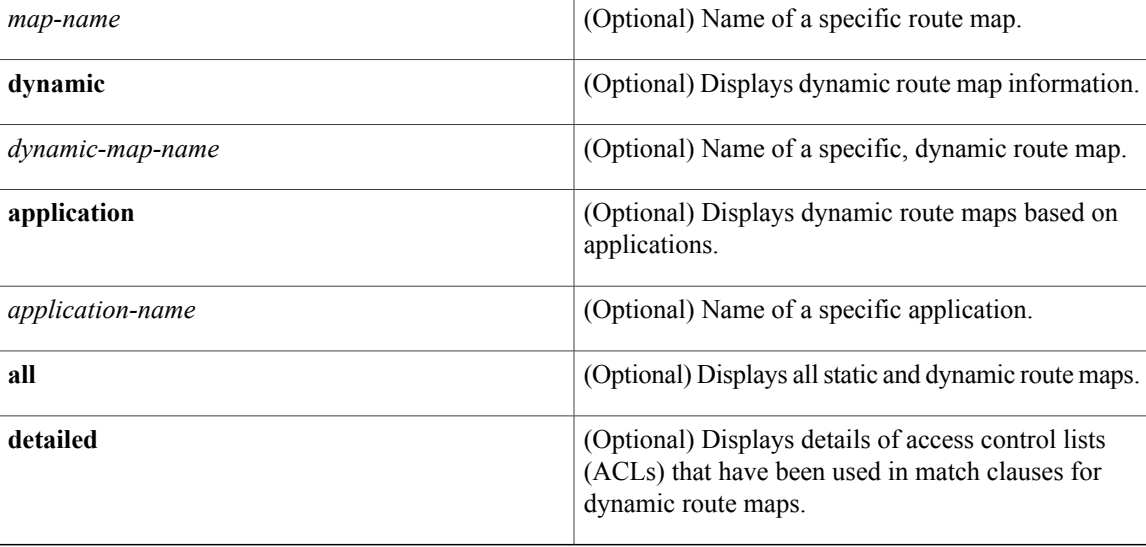

# **Command Modes** User EXEC (>)

Privileged EXEC (#)

# **Command History**

Π

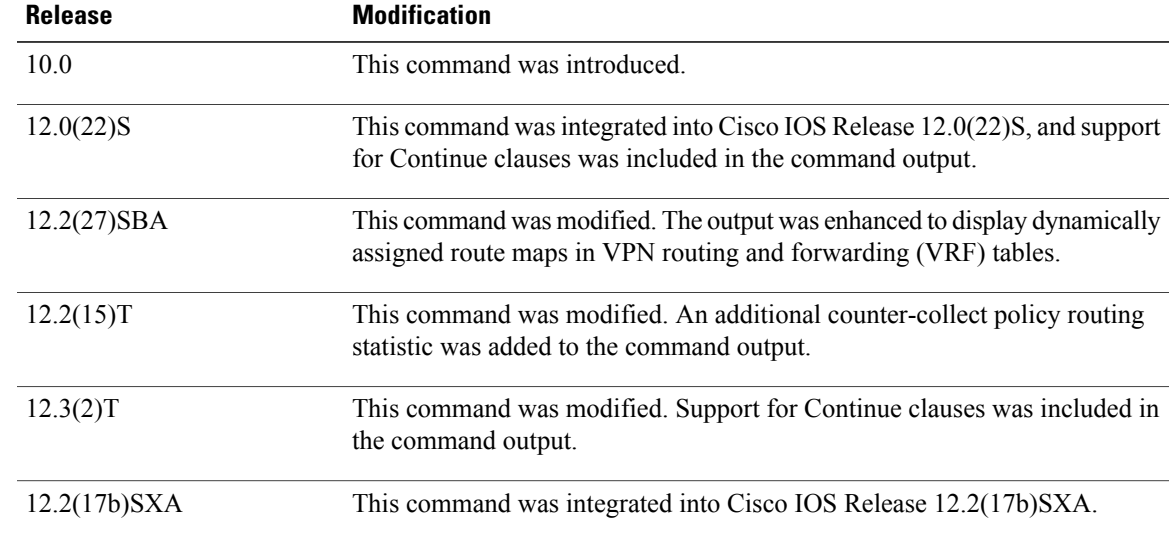

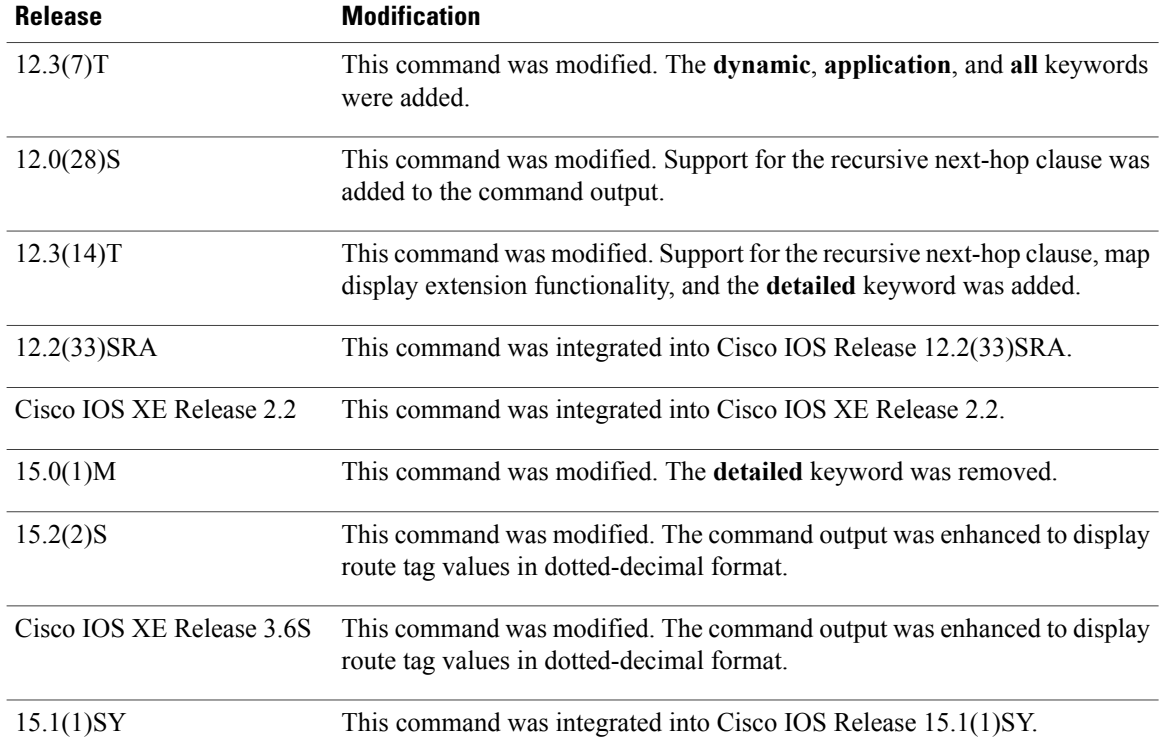

# **Usage Guidelines** The **show route-map** command displays information about route maps configured on the router. The output will vary depending on the keywords included with the command and the Cisco software image running on your router.

### **Examples**

**Examples** The following is sample output from the **show route-map** command when no keywords or arguments are used:

### Device# **show route-map**

```
route-map ROUTE-MAP-NAME, permit, sequence 10
 Match clauses:
   ip address (access-lists): 1
   metric 10
  Continue: sequence 40
 Set clauses:
   as-path prepend 10
  Policy routing matches: 0 packets, 0 bytes
route-map ROUTE-MAP-NAME, permit, sequence 20
 Match clauses:
    ip address (access-lists): 2
   metric 20
  Set clauses:
    as-path prepend 10 10
  Policy routing matches: 0 packets, 0 bytes
route-map ROUTE-MAP-NAME, permit, sequence 30
  Match clauses:
  Continue: to next entry 40
```

```
Set clauses:
   as-path prepend 10 10 10
 Policy routing matches: 0 packets, 0 bytes
route-map ROUTE-MAP-NAME, deny, sequence 40
 Match clauses:
   community (community-list filter): 20:2
 Set clauses:
   local-preference 100
 Policy routing matches: 0 packets, 0 bytes
route-map LOCAL-POLICY-MAP, permit, sequence 10
 Match clauses:
 Set clauses:
   community 655370
 Policy routing matches: 0 packets, 0 bytes
```
The following sample output from the **show route-map** command displays information about route tags:

```
Device# show route-map
```

```
route-map STATIC, permit, sequence 10
 Match clauses:
   ip address (access-lists): 1
 Set clauses:
   metric 56 100 255 1 1500
   tag 1.1.1.1
  Policy routing matches: 0 packets, 0 bytes
route-map STATIC, permit, sequence 20
 Match clauses:
   ip address (access-lists): 2
 Set clauses:
   metric 56 100 255 1 1500
   tag 1.1.1.2
 Policy routing matches: 0 packets, 0 bytes
```
The following sample output from the **show route-map** command shows Multiprotocol Label Switching (MPLS)-related route map information:

#### Device# **show route-map**

```
route-map OUT, permit, sequence 10
Match clauses:
  ip address (access-lists): 1
Set clauses:
 mpls label
Policy routing matches: 0 packets, 0 bytes
route-map IN, permit, sequence 10
Match clauses:
  ip address (access-lists): 2
  mpls label
Set clauses:
Policy routing matches: 0 packets, 0 bytes
The following is sample output from the show route-map dynamic command:
```
#### Device# **show route-map dynamic**

```
route-map AAA-02/06/04-14:01:26.619-1-AppSpec, permit, sequence 0, identifier 1137954548
 Match clauses:
   ip address (access-lists): PBR#1 PBR#2
 Set clauses:
 Policy routing matches: 0 packets, 0 bytes
route-map AAA-02/06/04-14:01:26.619-1-AppSpec, permit, sequence 1, identifier 1137956424
 Match clauses:
   ip address (access-lists): PBR#3 PBR#4
 Set clauses:
 Policy routing matches: 0 packets, 0 bytes
route-map AAA-02/06/04-14:01:26.619-1-AppSpec, permit, sequence 2, identifier 1124436704
 Match clauses:
   ip address (access-lists): PBR#5 PBR#6
   length 10 100
```

```
Set clauses:
    ip next-hop 172.16.1.1
    ip gateway 172.16.1.1
 Policy routing matches: 0 packets, 0 bytes
Current active dynamic routemaps = 1
The following is sample output from the show route-map dynamic application command:
```
Device# **show route-map dynamic application**

```
Application - AAA
 Number of active routemaps = 1
```
When you specify an application name, dynamic routes for that application are displayed. The following is sample output from the **show route-map dynamic application** command when you specify the name of the application:

Device# **show route-map dynamic application AAA**

#### AAA

```
Number of active rmaps = 2
AAA-02/06/04-14:01:26.619-1-AppSpec
AAA-02/06/04-14:34:09.735-2-AppSpec
```
Device# **show route-map dynamic AAA-02/06/04-14:34:09.735-2-AppSpec**

```
route-map AAA-02/06/04-14:34:09.735-2-AppSpec, permit, sequence 0, identifier 1128046100
 Match clauses:
    ip address (access-lists): PBR#7 PBR#8
  Set clauses:
 Policy routing matches: 0 packets, 0 bytes
route-map AAA-02/06/04-14:34:09.735-2-AppSpec, permit, sequence 1, identifier 1141277624
 Match clauses:
    ip address (access-lists): PBR#9 PBR#10
  Set clauses:
 Policy routing matches: 0 packets, 0 bytes
route-map AAA-02/06/04-14:34:09.735-2-AppSpec, permit, sequence 2, identifier 1141279420
  Match clauses:
    ip address (access-lists): PBR#11 PBR#12
    length 10 100
  Set clauses:
    ip next-hop 172.16.1.12
    ip gateway 172.16.1.12
  Policy routing matches: 0 packets, 0 bytes
Current active dynamic routemaps = 2
```
The following is sample output from the **show route-map dynamic detailed** command:

Device# **show route-map dynamic detailed**

```
route-map AAA-01/20/04-22:03:10.799-1-AppSpec, permit, sequence 1, identifier 29675368
Match clauses:
ip address (access-lists):
Extended IP access list PBR#3
1 permit icmp 0.0.16.12 1.204.167.240 10.1.1.0 0.0.0.255 syn dscp af12 log-input fragments
Extended IP access list PBR#4
1 permit icmp 0.0.16.12 1.204.167.240 10.1.1.0 0.0.0.255 syn dscp af12 log-input fragments
Set clauses:
ip next-hop 172.16.1.14
ip gateway 172.16.1.14
Policy routing matches: 0 packets, 0 bytes
The following is sample output from the show route-map dynamic command when a VRF is configured for
VRF autoclassification:
```
Device# **show route-map dynamic**

```
route-map None-06/01/04-21:14:21.407-1-IP VRF, permit, sequence 0
identifier 1675771000
```

```
Match clauses:
 Set clauses: vrf vrf1
 Policy routing matches: 0 packets, 0 bytes
Current active dynamic routemaps = 1
The table below describes the significant fields shown in the displays.
```
# **Table 19: show route-map Field Descriptions**

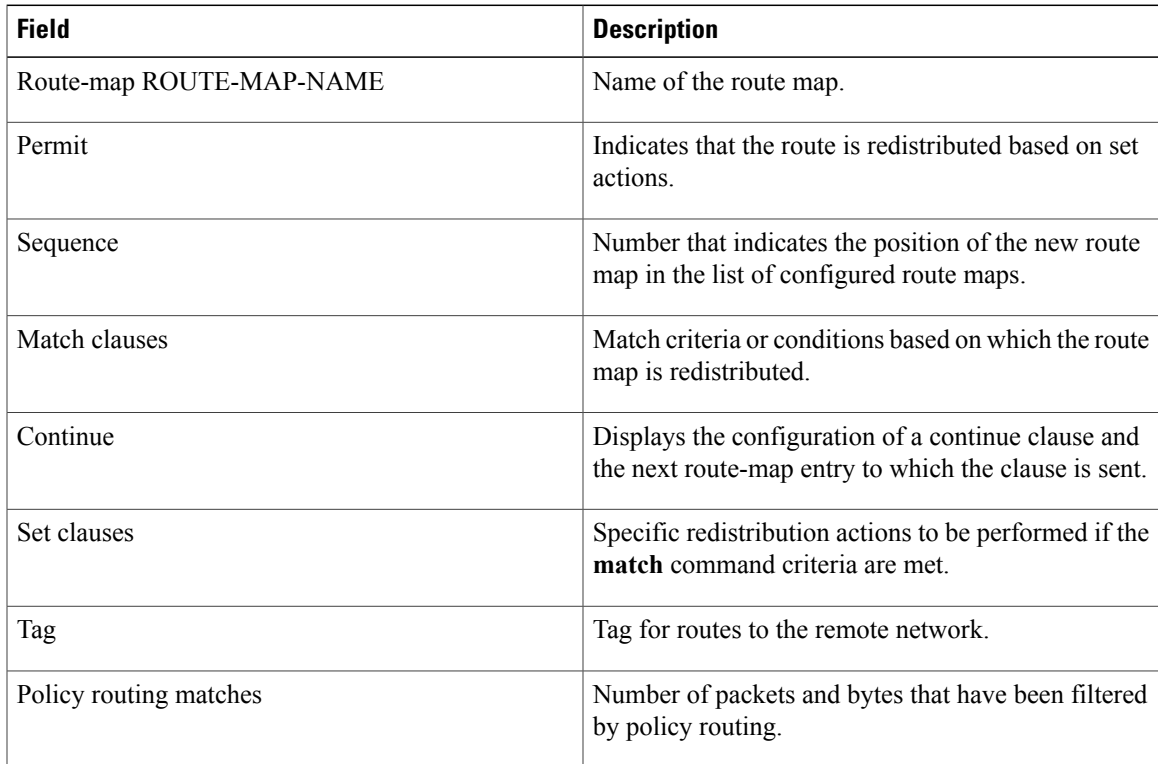

### **Related Commands**

Г

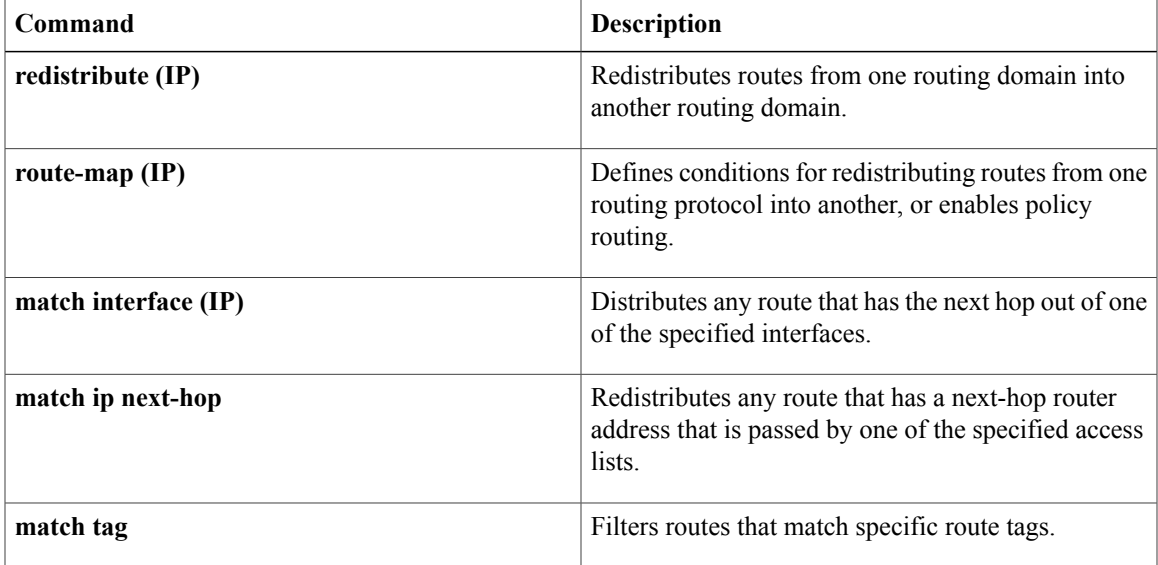

 $\mathbf I$ 

T